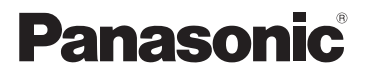

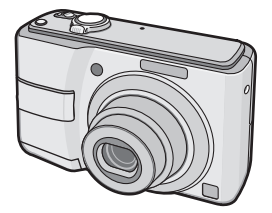

# Gebruiksaanwijzing Digitale Fotocamera

# Model Nr. DMC-LS80

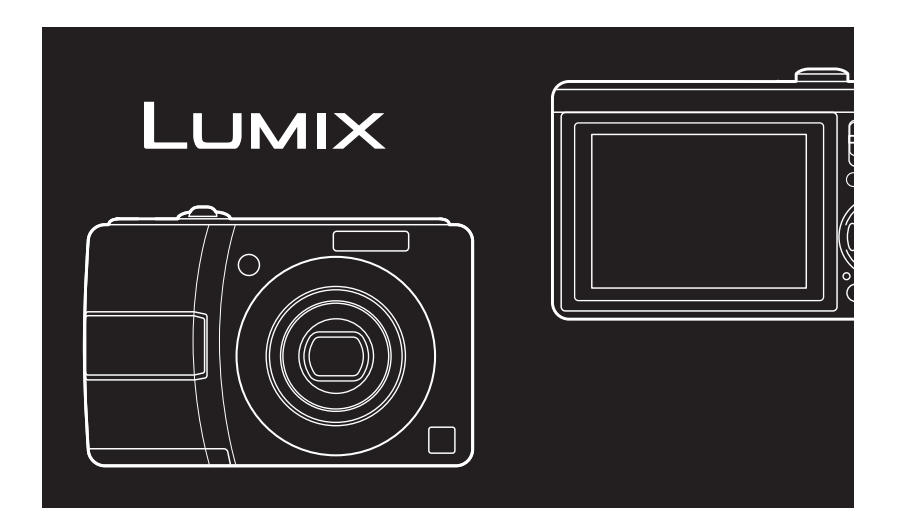

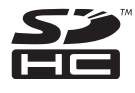

Gelieve deze gebruiksaanwijzing volledig door te lezen alvorens dit apparaat in gebruik te nemen.

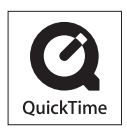

QuickTime en het QuickTime logo zijn handelsmerken of geregistreerde handelsmerken van Apple Inc., gebruikt onder hun licentie.

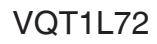

### <span id="page-1-0"></span>**Geachte Klant,**

Wij willen van de gelegenheid gebruik maken u te bedanken voor de aanschaf van deze Panasonic digitale fotocamera. Leest u deze handleiding met aandacht en bewaar hem binnen handbereik voor toekomstige raadpleging.

## **Informatie voor uw veiligheid**

**WAARSCHUWING: OM HET RISICO OP BRAND, ELEKTRISCHE SCHOK OF PRODUCTSCHADE TE BEPERKEN,**

- $\bullet$  DIENT U HET APPARAAT NIET **BLOOT TE STELLEN AAN REGEN, VOCHT, DRUPPEN OF SPETTEREN EN MOET U GEEN VOORWERPEN GEVULD MET VLOEISTOFFEN, ZOALS VAZEN, OP HET APPARAAT PLAATSEN.**
- $\bullet$  **GEBRUIK ALLEEN DE ACCESSOIRES DIE WORDEN AANGERADEN.**
- $\bullet$  **VERWIJDER HET DEKSEL (ACHTERKANT) NIET, IN HET APPARAAT BEVINDEN ZICH GEEN GEBRUIKERSBEDIENBARE ONDERDELEN. NEEM VOOR ONDERHOUD CONTACT OP MET DESKUNDIGE ONDERHOUDSTECHNICI.**

**Neemt u zorgvuldig het auteursrecht in acht. Het opnemen van voorgeregistreerde banden of schijven, of ander gepubliceerd of uitgezonden materiaal, voor andere doeleinden dan persoonlijk gebruik, kunnen een overtreding van het auteursrecht zijn. Zelfs voor privé-gebruik kan het opnemen van bepaald materiaal aan beperkingen onderhevig zijn.**

- Houd u er rekening mee dat de huidige bedieningselementen, de onderdelen, de menuopties enz. van uw digitale camera enigszins af kunnen wijken van de illustraties die in deze handleiding opgenomen zijn.
- SDHC Logo is een handelsmerk.
- Andere namen, bedrijfsnamen en •productnamen die in deze handleiding voorkomen, zijn handelsmerken of geregistreerde handelsmerken van de betreffende bedrijven.

HET STOPCONTACT MOET IN DE NABIJHEID VAN HET APPARAAT GEÏNSTALLEERD WORDEN EN MAKKELIJK BEREIKBAAR ZIJN.

### **GEVAAR**

Explosiegevaar wanneer de batterij op onjuiste wijze vervangen wordt. Vervang alleen door een zelfde soort batterij of equivalent, die door de fabrikant aanbevolen worden. Gooi de gebruikte batterijen weg zoals door de fabrikant voorgeschreven wordt.

Het merkteken kunt u vinden aan de onderkant van het apparaat.

## ■ Opmerking betreffende lithiumbatterijen

Bij dit product zijn lithiumbatterijen geleverd. Wanneer deze verbruikt zijn, • mag u deze niet weggooien maar moet u deze inleveren als klein chemisch afval.

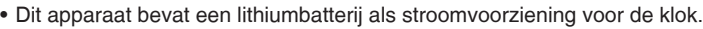

- Raadpleeg uw leverancier over het verwijderen van de lithiumbatterij op het moment dat u het apparaat aan het einde van de levensduur vervangt.
- Verzekert u ervan dat de ingebouwde lithiumbatterij door vakbekwaam servicepersoneel wordt verwijderd.
- Alleen voor servicepersoneel:
- Verwijder de lithiumbatterij van de Gedrukte Bedradingsplaat met behulp van de schroevendraaier etc. zoals het figuur hiernaast.
- De vorm van de Gedrukte Bedradingsplaat en de positie van de lithiumbatterij kunnen verschillen afhankelijk van het model van de digitale fotocamera.

## **-Als u dit symbool ziet-**

### **Informatie over het weggooien van elektrische en elektronische apparatuur (particulieren)**

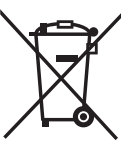

Dit symbool op de producten en/of de bijbehorende documenten betekent dat gebruikte elektrische en elektronische producten niet bij het normale huishoudelijke afval mogen.

Schroevendraaier

Printplaat Lithiumbatterij

Lever deze producten in bij de aangewezen inzamelingspunten, waar ze gratis worden geaccepteerd en op de juiste manier worden verwerkt, teruggewonnen en hergebruikt. In sommige landen kunt u uw producten bij een lokale winkelier inleveren bij de aanschaf van een equivalent nieuw product.

Het wegwerpen van dit product op de juiste manier helpt waardevolle bronnen en voorkomt enige potentiële negatieve effecten op de gezondheid van mensen en het milieu wat kan voorkomen uit onjuiste omgang met afval. Neem contact op met uw gemeente voor meer informatie over het dichtstbijzijnde inzamelingspunt. Er kunnen boetes gelden voor een onjuiste verwijdering van dit afval, in

overeenstemming met de nationale wetgeving.

**Voor zakelijke gebruikers in de Europese Unie**

Neem voor het weggooien van elektrische en elektronische apparatuur contact op met uw leverancier voor verdere informatie.

**Informatie over verwijdering van afval in landen buiten de Europese Unie** Dit symbool is alleen geldig in de Europese Unie.

Neem wanneer u dit product wilt weggooien contact op met de lokale overheid of uw leverancier en vraag wat de juiste verwijderingmethode is.

### ■ **Zorg voor het toestel**

- **Het toestel niet schudden of ertegen • stoten.** Het toestel zou daardoor niet normaal kunnen werken, het maken van opnames zou buiten werking gesteld kunnen worden, of de lens of het LCDscherm zouden beschadigd kunnen raken.
- **Zand of stof kan een storing van de camera veroorzaken. Zorg dat er geen zand of stof in de lens of op de flitser of aansluitingen terechtkomt wanneer u de camera op het strand of een andere plaats gebruikt.**
- Zorg ervoor dat er geen water in de camera binnendringt wanneer u het toestel in de regen of op het strand gebruikt.
- **Deze camera is niet waterbestendig. In het geval de camera in aanraking komt met water, zoals druppels, veeg deze dan af met een droge doek. Als de camera niet meer normaal functioneert, neem dan contact op met uw dealer of uw dichtstbijzijnde servicenter.**
- Over het LCD-scherm
- **Druk niet hard op het LCD-scherm. Dit kan ongelijke kleuren op het LCDscherm of een storing op het scherm veroorzaken.**
- Op plaatsen met grote temperatuurverschillen kan condens worden gevormd op het LCD-scherm. Veeg de condens af met een zachte, droge doek.
- Als de camera koud is bij het •inschakelen, zal het beeld op het LCDscherm eerst een weinig donkerder zijn dan gewoonlijk.

Het beeld zal echter naar de normale helderheid terugkeren naarmate de interne temperatuur van de camera stijgt.

**Er wordt gebruik gemaakt van een extreem hoge precisietechnologie bij de productie van het LCD-scherm. Er kunnen echter enkele donkere of heldere punten (rood, blauw of groen) op het scherm zichtbaar zijn. Dit is geen storing. Het LCDscherm heeft meer dan 99,99% effectieve beeldpunten met slechts 0,01% inactieve of altijd opgelichte beeldpunten. De spikkeltjes zullen niet te zien zijn** 

**op de foto's die worden opgeslagen op het interne geheugen of een geheugenkaart.**

## ■ Over de lens

- Druk niet hard op de lens of de lenshouder.
- Laat de camera niet met de lens naar de zon gericht omdat sterk zonlicht storingen kan veroorzaken. Wees ook voorzichtig wanneer u het toestel buiten of dichtbij een raam legt.

## ■ Over condensatie (wanneer de lens **beslagen is)**

- Condensatie doet zich voor wanneer de omgevingstemperatuur of vochtigheid als volgt veranderd is. Pas op voor condensatie, aangezien dit vlekken op de lens, schimmel of storingen veroorzaakt.
	- Wanneer het toestel naar binnen wordt gebracht, van de kou naar een warme kamer.
	- Wanneer het toestel van de buitenlucht in een auto met airconditioning wordt geplaatst.
	- Wanneer koele wind van een airconditioner of ergens anders vandaan direct op het toestel wordt geblazen.
	- In vochtige plaatsen
- Stop de camera in een plastic zak tot de temperatuur in de buurt van de omgevingstemperatuur komt om condensatie te voorkomen. In geval van condensatie schakelt u de camera uit en wacht u ongeveer 2 uur. Wanneer het toestel de omgevingstemperatuur nadert, verdwijnt het vocht vanzelf.

## ■ Wanneer u de camera lange tijd niet **zult gebruiken**

- Bewaar de batterij op een koele en droge plaats met een relatief stabiele temperatuur. [Aanbevolen temperatuur: 15 °C tot 25 °C Aanbevolen vochtigheid: 40% tot 60%]
- Verwijder altijd de batterij en de kaart uit het toestel.
- Als de batterijen in de camera worden gelaten zullen ze leeglopen omdat een zwakke elektrische stroom door de batterijen gaat, zelfs als de camera uit staat. [Lees [P12](#page-11-0) voor informatie over Ni-MH (nikkel metaal hydride) batterijen.]
- Wanneer u het toestel in een kast of lade bewaart, wordt het aangeraden er droogstof (silicagel) bij te bewaren.

## ■ **Over kaarten die gebruikt kunnen worden in dit apparaat**

U kunt een SD-geheugenkaart, een SDHCgeheugenkaart en een MultimediaCard gebruiken.

- Wanneer de term **kaart** gebruikt wordt in deze gebruiksaanwijzing verwijst dit naar de volgende types Geheugenkaarten.
	- -SD-geheugenkaart (8 MB tot 2 GB)
	- SDHC-geheugenkaart (4GB tot 16 GB) MultiMediaCard –

Meer specifieke informatie over kaarten die gebruikt kunnen worden met dit apparaat.

- Bij gebruik van een kaart met een capaciteit van 4 GB of meer is alleen de SDHC-geheugenkaart met SDHC-logo conform de SD-standaard geschikt.
- Een MultiMediaCard is alleen geschikt •voor foto's.

## **Inhoud**

 $\equiv$ 

## **Vóór gebruik**

[Informatie voor uw veiligheid....................](#page-1-0) 2

 $\overline{\phantom{0}}$ 

## **Voorbereiding**

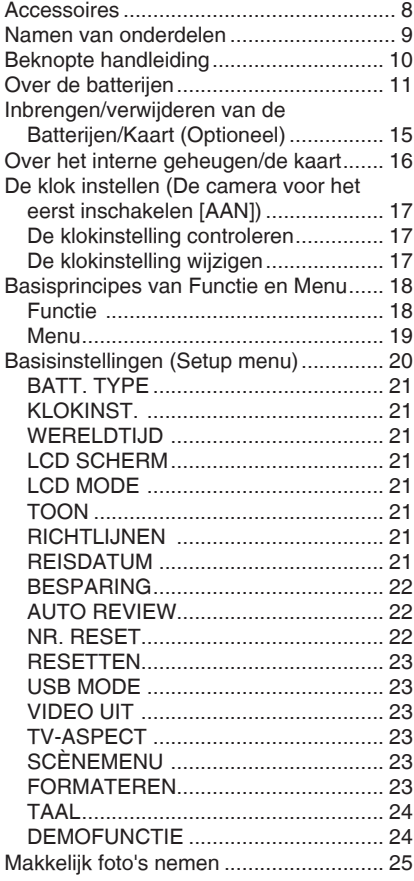

## **Basis**

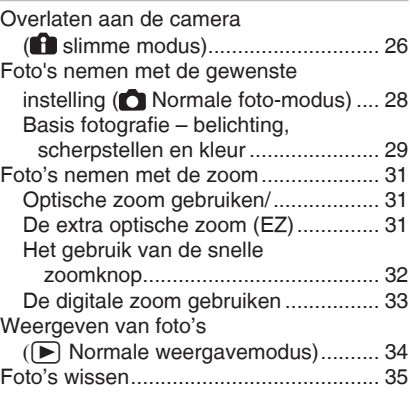

## **Geavanceerd opnemen**

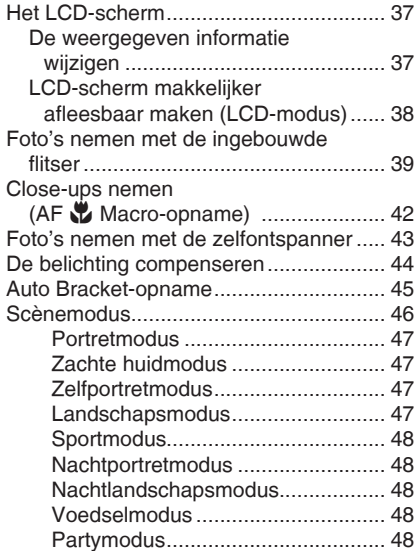

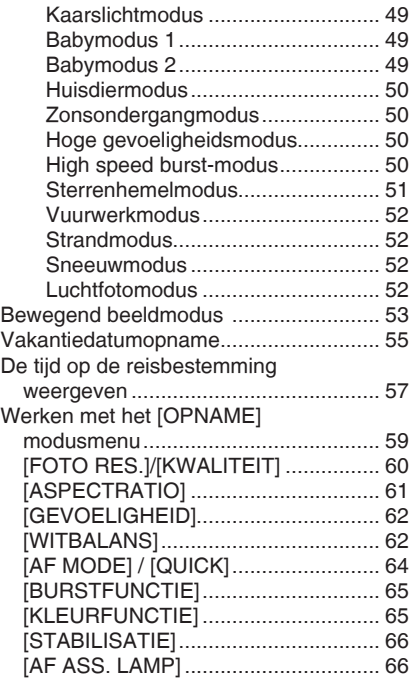

## **Geavanceerd kijken**

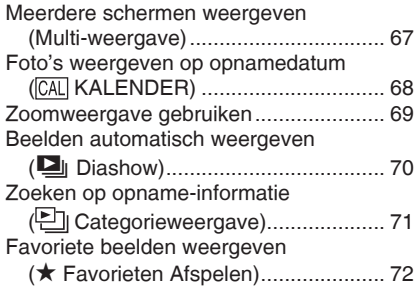

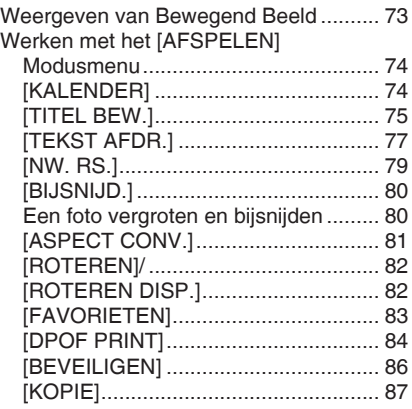

## **Aansluiten op andere apparatuur**

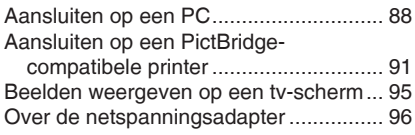

## **Overige**

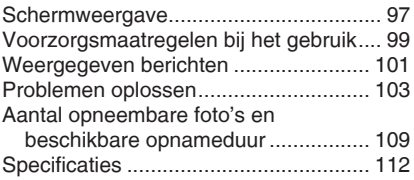

# <span id="page-7-0"></span>**Accessoires**

Controleer de inhoud voordat u de camera gebruikt.

### **Batterijen**

AA alkaline batterijen (LR6)

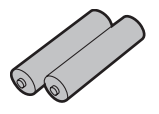

**AV-kabel**

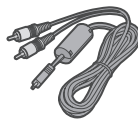

## **USB-aansluitkabel**

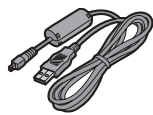

**CD-ROM (Software)**

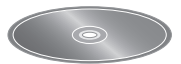

**CD-ROM (Gebruiksaanwijzing)**

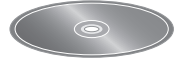

**Draagriem**

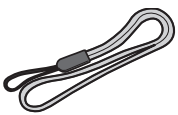

- **Kaart is optioneel. Wanneer u geen kaart gebruikt, kunt beelden opnemen of weergeven via het interne geheugen.**
- Mocht u een van de meegeleverde accessoires verliezen, neem dan contact op met de dealer of het dichtstbijzijnde servicecentrum. (U kunt de accessoires afzonderlijk aanschaffen.)

## ■ Afbeeldingen in deze **gebruiksaanwijzing**

Het uiterlijk van het product, de afbeelding of het menuscherm wijkt lichtjes af van het eigenlijke gebruikte.

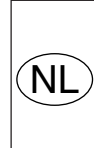

Bij dit product zijn batterijen geleverd. Wanneer deze leeg zijn, moet u ze niet weggooien maar inleveren als KCA.

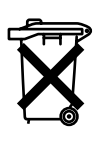

#### *Voorbereiding*

# <span id="page-8-0"></span>**Namen van onderdelen**

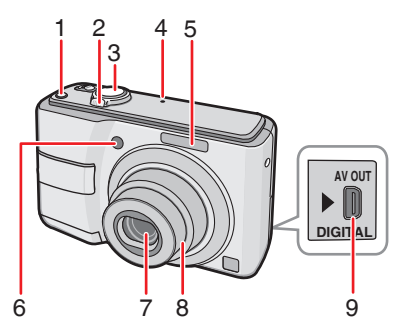

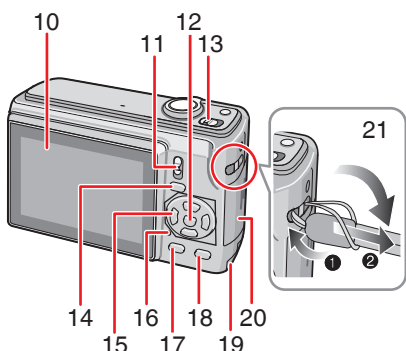

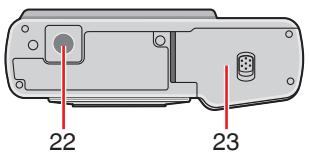

- 22 Statiefaansluiting
	- Let bij gebruik van een statief goed op of het statief stevig en stabiel staat met het toestel erop bevestigd.
- 23 Batterij-ingang [\(P15\)](#page-14-1)
- [E.ZOOM] (Eenvoudige zoom)-knop [\(P32](#page-31-1)) 1�
- 2 Zoomhendel ([P31](#page-30-1))
- 3 Ontspanknop ([P26](#page-25-1), P53)
- 4 Microfoon [\(P53\)](#page-52-1)
- 5 Flitser [\(P39](#page-38-1))
- Zelfontspannerlampje [\(P43](#page-42-1)) 6� AF-assistentielamp [\(P66\)](#page-65-1)
- Lens 7�
- Lenscilinder 8�
- 9 [AV OUT/DIGITAL] aansluiting [\(P88](#page-87-1), [91,](#page-90-1) [95](#page-94-1))
- 10 LCD-scherm [\(P37](#page-36-1), [97\)](#page-96-1)
- 11 Opname/weergave-schakelaar [\(P18](#page-17-1))
- 12 [MENU/SET] knop [\(P17\)](#page-16-1)
- 13 Camera AAN/UIT-schakelaar([P17\)](#page-16-1)
- 14 [MODE] toets [\(P18\)](#page-17-2)
- 15 Cursorknoppen
	- **◀/zelfontspannerknop [\(P41](#page-40-0))**
	- ▼ /Macro-knop ([P40](#page-39-0))
	- ▶ /Flitsmodusknop [\(P38\)](#page-37-1)
	- ▲ /Belichtingscompensatie ([P27\)](#page-26-0)

/Auto bracket [\(P44\)](#page-43-1)/

tegenlichtcompensatie ([P27](#page-26-1))-knop

• In deze gebruiksaanwijzing zijn de instructies voor het gebruik van de cursorknoppen als volgt beschreven.

bijv. Als u drukt op de  $\nabla$ knop.

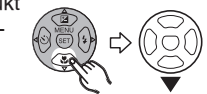

- 16 Statusaanduiding [\(P15](#page-14-2), [22,](#page-21-1) [25](#page-24-1))
- 17 [DISPLAY] knop [\(P37](#page-36-1))
- 18 [Q.MENU] ([P59\)](#page-58-1) /Wissen [\(P35](#page-34-1)) knop
- 19 DC Coupler-klep [\(P88,](#page-87-1)[91,](#page-90-1)[96\)](#page-95-1)
- 20 Kaartklep [\(P15](#page-14-1))
- 21 Riemoog
	- Gebruik de polsriem om te voorkomen •dat de camera valt.

# <span id="page-9-0"></span>**Beknopte handleiding**

Hier vindt u een overzicht van de werkwijze voor het maken van opnames met deze camera. Lees voor elke functie de bijbehorende pagina's.

**Laad de batterijen. 1�**

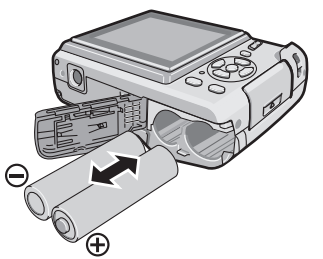

- **Wanneer u geen kaart (optioneel) gebruikt, kunt u beelden opnemen of weergeven via het interne geheugen. Zie [P16](#page-15-1) wanneer u een kaart gebruikt.**
- **Zet de camera aan om foto's te 2� nemen.**
- Stel de klok in. [\(P17](#page-16-2))
- **Gelieve het soort batterijen te selecteren dat nodig is voor gebruik bij [BATT. TYPE] in het [SET-UP] menu. ([P21](#page-20-1))**

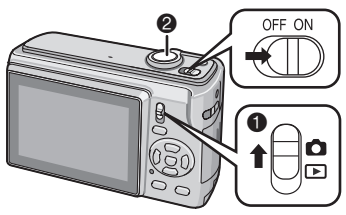

- $\bullet$  Zet de opname/weergave-schakelaar  $op$   $[$   $]$ .
- 2 Druk de ontspanknop in om foto's te nemen. [\(P28\)](#page-27-1)

**Kijk de foto's terug. 3�**

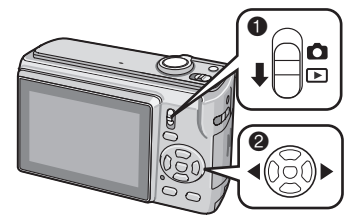

- $\bullet$  Zet de opname/weergave-schakelaar op  $[[\blacktriangleright]]$ .
- 2 Selecteer de foto die u wilt bekijken. ([P34](#page-33-1))

# <span id="page-10-0"></span>**Over de batterijen**

## ■ **Bruikbare batterijen**

AA alkaline batterijen (meegeleverd) AA-oplaadbare Ni-MH (nikkel-metaal hydride) batterijen (optioneel)

AA oxyride batterijen (optioneel)

- **Een van de volgende berichten verschijnt als u de batterijen voor de eerste keer invoert, als u de batterijen wisselt als ze op zijn etc. [CURRENT BATTERY TYPE SETTING: ALKALINE/Ni-MH] ([HUIDIGE BATT. TYPE INSTELLING: ALKALINE/Ni-MH]) / [CURRENT BATTERY TYPE SETTING: OXYRIDE] ([HUIDIGE BATT. TYPE INSTELLING: OXYRIDE]) Als de ingevoerde batterijen afwijken van het weergegeven type in het bericht, moet u [BATT. TYPE] instellen in het [SET-UP] -menu. ([P21](#page-20-1))**
- **Het batterijtype dat is ingesteld kan worden herkend aan de kleur van de batterijindicatie (wit of blauw).**

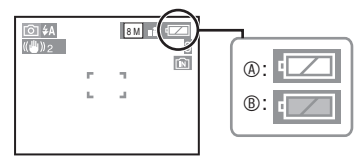

A **Als de alkaline/Ni-MH batterijen zijn geselecteerd**

wordt de batterij indicatie blauw.

B **Als de oxyride batterijen zijn geselecteerd**

wordt de batterij indicatie wit.

- We raden aan om Panasonic batterijen te gebruiken.
- De prestaties van een batterij kunnen heel erg uiteenlopen afhankelijk van het merk dat wordt gebruikt en de levensduur en gebruiksomstandigheden van de batterijen.
- Batterijprestaties kunnen tijdelijk minder worden bij lage temperatuuromstandigheden [10 graden Celsius of lager]. Dit herstelt weer als de temperatuur normale waarden aanneemt.
- Afhankelijk van de temperatuur en de gebruiksomstandigheden kan de camera niet goed functioneren en de batterijen kunnen uitgeput raken zonder waarschuwing omdat de batterij indicatie niet correct is afgebeeld. Dit is geen storing.
- We raden u aan de camera vaak uit te zetten tijdens het gebruik om de levensduur van de batterijen lange tijd goed te houden.

Als u de camera langere tijd gebruikt raden we u aan om oplaadbare Ni-MH batterijen te gebruiken.

• Uitgeputte batterijen kunnen weer enigszins herstellen in prestatie als u ze langere tijd laat liggen. Ze kunnen dan echter niet lang worden gebruikt. Zorg dat u ze vervangt met nieuwe batterijen.

## ■ **Onbruikbare batterijen**

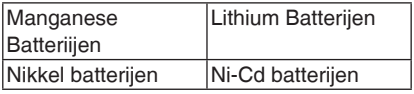

- Werking wordt niet gegarandeerd bij het gebruik van de bovenstaande batterijen. De batterijen kunnen lekken en de volgende storingen kunnen optreden:
	- Het resterende batterijvermogen wordt niet juist weergegeven.
	- De camera gaat niet aan. –
	- Gegevens die zijn opgeslagen op het –interne geheugen of op de kaart zijn beschadigd wat resulteert in verlies van opgenomen foto's.

### ■ **Batterijvormen die niet kunnen worden gebruikt**

- Batterijen met ongewone vormen kunnen lekken, hitte opbouwen of exploderen als u ze in de camera invoert.
- Batterijen waarbij de bovenste laag er gedeeltelijk of helemaal af is gepulkt. Gebruik deze batterijen nooit. (Wij verwijzen u naar de afbeelding benden)

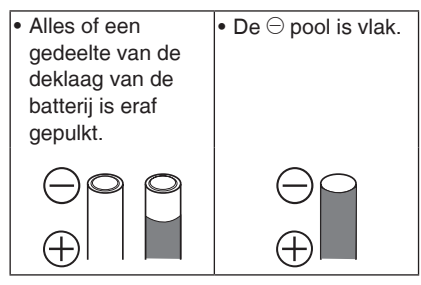

## ■ **Juiste verzorging en behandeling van batterijen**

Het verkeerd behandelen van batterijen kan resulteren in lekkage, hitte opbouw, brand of explosies. Bekijk het volgende.

- Verwarm de batterijen niet en stel ze niet bloot aan vuur.
- Laat de batterijen niet lange tijd in een auto liggen die in de volle zon is geparkeerd met gesloten deuren en ruiten.
- Maak de batterijen of de batterijaansluitingen niet nat met water/zeewater.
- Pulk of krab niet de bovenste laag van de batterij.
- Laat de batterijen niet vallen en gooi er niet mee.
- Gebruik geen batterijen die tekenen van lekkage, vervorming, verkleuring etc. vertonen.
- Berg batterijen niet op, op erg vochtige plekken of plekken met hoge temperaturen.
- Houd batterijen uit de buurt van kinderen.
- Gebruik altijd twee nieuwe batterijen van hetzelfde type als u batterijen verwisselt.
- Verwijder battterijen als u niet van plan bent om het toestel lange tijd te gebruiken.
- Batterijen kunnen snel warm worden nadat u het toestel heeft aangezet. Zet de camera uit en wacht tot de temperatuur van de batterijen afneemt of verwijder ze.
- De prestatie van batterijen neemt af en het opnemen/weergeven neemt ook af als de omgevingstemperatuur laag is [10 graden Celsius of minder]. Dit is vooral het geval als u alkaline of oxyride batterijen gebruikt. U moet deze daarom eerst in uw jaszak verwarmen voordat u ze gebruikt. Zorg dat u geen metalen voorwerpen zoals een aansteker samen met uw batterij in uw jaszak plaatst als u deze verwarmt.
- Als er vuil of vet op de batterijpolen zit zal de opname/weergave tijd extreem kort kunnen worden. Voordat u de batterijen plaatst, dient u de batterijaansluitingen schoon te maken met een zachte, droge doek.

Als batterijlekkage optreedt, moet u de batterijen verwijderen en het batterijcompartiment grondig droogwrijven. Breng nieuwe batterijen in of volledig opgeladen Ni-MH batterijen.

Als batterij elektrolyt op uw handen of kleding druppelt moet u dit goed met water uitwassen. Batterij elektrolyt kan gezichtsverlies veroorzaken als het in contact komt met de ogen. Wrijf niet in uw ogen. Was uw ogen onmiddelijk met schoon water en consulteer een dokter.

### <span id="page-11-0"></span>■ **Ni-MH Batterijen (Nikkel Metaal Hydride)**

U kunt Ni-MH batterijen gebruiken nadat ze heeft opgeladen met een nickel metaal hydride batterij oplader. Echter, het verkeerd behandelen van batterijen kan resulteren in lekkage, hitte opbouw, brand of explosies. Bekijk het volgende.

Als oplaadbare batterijen worden •gebruikt, worden oplaadbare batterijen die zijn geproduceerd door Panasonic aangeraden.

- Als er vuil op de batterijpolen zit kan het zijn dat u ze niet meer normaal kunt opladen. Reinig de batterijpolen en de baterijladeraansluitingen met een zachte, droge doek.
- Als u de batterijen voor de eerste keer oplaadt, of nadat u ze lange tijd niet heeft gebruikt kan het zijn dat ze niet volledig opladen.

Dit is een kenmerk van Ni-MH batterijen en is geen storing. Batterij prestaties worden beter als u ze vaker oplaadt.

- We raden u aan om de batterijen op te laden als ze volledig leeg zijn. Als u batterijen oplaadt voordat ze volledig leeg zijn, kan dat de prestatie van de batterij verminderen. Dit wordt 'geheugeneffect' genoemd.
- Als 'geheugeneffect' optreedt, blijf de batterijen dan gebruiken tot de camera stopt met werken en laadt ze dan helemaal op.

Batterij prestaties worden weer hersteld als u ze vaker oplaadt.

- Na verloop van tijd ontladen Ni-MH batterijen vanzelf en gaat hun capaciteit achteruit zelfs als ze niet worden gebruikt.
- Als de batterijen weer volledig zijn opgeladen, moet u ze niet langer opladen.
- Pulk of krab niet de bovenste laag van de Ni-MH batterijen.
- Lees de gebruiksaanwijzing van de batterijlader voordat u deze gebruikt. Ni-MH batterijen hebben een beperkte levensduur. De batterijcapaciteit gaat gaandeweg achteruit. Als u de camera nog maar heel kort kunt gebruiken nadat u de batterijen volledig heeft opgeladen, kan het zijn dat ze op zijn. Koop nieuwe batterijen.
- Batterij levensduur hangt af van de omstandigheden waarin ze worden opgeslagen en gebruikt en van de omgeving.

## **Wanneer u de batterijen lange tijd niet zult gebruiken**

- Als u de batterijen in de camera laat zitten zullen ze ontladen. Dit komt doordat er altijd een kleine stroom is zelfs als de camera uitstaat. Als u de batterij gedurende lange tijd in het toestel laat, wordt deze overmatig ontladen en kan deze onbruikbaar worden, zelfs na het opladen.
- Wanneer u de batterijen voor een lange tijd opbergt, raden wij u aan deze eenmaal per jaar op te laden. Nadat de batterijen volledig zijn ontladen. verwijdert u deze uit de camera en bergt u de batterijen opnieuw op.

### **Voor het Verenigd Koningrijk en continentaal Europa**

### **Informatie over de heroplaadbare batteruj**

De batterij kan worden gerecycled. Leef de plaatselijke recyclingvoorschriften na.

## ■ **Batterij levensduur Het aantal opnames (volgens CIPA-**

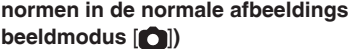

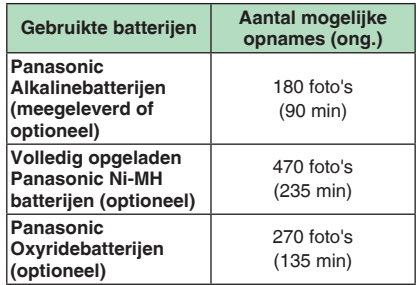

## **(Opnamecondities volgens CIPA-normen)**

- Temperatuur: 23 °C/Luchtvochtigheid:  $50\%$  als het LCD-scherm aan is.  $*1$
- Gebruik van een Panasonic SD-•geheugenkaart (16 MB).

#### *Voorbereiding*

- Vastleggen begint 30 seconden nadat de camera is aangezet. (Wanneer de functie van het optische beeldstabilisatiesysteem is ingesteld op [STAND2])
- **Een opname per 30 seconden,** met **•** volledige flits om de andere opname.
- Bij elke opname de zoomhendel van Tele naar Groothoek draaien en vice versa.
- De camera na elke 10 opnames uitzetten/De camera laten rusten tot de batterijen zijn afgekoeld.
- $*1$  Het aantal opneembare foto's vermindert bij gebruik van auto power LCD, power LCD of high angle-modus [\(P38](#page-37-1)).
- CIPA is een afkorting van [Camera & Imaging Products Association].

**Het aantal opneembare foto's varieert ook afhankelijk van de opname intervaltijd. Als de opname intervaltijd langer gaat duren gaat het aantal op te nemen foto's achteruit.**

**(bijv. bij opnamen van elke twee minuten: ongeveer ¼ van het aantal bij opnamen van elke 30 seconden)**

**Het aantal op te nemen foto's bij lage temperaturen (in normale beeldmodus**  [ $\bigcap$ ] als de temperatuur lager is **dan 0 graden Celsius en andere opnameomstandigheden voldoen aan de CIPA-normen.)**

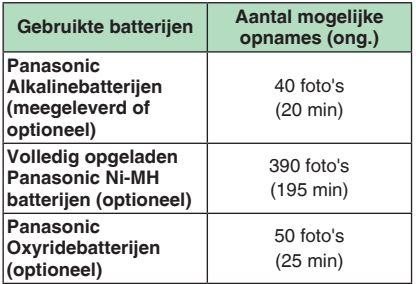

Let erop dat de prestaties van alkaline • batterijen en oxyride batterijen aanzienlijk achteruit gaan bij lage temperaturen.

### **Weergavetijd**

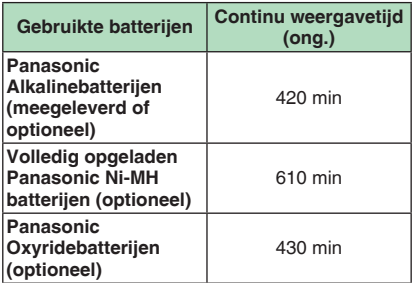

LIST

- Het aantal opneembare foto's en de weergavetijd variëren afhankelijk van de gebruiksomstandigheden en de wijze waarop de batterij wordt bewaard.
- Het aantal opneembare foto's en de weergavetijd variëren ook afhankelijk van de merk en type batterijen dat wordt gebruikt.
- Wij raden aan gebruik te maken van de •spaarmodus ([P22\)](#page-21-2) of de camera zoveel mogelijk uit te schakelen om de batterij te sparen.

# <span id="page-14-0"></span>**Inbrengen/verwijderen van de Batterijen/Kaart (Optioneel)**

- Controleer of de camera is uitgeschakeld. •
- Gebruik alkalinebatterijen (meegeleverd), Ni-MH batterijen (optioneel) of oxyridebatterijen (optioneel).
- Een kaart klaarmaken. •
- **Wanneer u geen kaart gebruikt, kunt beelden opnemen of weergeven via het interne geheugen. [\(P16\)](#page-15-2)**
- <span id="page-14-1"></span>**Schuif het klepje van de 1� batterijaansluiting <b>A**of de **kaartaansluiting** B **open.**

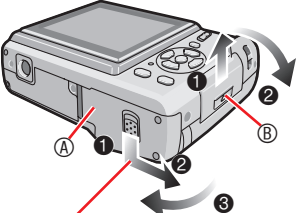

Houd de hendel omlaag en verschuif de klep.

## **Batterijen: 2�**

**Breng de batterijen in met de**  $\oplus$  **en**  $\ominus$ **pollen in de juiste richting. Kaart:**

**Plaats de kaart met het etiket naar de achterkant van de camera gericht tot deze klikt en wordt vergrendeld.**

**Om de kaart te verwijderen, drukt u op de kaart tot u een klik hoort en dan kunt u de kaart omhoog trekken.**

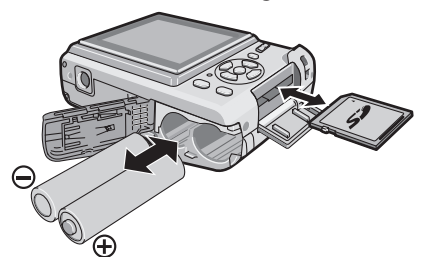

van de kaart niet aan.

- De kaart kan beschadigd raken als hij niet volledig wordt ingebracht.
- 1 **Sluit de aansluiting voor de 3� batterij of de kaart.**
	- 2 **Schuif het kaart/batterijklepje naar het einde en sluit het stevig.**

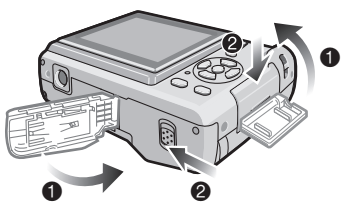

Als het kaartklepje niet helemaal • dichtgaat, verwijder de kaart dan, controleer de kaartrichting en plaats hem opnieuw.

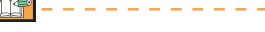

- **Gelieve het soort batterijen te selecteren dat nodig is voor gebruik bij [BATT. TYPE] in het [SET-UP] menu. [\(P21](#page-20-2))**
- Verwijder de batterij na gebruik. •
- <span id="page-14-2"></span>**Verwijder de batterijen als het LCD-**• **scherm en de statusindicator (groen) uitgaan. Anders zullen de instellingen van de camera mogelijk niet juist worden opgeslagen.**
- **Breng geen batterijen of kaart in of verwijder ze als het toestel aan is vooral niet als u naar het interne geheugen gaat. Dit kan gegevens beschadigen.**
- **We adviseren het gebruik van de Panasonic SD-geheugenkaart/SDHC geheugenkaart.**
- Raak de contactpunten op de achterzijde

# <span id="page-15-1"></span><span id="page-15-0"></span>**Over het interne geheugen/de kaart**

Het interne geheugen kan worden gebruikt als een tijdelijk opslagapparaat wanneer de kaart die wordt gebruikt, vol is.

<span id="page-15-2"></span>■ **Intern geheugen [ ]**

**Wanneer u geen kaart gebruikt, kunt u beelden opnemen of weergeven via het interne geheugen. (Het interne geheugen kan niet worden gebruikt wanneer er een kaart is geplaatst.)**

- **U kunt foto's kopiëren vanaf het interne geheugen naar een kaart [\(P88\)](#page-87-1).**
- **De interne geheugencapaciteit bedraagt ongeveer 24 MB.**
- **Het beeldformaat is vast ingesteld op QVGA (320 x 240 beeldpunten) wanneer bewegende beelden naar het interne geheugen worden opgenomen.**

## **Exact**  $\lceil \bigcap$  1

**U kunt beelden opnemen of weergeven via een kaart.**

- Over een SD-geheugenkaart (optioneel), **een SDHC-geheugenkaart (optioneel) of een MultiMediaCard (optioneel).**
- De SD-geheugenkaart, de SDHC-• geheugenkaart en de MultiMediaCard zijn kleine, lichte, verwisselbare, externe geheugenkaarten. Zie P5 voor informatie over kaarten die geschikt zijn voor dit toestel.
- De SDHC-geheugenkaart is een geheugenkaart standaard bepaald door de SD Associatie in 2006 voor hoge capaciteit geheugenkaarten met meer dan 2 GB geheugen.
- De SD-geheugenkaart en de SDHC-• geheugenkaart hebben een hoge lees/schrijfsnelheid. De SD-geheugenkaart en de SDHC-geheugenkaart zijn voorzien van een  $\circledA$

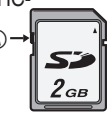

schuifje voor de schrijfbeveiliging A dat het schrijven op en formatteren van de kaart kan verhinderen. (Als de schuif naar de [LOCK] zijde is geschoven, kunnen de gegevens op de kaart niet overschreven of gewist worden en kan de kaart evenmin worden geformatteerd. Deze functies worden weer beschikbaar als de schuif ontgrendeld wordt.)

- Dit apparaat ondersteunt SDgeheugenkaarten die zijn geformatteerd volgens het FAT12-systeem en het FAT16-systeem die in overeenstemming zijn met de specificaties van een SD-geheugenkaart. Het ondersteunt ook SDHC-geheugenkaarten die zijn geformatteerd volgens het FAT32-systeem.
- Deze unit (werkt met SDHC-apparatuur) ondersteunt zowel de SD-geheugenkaarten als de SDHC-geheugenkaarten. U kunt de SDHC-geheugenkaarten gebruiken op apparatuur die dit ondersteunt. U kunt de SDHC-geheugenkaarten niet gebruiken op apparatuur die alleen SDgeheugenkaarten ondersteunt. (Indien u SDHC-geheugenkaarten gebruikt op andere apparatuur, wees er dan zeker van dat u de gebruiksaanwijzing van de apparatuur leest.) Als u van plan bent om foto's door iemand te laten afdrukken, dient u eerst te weten of deze persoon in staat is om SDHC-geheugenkaarten te gebruiken. Controleer de meest recente informatie op

### de volgende website. **http://panasonic.co.jp/pavc/global/cs**

(Deze website is alleen beschikbaar in het Engels.)

- Wij verwijzen u naar pagina [109](#page-108-1) voor het beschikbare aantal te nemen foto's en de beschikbare opnametijd van een kaart.
- Gebruik de hoge snelheid SD-geheugenkaart of de hoge snelheid SDHC-geheugenkaart.

- Sla belangrijke gegevens ook op uw PC op. Elektromagnetische golven, statische elektriciteit, slecht functioneren, kaartbeschadiging en andere factoren kunnen gegevens vernietigen of uitwissen. •
- Als de kaart met een PC of een ander apparaat werd geformatteerd, moet u deze opnieuw formatteren met de camera. [\(P23](#page-22-1))
- Hou de geheugenkaart buiten het bereik van kinderen om inslikken ervan te voorkomen.

## <span id="page-16-2"></span><span id="page-16-0"></span>**De klok instellen (De camera voor het eerst inschakelen [AAN])**

## <span id="page-16-1"></span>■ **Fabrieksinstelling**

Wij raden aan [TAAL] te selecteren in het [SET-UP] menu vooraleer datum/tijd in te stellen.

De klok is niet ingesteld wanneer de camera wordt verzonden. Wanneer u de camera inschakelt, verschijnt het volgende scherm.(Verschijnt niet in weergavemodus.)

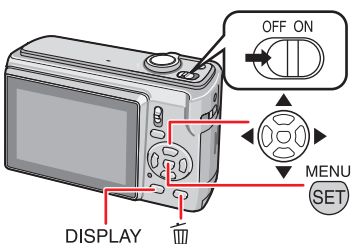

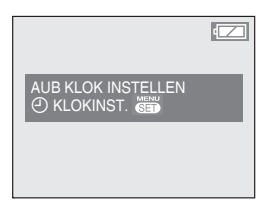

- **Druk op [MENU/SET]. 1�**
- **2** Druk op ▲/▼/◀/▶ om datum en **tijd te selecteren.**

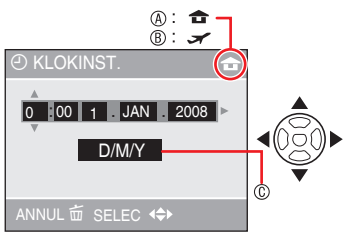

- A Tijd in de thuiszone
- **® Tijd op de reisbestemming ([P57\)](#page-56-1)**
- C Verschijnt
	- $\blacklozenge$  : Selecteer het gewenste item.
	- $\triangle/\blacktriangledown$ : Stel datum, tijd en weergavevolgorde van datum en tijd in.
	- $\overline{\text{m}}$  : Annuleren zonder de klok in te stellen.

## **Druk op [MENU/SET]. 3�**

• Wanneer [MENU/SET] werd ingedrukt om de instellingen te voltooien zonder dat de klok werd ingesteld, moet de klok juist worden gesteld door de onderstaande procedure "De klokinstelling wijzigen (in normale fotomodus)".

## *De klokinstelling controleren*

Druk herhaaldelijk op [DISPLAY].

- De huidige datum en tijd verschijnen ongeveer 5 seconden links onderaan op het scherm.

## *De klokinstelling wijzigen*

- **0** Druk op [MENU/SET].
- <sup>2</sup> Druk op **A/V** om [KLOKINST.] te selecteren.
- <sup>●</sup> Druk op ▶ en voer de bovenstaande stappen uit en **2** uit **3** voor de instelling.
- 4 Druk op [MENU/SET] om het menu te sluiten.
- U kunt ook de klok instellen via het [SET-• UP] menu. [\(P20\)](#page-19-1)
- 百字
- Wanneer volledig opgeladen batterijen langer dan 3 uur zijn geplaatst, blijft de klokinstelling gedurende minstens 3 maanden bewaard, zelfs als de batterij wordt verwijderd.
- U kunt het jaar instellen van 2000 tot 2099. Er wordt gewerkt met de 24-uurs notatie.
- Stel de datum in zodat de juiste datum wordt gedrukt als u afdrukken bestelt of als u de datum laat afdrukken op de afbeeldingen.
- Als de klok is ingesteld, kan de juiste •datum worden afgedrukt ook al staat die niet op het scherm van de camera.

#### <span id="page-17-2"></span><span id="page-17-1"></span>*Voorbereiding*

# <span id="page-17-0"></span>**Basisprincipes van Functie en Menu**

## *Functie*

Opname- of afspeelfunctie selecteren.

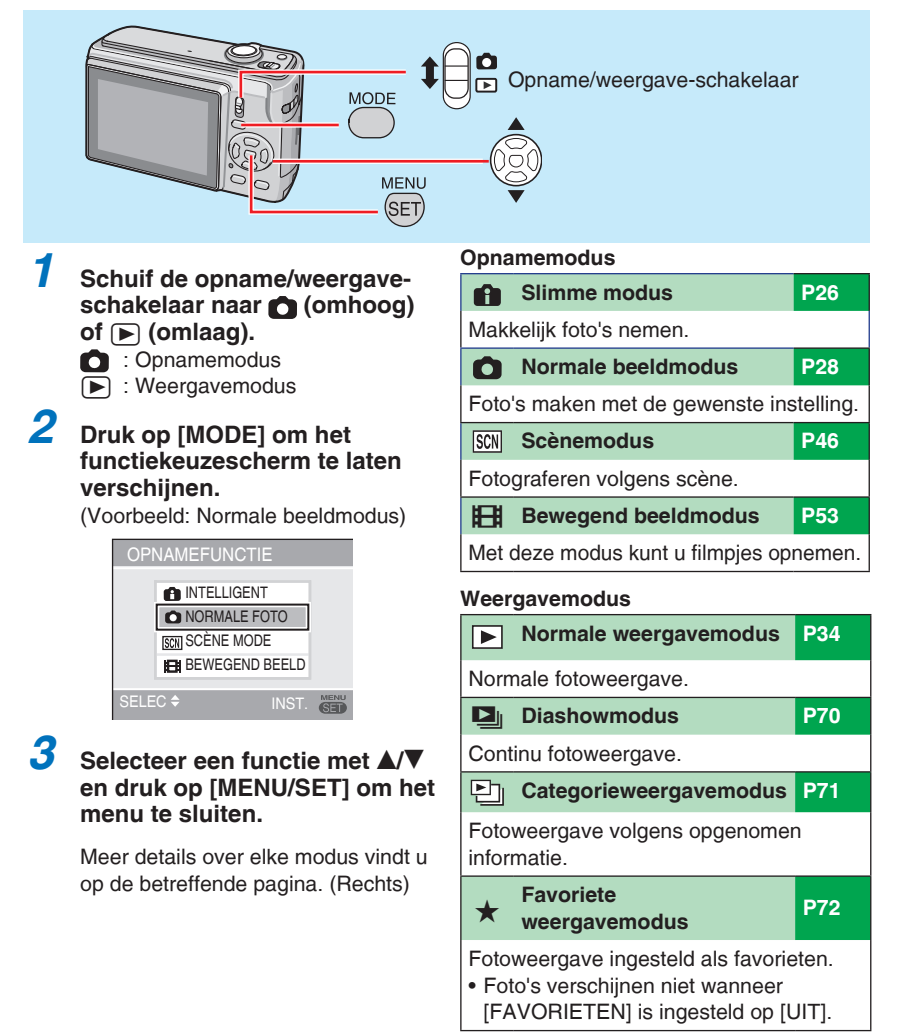

## <span id="page-18-0"></span>*Menu*

Deze camera werkt met diverse menu's om uw favoriete opname- en weergavefuncties te kiezen.

De menuweergave varieert volgens de modus.

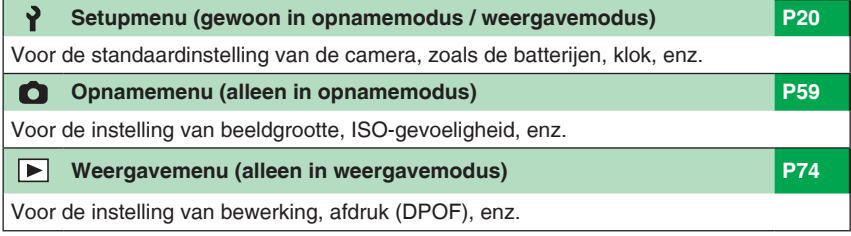

## ■ De menu-instelling wijzigen

Het onderstaande voorbeeld toont hoe het opnamemenu wordt ingesteld (in normale  $beeldmodus$   $[$   $]$ 

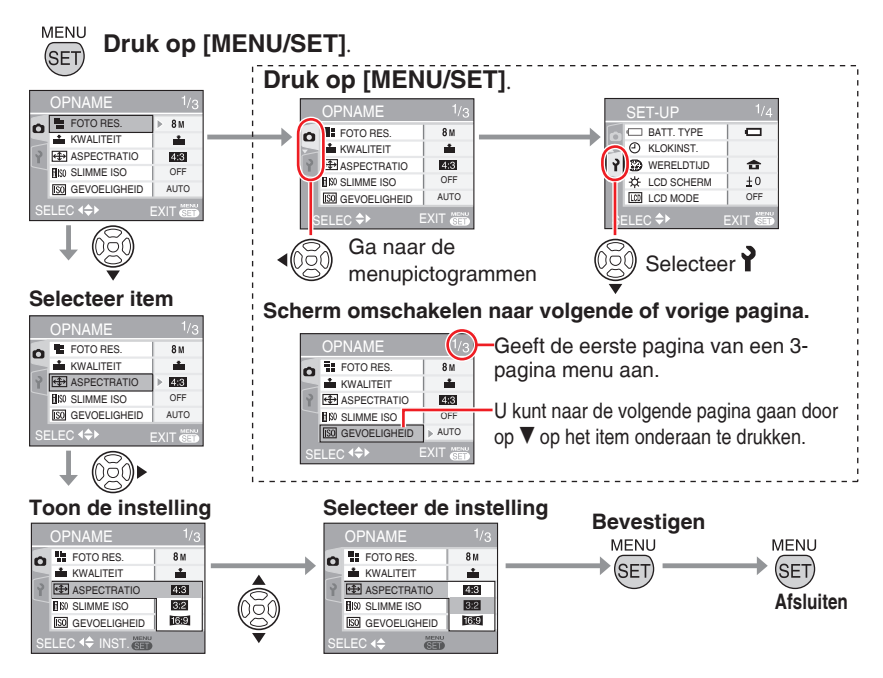

# <span id="page-19-1"></span><span id="page-19-0"></span>**Basisinstellingen (Setup menu)**

Instelling van batterijtype, klok, spaarfunctie, enz.

## **Stel zeker [BATT. TYPE] in.**

- Als het type batterij dat wordt gebruikt en het type dat is geselecteerd niet hetzelfde zijn, zal de batterij-indicatie niet correct worden weergegeven. De batterij kan dan ook niet lang meegaan.
- Wij raden aan de instellingen van **[KLOKINST.]**, **[AUTO REVIEW]** en **[BESPARING]** te controleren.

## **Druk op [MENU/SET]. 1�**

- De menuweergave hangt af van de opnamemodus. (Voorbeeld: wanneer normale beeldmodus  $\Box$  is geselecteerd.)
- 2 Druk op < en selecteer een **pictogram**  $\lambda$  met  $\blacktriangledown$ .
- Het SETUP menuscherm verschijnt.

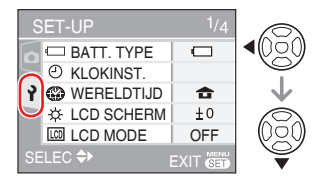

## **3** Druk op ▶ en selecteer het item  $m$ et  $\triangle$ / $\nabla$ .

- U kunt naar de volgende pagina gaan door op  $\nabla$  op het item onderaan te drukken. U kunt dit ook doen door aan de zoomhendel te draaien.
- Zie [P21-](#page-20-2)[24](#page-23-1) voor meer informatie over menu items.

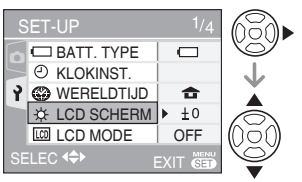

## **4** Druk op ▶ en selecteer **instellingen met**  $\triangle$ **/<b>V**.

Er verschijnen meer items afhankelijk • van de items. Druk nogmaals op  $\blacktriangleright$  en selecteer de instellingen met  $\triangle/\blacktriangledown$ .

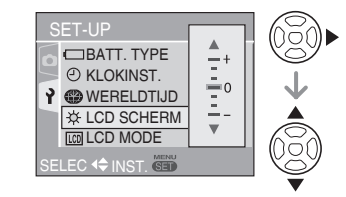

- **Druk op [MENU/SET] om de 5� instelling te bevestigen en nogmaals (herhaaldelijk) om het menu te sluiten.**
- **D'SP**
- Ingestelde items zijn beperkt voor slimme  $modus$   $\boxed{)}$ .

<span id="page-20-2"></span><span id="page-20-0"></span>**Druk op**  $\left[\frac{MEN}{SEN}\right]$  **om het menu weer te geven, ga naar het set-up menu [**  $\gamma$  **] en selecteer het item. [\(P20\)](#page-19-1)**

De instelling die "<sup>\*</sup>" is gemarkeerd betekent dat dat de fabrieksinstelling is.

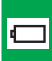

<span id="page-20-1"></span>*Selecteer het type batterijen dat u heeft ingebracht. BATT. TYPE*

Selecteer het type batterijen dat wordt gebruikt uit de volgende twee typen.

## **D ALKALINE (LR6)/Ni-MH OXYRIDE (ZR6)**

Als het type batterij dat wordt gebruikt en • het type dat is geselecteerd niet hetzelfde zijn, zal de batterij-indicatie niet correct worden weergegeven.

## <sup>3</sup> *Stel datum en tijd in. KLOKINST. [\(P17](#page-16-2))*

Wijzig datum en tijd.

#### <span id="page-20-3"></span>❀ *WERELDTIJD [\(P57](#page-56-1))*

Stel de datum en tijd in uw thuisgebied en uw reisbestemming.

- **:** De plaatselijke tijd op de
	- reisbestemming weergeven
- ▶ **△** : De tijd van uw thuiszone

## x *LCD SCHERM*

Pas de helderheid van het LCD-scherm aan in 7 stappen.

## *LCD MODE ([P38\)](#page-37-1)*

Stel dit in om het LCD-scherm beter afleesbaar te maken.

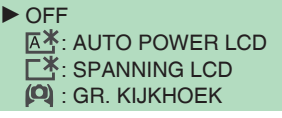

 $\mathbb{R}^n$ 

• In weergavemodus is alleen [OFF] of [SPANNING LCD] selecteerbaar.

## <span id="page-20-4"></span>6 *TOON*

Stel in om het volume van het gebruiksgeluid te selecteren.

- **议: Geen werkend geluid**
- $\blacktriangleright$  $\mathbf{q}$ ) : Zacht werkend geluid
	- **r**(i): Hard werkend geluid

## *RICHTLIJNEN ([P37\)](#page-36-1)*

## **OPNAME INFO**

Instellen om opname-informatie te laten verschijnen met richtlijnen.

 $\triangleright$  OFF

AAN

## **PATROON**

Selecteer het patroon van de richtlijnen.

 $\blacktriangleright$ 闲

#### *REISDATUM ([P55\)](#page-54-1)* ıfı l

Stel de vertrek en aankomstdata in.

q **OFF SET** <span id="page-21-0"></span>**Druk op**  $\left[\frac{MEN}{SEN}\right]$  **om het menu weer te geven, ga naar het set-up menu**  $\left[\begin{array}{c} P \end{array}\right]$  **en selecteer het item.**  $(P20)$  $(P20)$ De instelling die "<sup>y</sup> is gemarkeerd betekent dat dat de fabrieksinstelling is.

<span id="page-21-2"></span>*Beperk het batterijverbruik* ECO *BESPARING*

## **D**<sup>z</sup> BATT. BESP.

Indien u geen handelingen uitvoert, schakelt de camera automatisch uit na de interval die u hebt ingesteld.

- **OFF** 1 MIN. 2 MIN.
- $\triangleright$  5 MIN.
- 10 MIN.

- Druk de ontspanner half in of herstart de camera om te annuleren.
- De batterijspaarfunctie is vast ingesteld op [5 MIN.] in slimme modus  $[$
- Deze functie wordt niet geactiveerd in de volgende gevallen.
	- Bij aansluiting op een PC / printer
	- Bij opname / weergave van bewegende beelden
	- Bij diashow –

## *<b>OFFI AUTO LCD UIT*

Het LCD-scherm wordt automatisch uitgeschakeld wanneer de camera niet in gebruik is gedurende de ingestelde tijd. (alleen in opnamemodus)

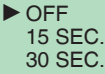

## **TISP**

- <span id="page-21-1"></span>De statusindicator licht op wanneer het • LCD-scherm wordt uitgeschakeld. Druk op een willekeurige toets om het LCDscherm opnieuw in te schakelen.
- Deze functie wordt niet geactiveerd in de volgende gevallen.
	- Terwijl een menuscherm wordt weergegeven
	- Als de zelfontspanner is ingesteld –
	- Als u bewegend beeld opneemt –

 $\mathbb{R}$ *Toon de beelden die u hebt gemaakt. AUTO REVIEW*

Stel in hoe lang het opgenomen beeld automatisch verschijnt op het scherm.

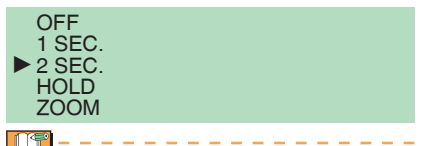

- Wanneer [HOLD] wordt geselecteerd, blijft het beeld op het scherm. Druk op [MENU/SET] om te annuleren.
- Wanneer [ZOOM] is ingesteld, verschijnt het beeld gedurende 1 seconde en vervolgens nog eens 1 seconde met 4 × zoom.
- AUTO REVIEW werkt zelfs indien ingesteld op [OFF] in [AUTO BRACKET], [BURSTFUNCTIE] of [HI-SPEED BURST]. [HOLD] en [ZOOM] zijn evenwel uitgeschakeld.
- U kunt instellingen niet wijzigen in [AUTO BRACKET], [BURSTFUNCTIE], [ZELFPORTRET], [HI-SPEED BURST] en bewegend beeldmodi [ $\Box$ ].
- Vast ingesteld op [2 SEC.] in slimme  $modus$   $\boxed{\blacksquare}$ .

## **MR. RESET**

Stel dit in wanneer u de bestandsnummering van een foto wilt starten vanaf 0001 bij de volgende opname.

- Het nummer van de map wordt bijgewerkt en het bestandsnummer start vanaf 0001.
- Aan het mapnummer kan nummer 100 tot 999 worden toegekend. Als het mapnummer het nummer 999 bereikt kan het niet worden gereset. We raden u aan de kaart te formatteren nadat u de gegevens op een PC of elders hebt opgeslagen.
- Om het mapnummer opnieuw in te stellen naar •100, moet u eerst het interne geheugen of de kaart formatteren. Hierna moet u [NR. RESET] uitvoeren om het bestandsnummer te resetten waarna een scherm verschijnt dat u vraagt of u het mapnummer wilt resetten. Selecteer [JA].

<span id="page-22-0"></span>**Druk op**  $\int_{\text{CEM}}^{\text{MEM}}$ **] om het menu weer te geven, ga naar het set-up menu [ <b>}** ] en selecteer het item. [\(P20](#page-19-1)) De instelling die " $\blacktriangleright$ " is gemarkeerd betekent dat dat de fabrieksinstelling is.

## 1 *RESETTEN*

De instellingen van het opname of [SET-UP] menu worden teruggesteld naar de oorspronkelijke instellingen.

- Wanneer u de opname-instellingen reset in opnamemodus, wordt ook de lens weer in de initiële positie gebracht. Ondanks het werkingsgeluid van de lens wijst dit niet op een defect.
- Wanneer u de SETUP instellingen reset, worden de volgende instellingen ook geïnitialiseerd.
	- Verjaardag en naam in [BABY] en [HUISDIER] mode
	- Het aantal dagen die zijn verstreken sinds de vertrekdatum voor [REISDATUM]
	- [WERELDTIJD] instelling
- [FAVORIETEN] is vast ingesteld op [OFF] en [LCD ROTEREN] op [ON].
- De batterij type instelling, het mapnummer en de klokinstelling worden niet gewijzigd.

## *USB MODE [\(P88](#page-87-1), [91](#page-90-1))*

Stel de USB mode in wanneer de camera is aangesloten op een computer of een printer.

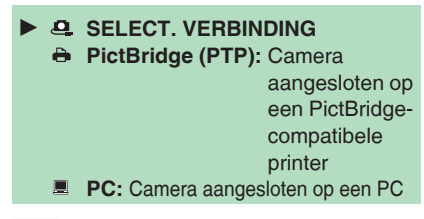

 $\Gamma$ 

Wanneer u [SELECT. VERBINDING] instelt, verschijnt het [PictBridge] / [PC] keuzescherm bij aansluiting met een USBkabel.

### <sup>X</sup> *VIDEO UIT [\(P95](#page-94-1)) (Alleen in weergavemodus)*

Ingesteld op [NTSC] of [PAL] volgens het tv-systeem in uw land.

- **NTSC:**Video-uitgang wordt ingesteld op NTSC-systeem.
- **PAL:** Video-uitgang wordt ingesteld op PAL-systeem.

#### *TV-ASPECT [\(P95](#page-94-2))*  $\boxed{+}$

*(Alleen in weergavemodus)*

Ingesteld op  $\lceil 6.9 \rceil$  of  $\lceil 4.3 \rceil$  volgens uw televisie.

- **is:** Selecteer of uw televisie een 16:9 aspect-ratio heeft.
- $\blacktriangleright$  **<b>ZHRI**: Selecteer of uw televisie een 4:3 aspect-ratio heeft.

#### **SCN** *SCÈNEMENU ([P46\)](#page-45-1)*

Scherm-setup in SCÈNE mode

- OFF: scherm met geselecteerde scènemodus wordt weergegeven
- AUTO : scènekeuzescherm wordt weergegeven

#### <span id="page-22-1"></span>*Het interne geheugen of een kaart initialiseren* г\*⊽ *FORMATEREN*

Het is doorgaans niet nodig om het interne geheugen en de kaart te formatteren. Formatteer ze als het bericht [FOUT INT. GEHEUGEN] of [STORING GEHEUGENKAART] verschijnt. Gebruik batterijen met voldoende capaciteit voor het formatteren.

**Na het formatteren zijn alle gegevens •gewist, met inbegrip van beveiligde beelden. Maak eventueel een reservekopie voor het formatteren**

#### *Voorbereiding*

<span id="page-23-1"></span><span id="page-23-0"></span>**Druk op**  $\lceil \frac{\text{MENU}}{\text{SEB}} \rceil$  **om het menu weer te geven, ga naar het set-up menu**  $\lceil \frac{9}{2} \rceil$  **en selecteer het item.**  $\lceil \frac{P20}{2} \rceil$ De instelling die " $\blacktriangleright$ " is gemarkeerd betekent dat dat de fabrieksinstelling is.

- Wanneer de kaart niet is ingebracht, kan het interne geheugen worden geformatteerd. Wanneer de kaart is ingebracht, kan die worden geformatteerd.
- Schakel de camera niet uit tijdens het formatteren.
- Het zal mogelijk langer duren om het interne geheugen te formatteren dan de kaart. (Max. ca. 15 sec.)
- Een SD-geheugenkaart of SDHC-• geheugenkaart kan niet worden geformatteerd wanneer de schrijfbeveiligingsschakelaar op [LOCK] staat.
- Als de kaart met een PC of een ander apparaat werd geformatteerd, moet u deze opnieuw formatteren met de camera.
- Als het interne geheugen of de kaart niet kan worden geformatteerd, neemt u contact op met het dichtstbijzijnde servicecentrum.

## <span id="page-23-2"></span>{ *TAAL*

De taal op het scherm instellen.

Als u per abuis een andere taal instelt, • selecteer dan [[i]] uit de menupictogrammen om de gewenste taal in te stellen.

#### DEMO<sup>1</sup> *DEMOFUNCTIE*

Demonstratie tonen.

JITTER, DEMO BEW. ONDW. (onder) AUTO DEMO: Toont het beeld als diashow

LIST

- [JITTER, DEMO BEW. ONDW.] werkt alleen in de opnamemodus.
- Druk op [DISPLAY] om [JITTER, DEMO BEW. ONDW.] te beëindigen
- Druk op [MENU/SET] om [AUTO DEMO] te beëindigen.
- [AUTO DEMO] is niet beschikbaar terwijl de AV-kabel is aangesloten op de camera.

## **Demonstratie van het trilling/beweging detectie-scherm**

De camera detecteert automatisch trillen en beweging van het onderwerp en geeft dat aan. (U kunt niet opnemen als het demonstratiescherm aanstaat.)

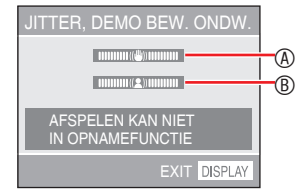

- A trilling-indicator
- B beweging-indicator
- De demonstratie kan ook worden getoond met snelinstelling [\(P59](#page-58-1)). Selecteer stabilisatie en druk op [DISPLAY].
- De demonstratie toont alleen voorbeelden.
- De automatische ISO-gevoeligheid instelling die gebruik maakt van bewegingsdetetie werkt alleen in slimme ISO-modus en de [SPORT], [BABY] en [HUISDIER] modi.

# <span id="page-24-0"></span>**Makkelijk foto's nemen**

## ■ In normale fotomodus [**○**] (ten tijde **van de aankoop)**

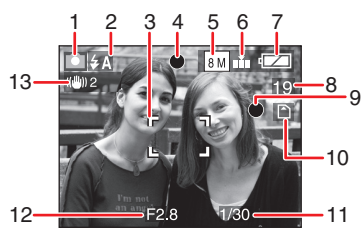

**Opnamemodus 1�**

## **Flitsermodus [\(P39](#page-38-1)) 2�**

• Het flitspictogram wordt rood als de flitser wordt ingeschakeld en de ontspanknop half wordt ingedrukt.

## **AF-gebied 3�**

- Het AF-gebied dat wordt getoond is groter dan normaal als de foto wordt opgenomen op een donkere plaats.
- **Scherpstellen [\(P28\)](#page-27-1) 4�**
- **Beeldformaat [\(P60](#page-59-1)) 5�**
- **Kwaliteit ([P60](#page-59-1)) 6�** 6**: Jitter-waarschuwing ([P30](#page-29-0))**
- **Batterij-indicatie 7�**

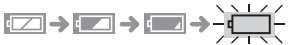

- **De batterijaanduiding wordt rood • en knippert. (de statusindicator knippert wanneer het LCD-scherm wordt uitgeschakeld.) Vervang voor nieuwe batterijen of volledig opgeladen Ni-MH batterijen.**
- **Resterende aantal opneembare 8� foto's ([P109](#page-108-1))**
- **Opnameteken 9�**
- 10 Intern geheugen  $\left| \mathbb{N} \right|$  / Kaart  $(\overline{MN})$  of  $\overline{MN}$  licht rood op.)
	- **Doe niet het volgende als de • toegangsindicatielampjes branden.** 
		- **– De camera uitzetten.**
		- **– De batterijen of de kaart verwijderen.**
		- **– De camera schudden of stoten.**
		- **– De netadapter loskoppelen (optioneel).**
	- Let op het bovenstaande wanneer foto's worden gelezen of verwijderd of terwijl het interne geheugen (of de kaart) wordt geformatteerd.
	- De toegangstijd voor het interne geheugen kan langer zijn dan de toegangstijd voor een kaart. (max. ca. 7 sec.)

## **Sluitertijd [\(P28](#page-27-1)) 11�**

## **Diafragma-aanduiding ([P28](#page-27-1)) 12�**

• Als de belichting onvoldoende is, worden diafragma en sluitertijd rood. (Ze worden niet rood als de flitser is geactiveerd.)

## **Optisch stabilisatiesysteem ([P66\)](#page-65-2) 13�**

<span id="page-24-1"></span>Voor details over onze displays verwijzen • wij u naar pagina [P97.](#page-96-1)

## ■ **Veranderen van de display**

Druk op [DISPLAY] om het display te veranderen. Kies of u informatie zoals het aantal pixels en het mogelijke aantal op te nemen foto's wilt weergeven als u opneemt. Voor nadere details verwijzen wij u naar pagina [P37.](#page-36-1)

# <span id="page-25-1"></span><span id="page-25-0"></span>**Overlaten aan de camera (a slimme modus)**

De camera kiest automatisch de juiste instellingen volgens onderwerp en opnamevoorwaarden. Deze stand zorgt ervoor dat beginners makkelijk een foto kunnen maken.

## **Stel de camera in op slimme 1� modus [ ].**

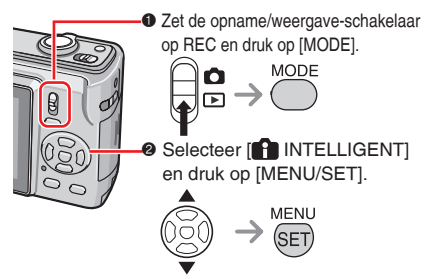

**Houd het toestel voorzichtig 2� vast met beide handen, houd uw armen stil langs uw lichaam en plaats uw voeten iets uiteen.**

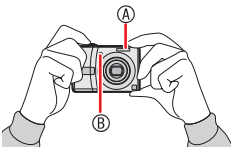

- A Flitser
- B AF-assistentielamp
- **Richt op de compositie en druk de 3� ontspanner half in.**

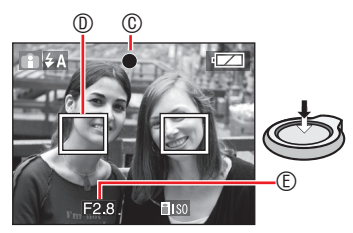

- C Het scherpstel indicatielicht wordt groen.
- Wanneer de focusindicator knippert, is het onderwerp onscherp.
- D AF-gebied
- AF area verschijnt op geschikte scherpstelpunten. (Max. 5 punten)
- E Diafragmawaarde
- De camera piept twee keer als het onderwerp is scherp gesteld.
- Het scherpstelbereik is 5 cm tot  $\infty$ . De afstand tussen camera en onderwerp wordt echter groter bij sterke vergroting (30 cm tot  $\infty$ ). (Wanneer de macro niet wordt gebruikt)
- **Druk de half ingedrukte ontspanner 4� volledig in om de foto te nemen.**

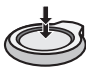

De volgende functies worden automatisch geactiveerd.

### **SLIMME ISO**

De camera stelt de juiste ISO-gevoeligheid en sluitersnelheid automatisch in volgens beweging en helderheid van het onderwerp.

## **QUICK**

Het scherpstellen gaat sneller wanneer de ontspanner wordt ingedrukt omdat de camera automatisch scherpstelt als er niet teveel trilling is.

## **STABILISATIE**

De camera detecteert en compenseert automatisch trilling.

## **MACRO**

Het scherpstelbereik wordt dat van de [  $\sqrt{ }$  i-MACRO] wanneer het onderwerp dicht bij de camera komt.

- i-MACRO werkt mogelijk niet afhankelijk van de opnamevoorwaarden. In dat geval wordt vast ingesteld op de oorspronkelijke instelling van slimme modus  $\blacksquare$ .
- U kunt beelden automatisch verticaal •weergeven wanneer ze werden opgenomen met verticaal gehouden camera [\(P30,](#page-29-1) [82\)](#page-81-1).
- Als u op de ontspanner drukt, is het mogelijk dat het scherm even oplicht of verduistert. Deze functie vergemakkelijkt het scherpstellen en is niet van invloed op de opname.
- Zorg dat u de camera niet beweegt op het moment dat u de ontspanknop indrukt.
- Dek de fotoflitser of de AF-• assistentielamp niet af met uw vinger of andere voorwerpen.
- Raak de lens niet aan.
- U kunt de volgende functies niet gebruiken.
	- Belichtingscompensatie
	- Auto bracket –
	- DIG. ZOOM

## <span id="page-26-0"></span>n **Flitser [\(P39](#page-38-1))**

U kunt de flitser instellen op AUTO [4A], RODE-OGENREDUCTIE  $[4A\odot]$  of GEDWONGEN UIT  $[6]$ 

#### <span id="page-26-1"></span>■ Tegenlichtcompensatie **(alleen slimme modus [ ] )**

Druk op ▲ ter compensatie van tegenlicht dat het onderwerp donker doet lijken. (Druk nogmaals om te annuleren.)

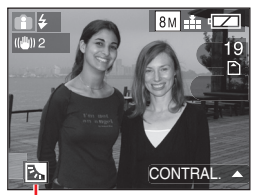

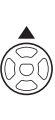

Dit pictogram verschijnt als u de backlightcompensatie gebruikt.

## ■ Standaardinstellingen van slimme **modus [ ] (vast)**

Kwaliteit: Fine (bij beeldformaat 0,3 M: Standard) WITBALANS: AWB GEVOELIGHEID: Slimme ISO AF MODE: 5-zone scherpstellen QUICK AF: ON AF ASS. LAMP: ON BATT. BESP.: 5 MIN. ZELFPORTRET: Alleen [UIT] of [10SEC.] is selecteerbaar.

## ■ Wijzig de instelling

Druk op [MENU/SET] om het volgende opnamemenu, setup menu in te stellen. Raadpleeg de betreffende pagina voor meer informatie over elke modus.

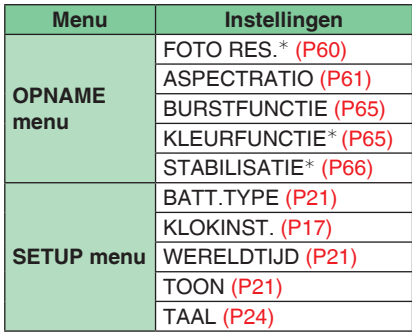

 $*$  De beschikbare instellingen verschillen van de andere opnamemodi.

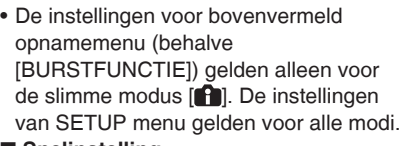

### ■ Snelinstelling

LIST

Met [Q.MENU] en de cursortoets kunnen makkelijk de volgende instellingen worden verricht.

STABILISATIE ([P66\)](#page-65-2) BURSTFUNCTIE ([P65\)](#page-64-1) FOTO RES. ([P60](#page-59-1)) LCD mode ([P38](#page-37-1))

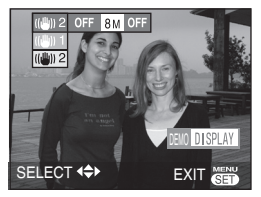

Zie [P59](#page-58-1) voor meer informatie over snelinstelling.

#### *Basis*

# <span id="page-27-1"></span><span id="page-27-0"></span>**Foto's nemen met de gewenste instelling**

## **( Normale foto-modus)**

Met deze modus zijn er meer

instelmogelijkheden dan in de slimme modus [ ].

## **Zet de camera op normale 1� beeldmodus [ ].**

• [O] NORMALE FOTO] is de fabrieksinstelling.

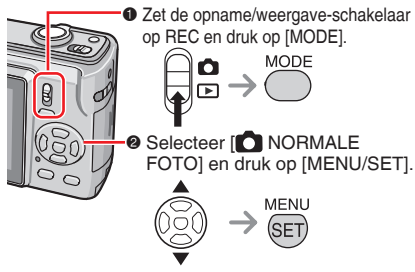

**Houd de camera voorzichtig 2� vast met beide handen, houd uw armen stil langs uw lichaam en plaats uw voeten iets uiteen.**

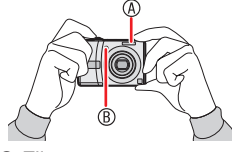

- A Flitser B AF-assistentielamp
- **8** Richt het AF-gebied  $\textcircled{p}$  op het **punt waarop u wilt scherpstellen en druk de ontspanknop half in om scherp te stellen.**

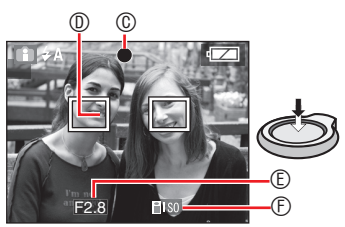

- C Het scherpstel indicatielicht wordt groen.
- $\circledcirc$  AF-gebied: wit  $\rightarrow$  groen
- E Diafragmawaarde
- *<sup>©</sup>* Sluitertijd
- De camera piept twee keer als het onderwerp is scherp gesteld.
- Het scherpstelbereik is 50 cm tot  $\infty$ . **(Wanneer de macro niet wordt gebruikt)**
- Het volgende geeft aan dat het onderwerp niet is scherpgesteld.
	- De scherpstelindicatie knippert (groen). –
	- Het AF-gebied gaat van wit naar rood of er is geen AF-gebied. Piept 4 keer –
- De scherpstel indicator kan oplichten zelfs als het onderwerp niet goed is scherpgesteld als het onderwerp buiten bereik is.
- **Druk de ontspanknop volledig in 4� om de foto te nemen.**

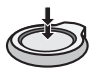

## ■ Gebruik de flitser.

Als de flitser is ingesteld op AUTO  $\begin{bmatrix} 4 & 1 \end{bmatrix}$ of AUTO/Rode-ogenreductie [  $\frac{1}{2}$  A<sup>o</sup>], werkt de flitser als u de ontspanknop indrukt als de camera vindt dat het gebied dat u wilt fotograferen te donker is.

U kunt de flitserinstellingen veranderen • [\(P39\)](#page-38-1).

- Als u op de ontspanknop drukt, is het mogelijk dat het scherm een moment oplicht of verduistert. Deze functie vergemakkelijkt het scherpstellen en is niet van invloed op de opname.
- Zorg dat u de camera niet beweegt op het moment dat u de ontspanknop indrukt.
- Dek de fotoflitser of de AF-assistentielamp niet af met uw vinger of andere voorwerpen.
- Raak de lens niet aan.

#### *Basis*

## <span id="page-28-0"></span>**Basis fotografie – belichting, scherpstellen en kleur**

Een beetje kennis over belichting, scherpstellen en kleur is altijd handig als u moeite heeft met het nemen van een foto.

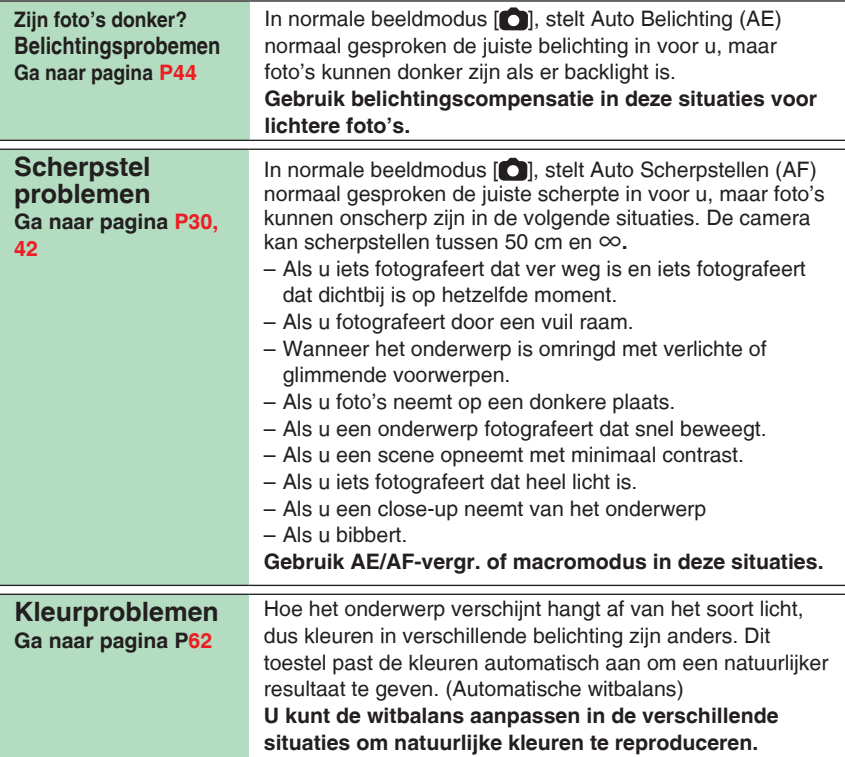

### <span id="page-29-2"></span>■ Als u een voorwerp opneemt buiten **het AF-gebied (AF/AE vergr.)**

Als u een foto maakt met een compositie zoals in de volgende foto, kun u niet scherpstellen met uw camera op het voorwerp omdat de mensen zich buiten het AF-gebied bevinden.

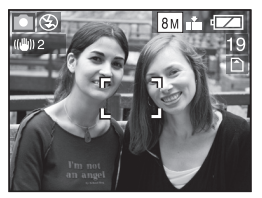

In dat geval,

- **1** Richt het AF-gebied op het onderwerp.
- **2 Druk de ontspanknop half in** om de scherpte en de belichting vast te zetten.
	- De scherpstelindicatie licht twee keer op als het onderwerp is scherpgesteld.
- **3 Houd de ontspanknop halverwege ingedrukt** terwijl u de camera beweegt om de compositie te maken.
- **4** Druk helemaal op de ontspanknop.
	- U kunt herhaaldelijk proberen AF/AE vergr. voordat u de ontspanknop helemaal indrukt.

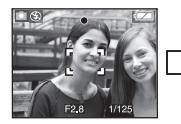

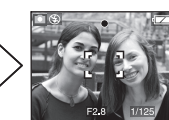

<span id="page-29-1"></span>■ Richtingwaarnemingsfunctie

Als u foto's neemt met de camera op zijn kant (verticaal), wordt de informatie over het roteren automatisch toegevoegd en opgeslagen bij de foto's. Als [LCD ROTEREN] [\(P82\)](#page-81-1) is ingesteld op [ON], kunt u de foto's op het scherm of de TV roteren en weergeven volgens de informatie over het roteren op de foto's.

- Deze functie kan niet behoorlijk aan beelden werken die door de naar boven of naar onder camera worden geregistreerd te streven.
- Bewegende beelden opgenomen met verticaal gehouden camera worden niet verticaal weergegeven.

## <span id="page-29-0"></span>■ **Trilling voorkomen (cameratrilling)**

- Zorg dat u niet beeft als u de ontspanknop indrukt.
- De trillingswaarschuwing 1 verschijnt bij een langzame sluitertijd en een verhoogd risico op wazige opnames.

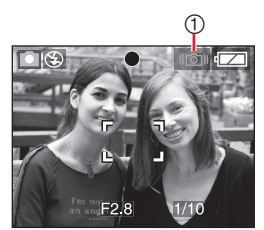

- Let vooral extra op of gebruik een statief voor de beste resultaten. U voorkomt het wazig worden van de foto door een statief in combinatie met de zelfontspanner [\(P43](#page-42-1)) te gebruiken wanneer u de ontspanknop indrukt.
- De sluitertijd zal in de volgende specifieke gevallen langer worden. Houd de camera stil vanaf het ogenblik dat de ontspanknop wordt ingedrukt tot de foto op het scherm verschijnt. We raden een statief aan.
	- [NACHTPORTRET], [NACHTL. SCHAP], [PARTY], [KAARSLICHT], [STERRENHEMEL], en [VUURWERK] modus

# <span id="page-30-1"></span><span id="page-30-0"></span>**Foto's nemen met de zoom**

## *Optische zoom gebruiken/ De extra optische zoom (EZ)*

U kunt mensen en onderwerpen dichterbij laten lijken met de drievoudige zoomfunctie, en landschappen kunnen in groothoek worden vastgelegd.

(gelijk aan 35 mm filmcamera: 33 mm tot 100 mm)

Voor opnames met een grotere hoek zonder kwaliteitsverlies (extra optische zoom) mag de beeldgrootte niet worden ingesteld op de hoogste waarde voor elke aspectratio ( $4:3/3:2/16:9$ )

■ Onderwerpen zien eruit of ze **dichterbij zijn met (Tele) Draai de zoomhendel naar Tele.**

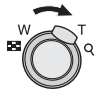

■ Onderwerpen zien er uit of ze verder **weg zijn met (Wide-groothoek) Draai de zoomhendel naar Groothoek.**

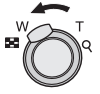

## ■ Maximale zoom

Met beeldgrootte niet in de hoogste resolutiestand, wordt optische zoom extra optische zoom om meer te vergroten.

## **Vergroting : Max. 4,8 ×**

De maximale zoomvergroting varieert • volgens de aspectratio als volgt.

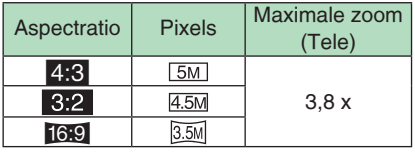

■ Hoe de extra optische zoom werkt De extra optische zoom werkt door het midden van het beeld af te scheiden en te vergroten voor een groter tele-effect. Als u dus bijvoorbeeld kiest voor [3M] (3M EZ) (3 miljoen pixels), dan wordt de 8M (8,1 miljoen) CCD-gebied gebracht naar het centrum 3M (3 miljoen pixels) gebied, wat een afbeelding toestaat met een groter zoomeffect.

- De optische zoom staat op Groothoek (1 ×) bij het inschakelen van de camera.
- Indien u de zoomfunctie gebruikt nadat u al hebt scherpgesteld op het onderwerp, moet u dit nogmaals doen.
- De lenscilinder schuift afhankelijk van de zoompositie in of uit. Hinder de beweging van de lenscilinder niet terwijl u de zoomhendel draait.
- In de filmmodus [**i] i**] wordt de zoomfactor vast ingesteld op de waarde die bij de start van de opname werd ingesteld.
- "EZ" is een afkorting van "Extra optical Zoom".
- Als u een beeldformaat instelt dat de extra optische zoom activeert, wordt het pictogram van de extra optische zoom [ $\blacktriangleright$ ] weergegeven op het scherm wanneer u de zoomfunctie gebruikt.
- De zoom stopt even met bewegen in de buurt van  $[W]$  (1  $\times$ ) als de extra optische zoom wordt gebruikt. Dit is geen storing.
- De aangegeven zoomfactor is bij benadering.
- De extra optische mode kan niet worden geactiveerd in de volgende modi.
	- Bewegend beeldmodus [**i⊟i**]
	- [H. GEVOELIGH.] –
	- [HI-SPEED BURST]

## <span id="page-31-1"></span><span id="page-31-0"></span>*Het gebruik van de snelle zoomknop*

Druk op de [E.ZOOM] knop om snel te kunnen zoomen. De eigenlijke zoomfactor is afhankelijk van de pixelopnameinstelling.

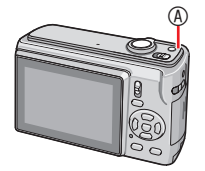

A [E.ZOOM] knop

■ Als de beeldgrootte is ingesteld **op de hoogste resolutie voor elke aspectratio**

wordt de resolutie tijdelijk verminderd en kunt u de extra optische zoom gebruiken.

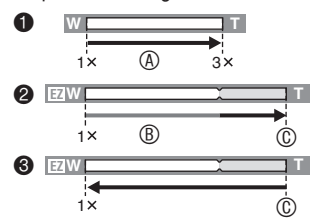

- $\bullet$  Druk eenmaal op [E.ZOOM].
- 2 Druk tweemaal op [E.ZOOM] .
- 3 Druk driemaal op [E.ZOOM] .
- A Optische zoom
- B Extra optische zoom
- C Maximale extra optische zoom vergroting
- De resolutie wordt kleiner zoals hieronder wordt getoond als de optische zoom wordt gebruikt. De kleur van de zoombalk en de resolutie die op het scherm worden getoond veranderen.

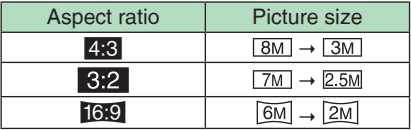

- Als u 3 x drukt op [E.ZOOM] gaat de zoomstand naar groothoek en wordt de resolutie weer normaal. De resolutie gaat ook terug naar de normale waarde als u de zoomhendel naar de optische zoomsectie terugbrengt.
- Als de beeldgrootte is ingesteld **behalve de hoogste resolutie voor elke aspectratio**

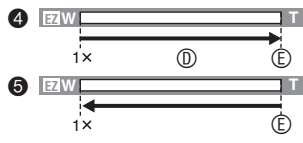

- 4 Druk eenmaal op [E.ZOOM].
- **6** Druk tweemaal op [E.ZOOM].
- D Extra optische zoom
- E Maximale extra optische zoom vergroting
- De extra optische zoom varieert volgens de [ASPECTRATIO] en [FOTO RES.].

- Druk op [E.ZOOM] tot de zoom begint met werken.
- De snelle zoom wordt ook geactiveerd als de zoompositie anders is dan groothoek.
- Je kunt de zoom nog verder uitbreiden naar het digitale zoombereik als [DIG. ZOOM] is ingesteld op [ON].
- In bewegend beeldmodus  $[\begin{bmatrix} \blacksquare \blacksquare \blacksquare \end{bmatrix}]$ ,  $[H.$ GEVOELIGH.] en [HI-SPEED BURST] mode, is de zoomfunctie beperkt tot optische zoom.
- De aangegeven zoomfactor is bij •benadering.

## <span id="page-32-0"></span><sup>O</sup> *De digitale zoom gebruiken De zoom verder uitbreiden*

U kunt maximale zoomfactor van 12 x bereiken met de 3 x optische zoom en de 4 x digitale zoom wanneer [DIG. ZOOM] is ingesteld op [ON] in het [OPNAME] menu. Als een beeldformaat dat de extra optische zoom kan gebruiken is geselecteerd, kunt u echter een maximale zoomfactor van 19,1 x bereiken met de 4,8 x extra optische zoom en de 4 x digitale zoom.

- Menubediening
- **Druk op [MENU/SET] met de 1� opname/weergave-schakelaar op [ ].**
- Selecteer het opnamemenu wanneer een scènemodus is geselecteerd en druk vervolgens op $\blacktriangleright$ .
- **2** Druk op ▲/▼ om [DIG. ZOOM] te selecteren en druk dan op  $\blacktriangleright$ .
- **3** Druk op ▼ om [ON] te selecteren en **druk daarna op [MENU/SET].**

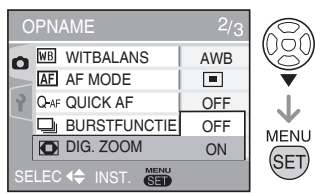

- **Druk op [MENU/SET] om het 4� menu te sluiten.**
- **U kunt ook de ontspanknop halfweg indrukken om het menu te sluiten.**

### ■ Het digitale zoombereik invoeren Als u de zoomhendel naar de uiterste Tele positie brengt, kan het zijn dat de zoomaanduiding op het scherm even pauzeert.

U kunt het digitale zoombereik instellen om de zoomhendel voortdurend naar Tele te draaien om de zoomhendel eenmaal los te laten en dan opnieuw naar Tele te draaien.

• [ON]: • [OFF]: ⊧'—⊘  $\begin{array}{c}\n\circ & \bullet \\
\hline\n\circ & \bullet \\
\hline\n\circ & \bullet \\
\hline\n\circ & \bullet \\
\hline\n\circ & \bullet\n\end{array}$ **W T**  $1 \times$  $1^x$  $3x - 12$ **W T EZ W T**

Voorbeeld: Als u de digitale zoom en de uitgebreide optische zoom  $[[3M]$  (3M EZ) tegelijkertijd gebruikt.

- 1 Optische zoom
- 2 Digitale zoom
- Extra optische zoom

## **TS**

- Het AF-gebied wordt in een groter formaat dan anders weergegeven en alleen ingesteld op een punt in het midden van het scherm in het digitale zoombereik. De stabilisatiefunctie kan niet effectief zijn.
- Bij gebruik van de digitale zoom, gaat de beeldkwaliteit achteruit.
- Wij raden aan stabilisatie in te stellen op [MODE1] wanneer de digitale zoom wordt gebruikt.
- Gebruik bij digitale zoom een statief en de zelfontspanner voor de beste resultaten.
- De aangegeven zoomfactor is bij benadering.
- De digitale zoom werkt niet in de volgende gevallen.
	- $-$  In Slimme modus  $[\cdot]$
	- Wanneer de slimme ISO-instelling is geactiveerd
	- In [SPORT], [BABY1] / [BABY2], [HUISDIER], [H. GEVOELIGH.] en [HI-SPEED BURST] modus

# <span id="page-33-1"></span><span id="page-33-0"></span>**Weergeven van foto's (**Q **Normale weergavemodus)**

## **Selecteer de normale weergavemodus**   $\Gamma$   $\Gamma$  ([P12\)](#page-11-0).

De opnamegegevens op het interne geheugen worden weergegeven wanneer er geen kaart is geplaatst. Wanneer er wel een kaart is geplaatst, worden de opnamegegevens van de kaart weergegeven.

## ■ Weergeven van foto's Druk op  $\blacktriangleleft\blacktriangleright$  om de foto te selecteren.

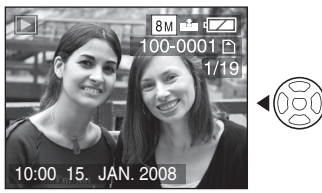

 $\blacktriangleleft$  : Geef de vorige foto weer.

 $\blacktriangleright$  : Geef de volgende foto weer.

## ■ Snel vooruitspoelen/Snel **terugspoelen**

Houd < $\blacktriangleright$  ingedrukt tijdens de weergave.

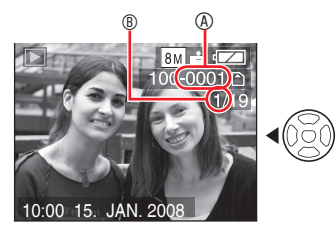

- $\blacktriangleright$  : Snel vooruit
- $\blacktriangleleft$  : Snel terug
- Het bestandsnummer ® en het fotonummerr  $\circledR$  wisselen alleen een voor een. Laat  $\blacktriangle$ los wanneer het nummer van de gewenste foto verschijnt om de foto weer te geven.
- Als  $u \blacktriangleleft \triangleright$ , ingedrukt houdt, kunt u sneller naar voren en naar achteren.
- Tijdens de review-weergave in de opnamemodus of tijdens multi-weergave **[\(P67](#page-66-1))**, kunnen de foto's slechts één voor één worden vooruit- of teruggespoeld.

### **IDSP**

- Deze camera is gebaseerd op DCFstandaards(Design rule voor Camera File systeem) wat is opgezet door de Japan Electronics and Information Technology Industries Association (JEITA).
- Het LCD-scherm zal mogelijk niet alle details van de gemaakte foto's kunnen weergeven. U kunt de weergavezoom **[\(P69\)](#page-68-1)** gebruiken om de details van de opnamen te controleren.
- Als u foto's weergeeft die met andere apparatuur werd opgenomen, kan de fotokwaliteit afnemen. (De foto's worden op het scherm weergegeven als [WEERGAVE THUMBNAIL] .)
- Tijdens het wijzigen van de map- of bestandsnaam op een PC worden de foto's niet weergegeven.
- Bij weergave van een niet-• standaard bestand, wordt het map-/ bestandsnummer aangegeven als [—] en wordt het scherm zwart.
- U kunt de audio van foto's niet afspelen als het is opgenomen met andere apparatuur.
- De lenscilinder schuift in ong 15 seconden na het omschakelen van [OPNAME] naar [AFSPELEN].

# <span id="page-34-1"></span><span id="page-34-0"></span>**Foto's wissen**

## **Selecteer de normale weergavemodus**   $\overline{[} \triangleright \overline{]}$  $\overline{]}$  $\overline{[} \triangleright \overline{]}$  $\overline{]}$  $\overline{[} \triangleright \overline{]}$  $\overline{]}$  $\overline{[} \triangleright \overline{]}$  $\overline{]}$  $\overline{[} \triangleright \overline{]}$  $\overline{]}$  $\overline{[} \triangleright \overline{]}$  $\overline{]}$  $\overline{[} \triangleright \overline{]}$  $\overline{]}$  $\overline{[} \triangleright \overline{]}$  $\overline{]}$  $\overline{[} \triangleright \overline{]}$  $\overline{]}$  $\overline{$

De opnamegegevens op het interne geheugen worden gewist wanneer er geen kaart is geplaatst. Wanneer er wel een kaart is geplaatst, worden de opnamegegevens van de kaart gewist.

- Eenmaal gewist, kunnen de foto's niet meer worden teruggehaald. Controleer nogmaals voor u de foto's wist.
- **Een enkele foto wissen**
- **1** Selecteer de foto met  $\blacktriangleleft$
- **Druk op [ ]. 2�**
- **3** Druk op < om [JA] te selecteren **en druk daarna op [MENU/SET].**

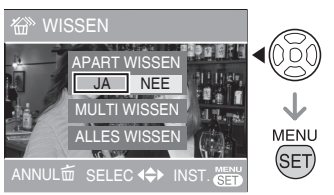

Tijdens het wissen van de foto, verschijnt •  $\lceil \frac{1}{m} \rceil$  op het scherm.

- Om te wissen [MULTI WISSEN] (tot 50 **beelden)/[ALLES WISSEN]**
- **1** Drukt op [ $\widehat{m}$ ].
- **2** Druk op ▲/▼ om [MULTI WISSEN] **of [ALLES WISSEN] te selecteren en druk dan op [MENU/SET].**

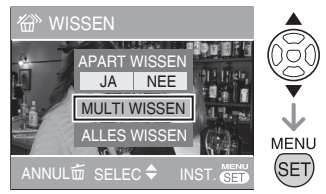

- Als u [MULTI WISSEN], selecteert voert u verder stappen **3** uit.
- Als u [ALLES WISSEN] selecteert, volgt u de procedure vanaf stap 5. Als [FAVORIETEN] [\(P83\)](#page-82-1) is ingesteld op [AAN], verschijnt [ALLES WISSEN] en [ALLE WISSEN BEHALVE ★ vooraf. Selecteer één van beide met  $\triangle/\nabla$ , druk op [MENU/SET] en volg de procedure vanaf stap 5. Als er geen foto is ingesteld als favoriet, kan [ALLES WISSEN BEHALVE  $\bigstar$ ] niet worden geselecteerd.
- **3** Druk op  $\blacktriangleleft\blacktriangleright$  om de foto te selecteren **en druk daarna op ▼ om in te stellen.** (Alleen wanneer u [MULTI WISSEN] selecteert)

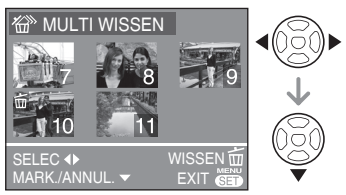

- Herhaal bovenstaande werkwijze.
- De geselecteerde foto's worden weergegeven met  $\lceil \frac{1}{m} \rceil$ . Als nogmaals wordt gedrukt op  $\nabla$ , wordt de instelling geannuleerd.
- Het pictogram [C<sub>n</sub>] knippert rood wanneer de geselecteerde foto niet kan worden gewist. Hef de beveiliging op. **[\(P86\)](#page-85-1)**
- **Druk op [ ]. 4�**
- **5** Druk op ▲ om [JA] te selecteren **en druk daarna op [MENU/SET] om in te stellen.**

(Controleer wanneer u [MULTI WISSEN] selecteert)

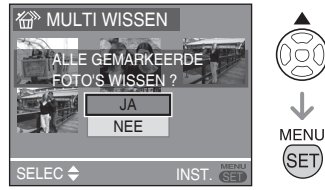

- Wanneer u alle foto's wist, kunnen alleen de foto's op het interne geheugen of de foto's op de kaart worden gewist. (U kunt de foto's in het interne geheugen en de foto's op de kaart niet tegelijk wissen.)
- Als u op [MENU/SET] drukt tijdens het wissen van beelden met [MULTI WISSEN], [ALLES WISSEN] of [ALLES WISSEN BEHALVE  $\bigstar$ ], stopt het wissen halverwege.

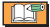

- Zet de camera tijdens het wissen niet uit. •
- Zorg dat u voldoende opgeladen batterijen of de netadapter (optioneel) gebruikt.
- Hoe meer foto's moeten worden gewist, hoe langer het duurt.
- In de volgende gevallen worden foto's niet verwijderd zelfs niet als [ALLES WISSEN] of [ALLES WISSEN BEHALVE  $\star$ ] is geselecteerd.
	- Als de Schrijf-beschermingschakelaar van de SD-geheugenkaart of de SDHCgeheugenkaart is ingesteld op de [LOCK] kant
	- Als bestanden niet conform de DCF zijn
	- Indien afbeeldingen worden beschermd  $\overline{\phantom{a}}$
## **Het LCD-scherm**

### *De weergegeven informatie wijzigen*

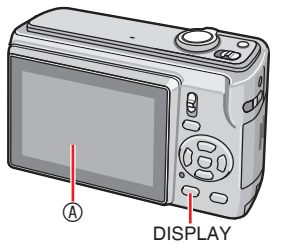

#### A LCD-scherm (LCD)

#### **Druk op de knop [DISPLAY] om naar het te gebruiken scherm over te schakelen.**

- Wanneer het menuscherm verschijnt, is de knop [DISPLAY] niet geactiveerd.
- Tijdens de zoomweergave, terwijl u films afspeelt en tijdens een diashow kunt u alleen "Normale weergave" of "Geen weergave" selecteren.

#### **In opnamemodus**

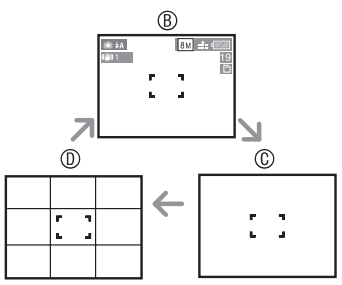

- **B** Normale weergave
- C Geen weergave
- D Richtlijn weergave

#### **In weergavemodus**

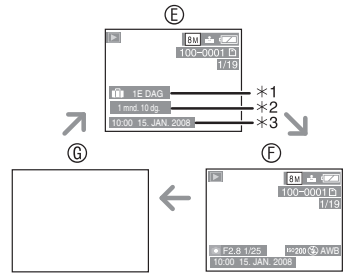

- E Normale weergave
- F Weergave met opname-informatie en histogram
- G Geen weergave
- $*1$  Het aantal dagen dat voorbij is gegaan sinds de reisdatum is vertoond nadat een foto is genomen met [REISDATUM] instelling.
- Û2 Wordt weergegeven als u instellingen voor een verjaardag instelt bij [BABY1]/[BABY2] of [HUISDIER] in scènemodus, en [MET LEEFTIJD] is geselecteerd bij het nemen van foto's.
- **\*3 Wanneer tekens zijn geregistreerd onder** [BABY] of [HUISDIER] in de scènemodus of [TITEL BEW.] in het [AFSPELEN] menu, verschijnt de opgenomen datum en tijd enkele seconden achter de geregistreerde tekens.

## ■**Richtlijnen**

Bij het maken van opnamen kunt u de compositie bepalen aan de hand van de richtlijnen.

U kunt het richtlijnpatroon kiezen vanuit het setup menu **([P21](#page-20-0))**.

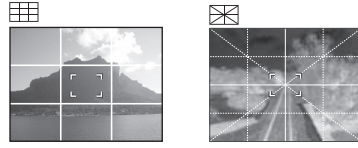

: om het hele scherm in 3x3 te delen voor een evenwichtige compositie

 $\mathbb{\mathbb{R}}$  : om het onderwerp uit te lijnen op het midden van het scherm.

**n** 

## *LCD-scherm makkelijker*  **afleesbaar maken (LCD-modus)**

## $00$   $\overline{\phantom{a}}$   $\overline{\phantom{a}}$

**Houd [Q.MENU] ingedrukt tot het 1� snelinstelscherm verschijnt.**

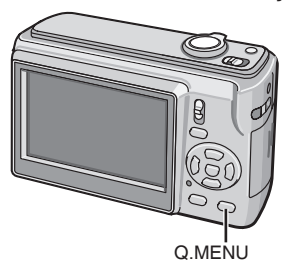

**Selecteer de indicatie rechts 2� (originele instelling: [OFF]) met**  ▶, selecteer de modus met  $\triangle$ /**V en druk op [MENU/SET].**

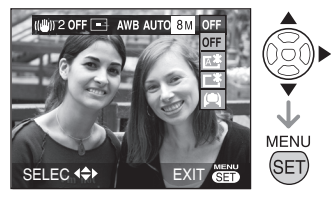

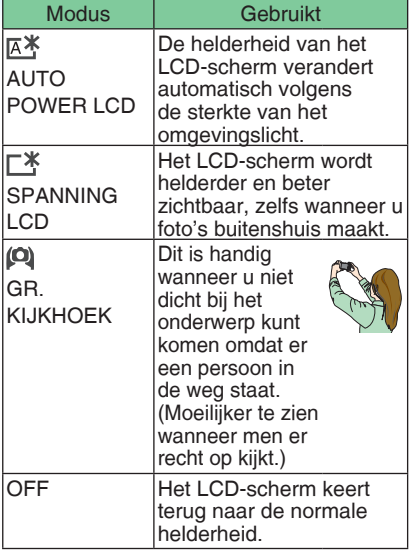

- LCD-modus kan worden ingesteld via het instelmenu. **[\(P21\)](#page-20-1)**
- De grote kijkhoek-modus wordt geannuleerd wanneer u de camera uitschakelt. (Idem in de stand [BATT. BESP.].)
- Het LCD-scherm keert na 30 seconden automatisch terug naar de normale helderheid wanneer u opnamen maakt in de Spanning LCD-modus. Druk op een willekeurige knop om het LCD-scherm opnieuw helder te maken.
- De helderheid van de foto's die op het LCD-scherm worden weergegeven, wordt aangepast wanneer de Spanning LCD- of groothoekmodus is geactiveerd. Daarom zullen sommige onderwerpen er anders uitzien op het LCD-scherm. Dit heeft echter geen invloed op de opgenomen beelden.
- Indien het scherm moeilijk afleesbaar is doordat bijvoorbeeld de zon erop schijnt, kunt u het afschermen met de hand of dergelijke.
- Het aantal opneembare foto's vermindert bij gebruik van auto power LCD, power LCD of high angle-modus.

## **Foto's nemen met de ingebouwde flitser**

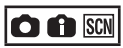

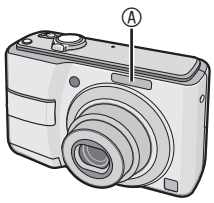

#### A Fotoflitser

- Dek de flitser niet af met uw vingers of andere voorwerpen.
- Overschakelen op de juiste **flitsinstelling**

Stel de ingebouwde flitser in op de stand die past bij de scène die u wilt vastleggen.

**1** Druk op ▶ [½].

### **2** Druk op  $\triangle$ / $\nabla$  of  $\triangleright$  [ $\frac{1}{4}$ ] om de **flitsinstelling te wisselen.**

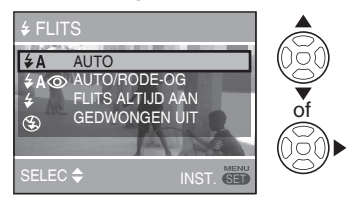

Zie 'flitsinstelling' voor het instellen • van de flitser. Voor de te selecteren flitsinstelling verwijzen wij u naar 'beschikbare flitsinstellingen in de opnamemodus' **([P40](#page-39-0))**.

## **Druk op [MENU/SET]. 3�**

- **U kunt ook de ontspanknop halverwege indrukken om te eindigen.**
- Wanneer er 5 seconden verstrijken zonder enige bewerking, wordt de instelling die op dat ogenblik is geselecteerd automatisch overgenomen.

### ■ **Flitserinstelling**

## r**: AUTO**

De flitser wordt automatisch geactiveerd afhankelijk van de opnamecondities.

#### $\frac{1}{2}$ A**O** : AUTO/ Rode-ogenreductie<sup>\*1</sup> **(wit)**

De flitser wordt automatisch geactiveerd afhankelijk van de opnamecondities.Daarna wordt de flitser nogmaals geactiveerd voor de daadwerkelijke opname.

**Gebruikt deze functie als u foto's neemt van**  • **personen bij slechte lichtomstandigheden.**

### t**: Geforceerd AAN**

De flitser wordt onafhankelijk van de opnamecondities altijd geactiveerd.

- **Gebruik deze functie als uw onderwerp van achteren wordt belicht of bij tl-licht.**
- q **: Geforceerd AAN/ Rodeogenreductie**<sup>\*1</sup>
- **In [PARTY] of [KAARSLICHT] in scenemodus , wordt de flitserinstelling ingesteld op geforceerd AAN/Rodeogen reductie.**
- $\frac{1}{2}$  S<sub>i</sub> Slow sync./Rode-ogenreductie<sup>\*1</sup> **(oranje)**

Als u een foto neemt met een donkere landschapsachtergrond, vertraagt deze functie de sluitertijd als de flitser wordt geactiveerd zodat de donkere landschapsachtergrond helderder wordt.

**U kunt deze instelling alleen gebruiken**  • **in [NACHTPORTRET], [PARTY] of [KAARSLICHT] in scenemodus.**

### v**: Geforceerd UIT**

De flitser wordt bij geen enkele opnameconditie geactiveerd.

- **Gebruik deze functie bij het nemen van**  •**foto's op plaatsen waar het gebruik van een flitser niet is toegestaan.**
- \*1 De flitser werkt twee keer om rode ogen bij het onderwerp te voorkomen. Het onderwerp mag niet bewegen tot de tweede flitser wordt geactiveerd.

#### <span id="page-39-0"></span>■ Beschikbare flitsinstellingen per **opnamemodus**

De beschikbare flitsinstellingen hangen af van de opnamemodus.

(○: Beschikbaar, —: Niet beschikbaar,

◎: Fabrieksinstelling)

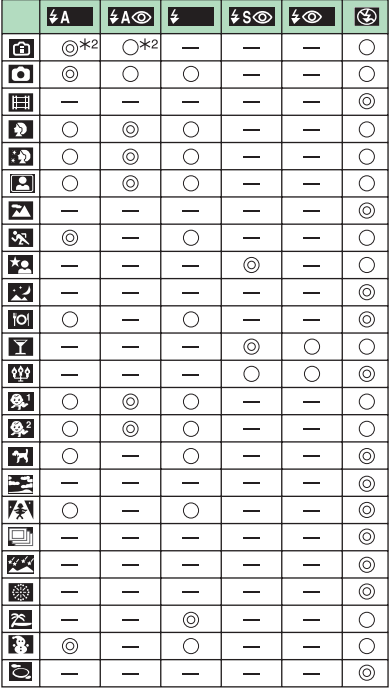

- $*2$  Het wordt geforceerd AAN  $\left[\frac{1}{2}\right]$ , als de backlight-compensatie functie is geactiveerd.
- De flitserinstelling kan wijzigen als u de opnamestand verandert. Wijzig de flitserinstellingen indien nodig.
- Flitserinstellingen blijven behouden zelfs als u de camera uitschakelt. Echter, de scènemodus flitsinstelling zet het weer op de fabrieksinstelling als u de scènemodus wijzigt.

#### ■ Het beschikbare flitsbereik voor het **nemen van foto's**

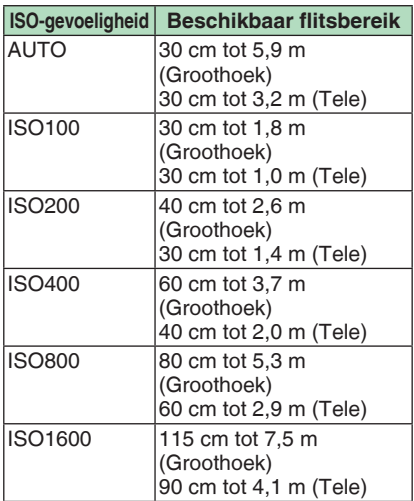

• Het beschikbare scherpstelbereik varieert afhankelijk van de opnamemodus.

- Wanneer u de flitser gebruikt terwijl de ISO-gevoeligheid is ingesteld op [AUTO], wordt de ISO-gevoeligheid automatisch het maximum van [ISO1000] ([ISO400] in [BABY1]/[BABY2] modus en [ISO800] in [HUISDIER] of [SPORT] modus)
- De hoeken van de foto kunnen er donker uitzien als u een onderwerp van dichtbij opneemt met de flitser terwijl de zoomhendel dicht bij de W-zijde staat. Zoom iets in als dit gebeurt.
- Het beschikbare flitsbereik hangt af van de ISO-gevoeligheid in [H. GEVOELIGH.].
	- W: ca. 115 cm 15 m –
	- T: ca. 90 cm 8,3 m –

#### ■ Het beschikbare flitsbereik voor het **nemen van foto's in slimme ISOmodus**

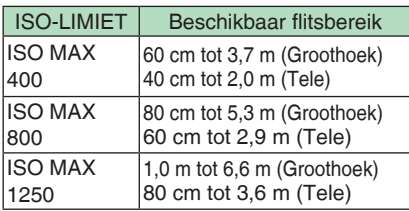

#### <span id="page-40-0"></span>■ Sluitertijd voor elke flitsmodus

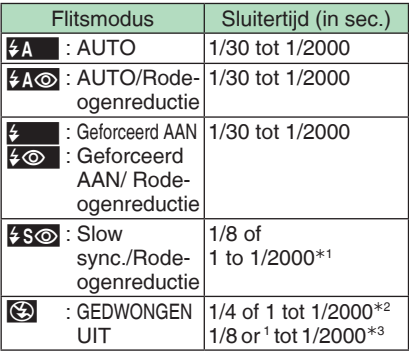

- Û1 [NACHTPORTRET] of [KAARSLICHT] modeus
- Û2 Als slimme ISO is ingesteld of in [SPORT], [BABY] of [HUISDIER] modus
- $*3$  In normale fotomodus  $[$   $]$ , [NACHTPORTRET] of [KAARSLICHT] modus
- De sluitersnelheid bereikt een maximum van 1 seconde voor  $*1$ ,  $*2$  en  $*3$  als:
	- optische beeldstabilisatie [OFF] is - optische beeldstabilisatie is ingesteld op [MODE 1] of [MODE 2] en de camera bepaalt dat er minimale mogelijkheid is voor wazig beeld.
- De sluitersnelheid zal verschillen van wat in de bovenstaande tabel wordt getoond in de volgende scenemodi.
	- [NACHTL. SCHAP]: 1/8e seconde of 8 seconden tot 1/2000e seconde
- [STERRENHEMEL]: –
- 15 seconden, 30 seconden, 60 seconden [VUURWERK]: –
	- 1/4e van een seconden, 2 seconden
- [Andere scène modes]: 1/8th van een seconden tot 1/2000th van een seconden

#### ------------

- **Kijk niet direct in de flitser van op een korte afstand wanneer deze is geactiveerd.**
- **Breng de flitser niet te dicht bij objecten of sluit de flitser niet terwijl deze is geactiveerd. De objecten kunnen worden verkleurd door de warmte of de belichting van de flitser.**
- **Als de flitser is geladen gaat het LCD-scherm uit en kunt u geen foto's maken. De statusindicator licht op. [Dit gebeurt niet wanneer u de netadapter gebruikt (optioneel).]**
- Als u een foto neemt buiten het beschikbare bereik van de flitser, wordt de belichting misschien niet correct ingesteld en kan de foto te helder of te donker worden.
- Terwijl de flitser aan het opladen is, knippert het flitserpictogram en kunt u geen foto nemen zelfs wanneer u de ontspanner volledig ingedrukt.
- De witbalans kan niet juist worden ingesteld als de fotoflitser niet voldoende is.
- Bij een snelle sluitertijd kan het flitseffect onvoldoende zijn.
- Als u nogmaals een foto neemt, wordt deze mogelijk niet vastgelegd, ook al werd de flitser geactiveerd. Neem pas een foto nadat de kaartaanduiding verdwijnt.
- Het effect van de rode-ogenreductie verschilt afhankelijk van de persoon. Als de persoon op een grote afstand van de camera staat of niet naar de eerste flits heeft gekeken, zal het effect mogelijk niet zo opvallend zijn.
- In burst- of auto bracket-modus kan de flitser niet worden gebruikt.

## **Close-ups nemen (AF** w **Macro-opname)**

# OH

Met deze modus neemt u close-up foto's van het onderwerp, bijv. bij het maken van bloemenfoto's.

U kunt tot op een lensafstand van 5 cm van het onderwerp foto's nemen door de zoomhendel tot het uiterste naar Groothoek (1×) te draaien.

## **1** Druk op ▼ (业)

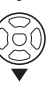

• Macro-opname start.

### ■ **Scherpstelbereik**

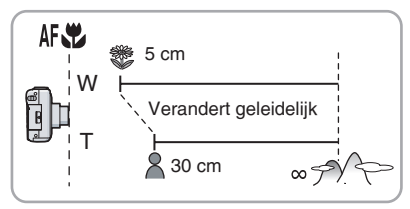

#### **Ins**

- Gebruik een statief en de zelfontspanner voor de beste resultaten.
- Als het onderwerp dichtbij de camera is, wordt het effectieve focusbereik (velddiepte) aanzienlijk verkleind. Daarom is het moeilijk om scherp te stellen op het onderwerp als de afstand tussen de camera en het onderwerp wordt gewijzigd na scherpstelling op het onderwerp.
- Als de cameralens zich op een afstand bevindt die buiten het beschikbare bereik van het onderwerp valt, is het onderwerp wellicht niet scherpgesteld zelfs al gaat het focuslampje branden.
- Macro-opname geeft prioriteit aan een onderwerp dat zich dicht bij de camera bevindt. Daarom, als de afstand tussen de camera en het onderwerp meer is dan 50 cm duurt het langer om scherp te stellen in de macromodus dan in de normale beeldmodus.
- Het beschikbare focusbereik is 30 cm tot 5,9 m (Groothoek). (Dit wordt toegepast wanneer u de ISO-gevoeligheid instelt op [AUTO] .) Wij raden u aan de flitser in te stellen op Geforceerd UIT [C] wanneer foto's op korte afstand neemt.
- Als u foto's van dichtbij neemt kan de •resolutie van de omgeving van de foto iets afnemen. Dit is geen storing.

## <span id="page-42-0"></span>**Foto's nemen met de zelfontspanner**

## $O$   $f$   $s$   $s$

- $\blacksquare$  **Druk op**  $\blacktriangleleft$   $[\circlearrowright]$ .
- **2** Selecteer de sluitertijd met ▲/▼ *of*  $\blacktriangleleft$  [⊙].

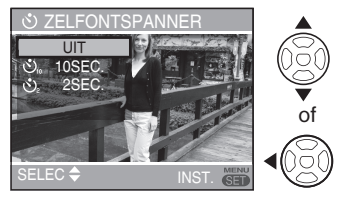

- **Druk op [MENU/SET]. 3�**
- **U kunt ook de ontspanknop halverwege indrukken om te eindigen.**
- Wanneer er 5 seconden verstrijken zonder enige bewerking, wordt de instelling die op dat ogenblik is geselecteerd automatisch overgenomen.
- **Druk de ontspanknop halfweg in 4� om scherp te stellen en druk de knop vervolgens volledig in om de foto te nemen.**

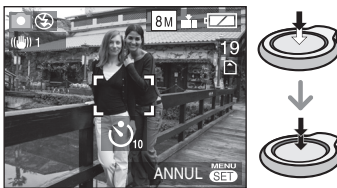

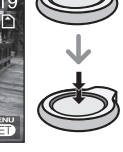

- Het zelfontspannerlampje <sup>®</sup> knippert en de sluiter wordt na 10 seconden (of 2 seconden) geactiveerd.
- Drukt u op de knop aan [MENU/SET] tijdens het instellen van de zelfontspanner, wordt de instelling geannuleerd.

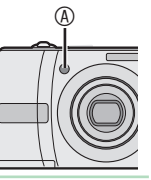

#### I NSP

- Bij gebruik van een statief of in andere situaties, is het instellen van de zelfontspanner op 2 seconden een handige manier om de trilling die wordt veroorzaakt door het drukken op de ontspanknop te stabiliseren.
- Als u de knop in één beweging geheel indrukt, wordt het onderwerp automatisch scherpgesteld net voor de opname. Op donkere plekken knippert het zelfontspannerlampje en gaat het in sommige gevallen fel branden om te functioneren als AF-assistentielamp voor het scherpstellen op het onderwerp.
- In Slimme modus [<sup>1</sup>] is alleen [10SEC.] of [OFF] selecteerbaar.
- In [ZELFPORTRET] modus is [2 SEC.] of [OFF] selecteerbaar.
- Wanneer u de zelfontspanner in de burstmodus instelt, neemt de camera de foto 2 of 10 seconden nadat de ontspanknop is ingedrukt. Het aantal foto's dat tegelijk kan worden gemaakt, is vast ingesteld op 3.
- We raden u aan een statief te gebruiken bij het instellen van de zelfontspanner.
- U kunt de zelfontspanner niet gebruiken in de stand [HI-SPEED BURST].

# <span id="page-43-0"></span>**De belichting compenseren**

## $\bigcirc$  SCN  $H$

Gebruik deze functie als u niet de juiste belichting gerealiseerd krijgt door verschil in helderheid tussen het onderwerp en de achtergrond.

## **Overbelicht**

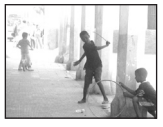

Compenseer de belichting in negatieve richting.

## **Juiste belichting**

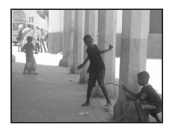

Compenseer de belichting in positieve richting.

### **Onderbelicht**

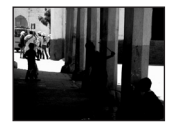

**1** Druk op ▲ [ $\boxed{+2}$ ] om **[BELICHTING] weer te geven en**  druk op  $\blacktriangleleft\blacktriangleright$  om de belichting te **compenseren.**

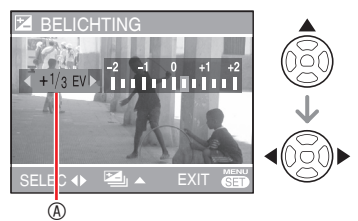

- A De waarde van de belichtingscompensatie
- U kunt compenseren van -2 EV tot +2 EV in stappen van 1/3 EV.
- Selecteer [0 EV] om terug te keren naar de oorspronkelijke belichting.
- **Druk op [MENU/SET] om te 2� eindigen.**
- **U kunt ook de ontspanknop halverwege indrukken om te eindigen.**

**IOT** 

- EV is de afkorting van "Exposure Value", oftewel belichtingswaarde, en staat voor de hoeveelheid licht die de CCD krijgt op basis van het diafragma en de sluitertijd.
- De belichtingscompensatiewaarde wordt linksonder in het scherm weergegeven.
- De belichtingswaarde blijft behouden ook al wordt de camera uitgezet.
- Het compensatiebereik van de belichting wordt afhankelijk van de helderheid van het onderwerp beperkt.
- Het is niet mogelijk om de belichting te compenseren in [STERRENHEMEL] modus.

# **Auto Bracket-opname**

## **O** SCN

Er worden 3 opnamen na elkaar gemaakt, waarbij de belichting automatisch wordt aangepast. De opnamen zijn gebaseerd op het geselecteerde compensatiebereik na het instellen van de belichting. **([P44\)](#page-43-0)**

**d** Druk herhaaldelijk op  $\triangle$  ( $\frac{1}{2}$ ) **om [**B**AUTO BRACKET] te laten verschijnen en stel het belichtingscompensatiebereik in**   $m$ et  $\blacktriangleleft$ 

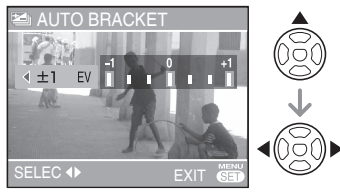

- U kunt OFF, ±1/3 EV, ±2/3 EV of ±1 EV selecteren. (Selecteer [OFF] als u autobracket niet wilt gebruiken.)
- **Druk op [MENU/SET] ter 2� bevestiging.**
- Wanneer u auto-bracket instelt, verschijnt het pictogram van auto-bracket [**B**] op het scherm.
- **Druk de ontspanner in om foto's 3� te nemen.**
- Na de opnamen wordt de controlefunctie geactiveerd.

#### **LS**

- De auto bracket-instelling wordt geannuleerd als u de camera uitschakelt of als de spaarstand is geactiveerd.
- Auto bracket kan niet worden ingesteld in de modi [STERRENHEMEL] en [HI-SPEED BURST].
- Als het aantal opneembare beelden 2 of minder is, kan auto bracket niet worden geactiveerd.
- De belichting wordt wellicht niet gecompenseerd bij auto bracket, afhankelijk van de helderheid van het onderwerp.
- Wanneer auto bracket is geactiveerd, is [FLITS] ingesteld op GEDWONGEN UIT  $\mathsf{I}(\mathfrak{D})\mathsf{I}.$
- De wijze van de uitbarsting het plaatsen •wordt geannuleerd, wanneer [AUTO BRACKET] wordt geactiveerd.

# <span id="page-45-0"></span>**Scènemodus**

### **Zet de opname/weergave-schakelaar op [ ].** ([P18](#page-17-0))

Wanneer u een scènemodus selecteert die past bij het onderwerp en de opnamesituatie, stelt de camera de optimale belichting en kleur in om de gewenste foto te verkrijgen.

- Zie de pagina's [P47](#page-46-0) tot [52](#page-51-0) voor informatie over de modi.
- **Druk op [MODE], selecteer 1� [SCENE] met ▲/▼ en druk op [MENU/SET].**

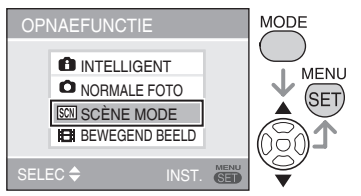

- Als u [SCÈNEMENU] in SETUP menu op [UIT] zet, wordt de vorige scènemodus ingesteld.
- **2** Druk op ▲/▼/◀/▶ om de **scenemodus te selecteren.**

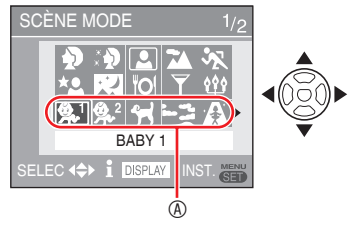

- Druk op  $\blacktriangledown$  bij  $\textcircled{a}$  om naar het volgende menuscherm te schakelen.
- U kunt vanaf elk menu schakelen naar andere menuschermen door de zoomhendel te draaien.

## **Druk op [MENU/SET]. 3�**

• Druk op [MENU/SET] en voer de stappen, **2** en **3** uit om de scènemodus te veranderen.

### ■ **Scenemodus help [H INFORMATIE]**

Om uitleg over de scènemodi te • zien drukt u op [DISPLAY] als een scènemodus is geselecteerd in stap **2**. Druk opnieuw om naar het scènemodus scherm te gaan.

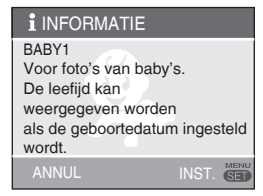

• Zie [P41](#page-40-0) voor de sluitertijd.

旧宇

- De fabrieksinstellingen van de flitser worden hersteld wanneer u de scènemodus verandert, ook al wordt de camera uitgeschakeld.
- De kleur van de foto kan er vreemd uitzien als u een scènemodus gebruikt die ongeschikt is voor de opname.
- Als u op [MENU/SET] drukt om het menuscherm te laten verschijnen, verschijnt het [SCN] menu. U kunt het opnamemenu  $\lbrack \bullet \rbrack$  of setupmenu  $\lbrack \bullet \rbrack$ instellen met  $\nabla$  op dit scherm.
- De volgende functies kunnen niet worden ingesteld in de scènemodus.
	- [SLIMME ISO] –
	- [GEVOELIGHEID] –
	- [KLEURFUNCTIE]

## <span id="page-46-0"></span>T *Portretmodus*

De achtergrond is wazig en de persoon komt duidelijk uit met een gezonder uiterlijk.

- **Techniek voor een effectief gebruik van deze modus:**
- **1** Draai de zoomhendel zo ver mogelijk naar Tele.
- **2** Beweeg dicht naar het onderwerp.

Geschikt voor buitenopnamen overdag. •

• De ISO-gevoeligheid is ingesteld op [ISO100].

## e *Zachte huidmodus*

De camera herkent het gebied van het gezicht of de huid om een vloeiender uiterlijk te geven aan de huid dan in de portretmodus. Gebruik deze modus wanneer u portretten maakt vanaf de borst omhoog.

- **Techniek voor een effectief gebruik van deze modus:**
- **1** Draai de zoomhendel zo ver mogelijk naar Tele.
- **2** Beweeg dicht naar het onderwerp.
- **NT**
- Geschikt voor opnamen overdag. •
- Andere huidkleurige elementen worden ook verzacht.
- Het effect kan bij te weinig licht onduidelijk zijn.
- De ISO-gevoeligheid is ingesteld op [ISO100].

## *Zelfportretmodus*

Om makkelijk zichzelf te fotograferen.

- Techniek voor zelfportretmodus
- Druk de ontspanner half in om scherp te stellen. De zelfontspannerindicator licht op wanneer op u scherp is gesteld. Houd de camera stil en druk de ontspanner volledig in om de foto te nemen.

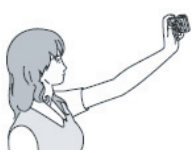

- Er is niet scherp gesteld op het onderwerp wanneer de zelfontspannerindicator knippert. Druk de ontspanner nogmaals half in om scherp te stellen.
- Het opgenomen beeld verschijnt automatisch ter controle op het LCD-scherm (gedurende 10 seconden).
- Als de foto vaag wordt bij een langzame sluitertijd, raden we aan de zelfontspanner van 2 seconden te gebruiken. [\(P43\)](#page-42-0)

**TEP** 

- Het beschikbare scherpstelbereik is 30 cm tot 70 cm (Wide).
- Wanneer u [ZELFPORTRET] selecteert, wordt zoomvergroting automatisch ingesteld op Wide.
- De zelfontspanner kan maar worden ingesteld op [UIT] of [2 SEC.]. Als hij is ingesteld op 2 seconden, blijft deze instelling tot de camera wordt uitgeschakeld, de scènemodus wordt gewijzigd of de camera in de weergavemodus wordt gebracht.
- De instelling van de AF-assistentielamp is uitgeschakeld.
- Optische beeldstabilisatie is vast ingesteld op [STAND2].

## V *Landschapsmodus*

 $\frac{1}{2} \left( \frac{1}{2} \right) \left( \frac{1}{2} \right) \left( \frac{1}{2} \right) \left( \frac{1}{2} \right) \left( \frac{1}{2} \right)$ 

De camera stelt scherp op onderwerpen ver weg om u een foto te laten nemen van een wijds landschap.

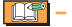

- Het scherpstelbereik is 5 m tot  $\infty$ .
- De flitserinsttelling is vastgesteld op geforceerd UIT  $\sqrt{2}$ .
- De instelling van de AF-assistentielamp is uitgeschakeld.
- U kunt de instelling voor witbalans niet veranderen.

## **Sportmodus**

Stelt u in staat om snel bewegende onderwerpen te fotograferen (bijv. sport in de buitenlucht).

------

- 
- Geschikt voor opnamen overdag, 5 m of verder weg van het onderwerp.
- Als u snelle onderwerpen buiten fotografeert, zal de gevoeligheid hetzelfde zijn als wanneer u ISO-LIMIET in de slimme ISO-modus hebt ingesteld op [ISO MAX800].
- De digitale zoom is ingesteld op [OFF].

### X *Nachtportretmodus*

Fotografeer het onderwerp met natuurlijke helderheid met gebruik van de flitser met een langzame sluitertijd.

- **Techniek voor nachtportretmodus**
- **Gebruik de flitser.** •
- Gebruik vanwege de langzame sluitertijd een statief en de zelfontspanner voor de beste resultaten.
- Laat het onderwerp na het nemen van de foto nog ongeveer een seconde stilstaan.
- Draai de zoomhendel naar Groothoek (1x) ongeveer 1,5 m van het onderwerp.

**LIS** 

- Scherpstelbereik is 1,2 m tot 5 m (zie [P40](#page-39-0) voor details over het beschikbare flitsbereik).
- De sluiter kan (max. 1 sec.) na de opname sluiten door het signaalproces. Dit is geen storing.
- Als u foto's neemt op donkere plekken, kan er ruis optreden.
- Wanneer de flitser wordt gebruikt, wordt Slow sync./Rode-ogenreductie  $[480]$ geselecteerd en wordt de flitser telkens opnieuw geactiveerd.
- U kunt de instelling voor witbalans niet veranderen.

## W *Nachtlandschapsmodus*

Het nachtlandschap kan levendig worden opgenomen.

#### ■ **Techniek voor nachtlandschapsmodus**

Gebruik een statief aangezien de • sluiter wel 8 seconden open kan staan. Gebruik de zelfontspanner voor de beste resultaten.

- Het scherpstelbereik is 5 m tot  $\infty$ .
- De sluiter kan (max. 8 sec.) na de opname sluiten door het signaalproces. Dit is geen storing.
- Als u foto's neemt op donkere plekken, kan er ruis optreden.
- De flitserinsttelling is vastgesteld op geforceerd UIT  $\lceil \langle \cdot \rangle \rceil$ .
- De sluitertijd wordt de volgende: Max. 8 seconden:
	- Optische beeldstabilisatie [UIT]
	- Optische beeldstabilisatie [MODE1] of [MODE2] en de camera detecteert weinig trilling

Max. 1/8e seconde:

- In andere gevallen dan bovengenoemde.
- De instellingen van de AF-assistentielamp zijn uitgeschakeld.
- U kunt de instelling voor witbalans niet veranderen.

## f *Voedselmodus*

Gebruik deze modus voor het nemen van foto's in restaurants, ongeacht de belichting, zodat de natuurlijke kleuren van het onderwerp goed uitkomen.

- $|\mathbb{C}\mathbb{F}|$  -• Het scherpstelbereik is 5 cm (Groothoek)/30 cm (Tele) tot  $\infty$ .
- U kunt de instelling voor witbalans niet veranderen.

## a *Partymodus*

Gebruik deze stand om opnamen te maken bij bruiloftrecepties, feestjes binnenshuis etc. Zowel de mensen als de achtergrond kan worden opgenomen met natuurlijke helderheid met het gebruik van de flitser en een langzame sluitertijd.

#### ■ **Techniek voor partymodus**

- **Gebruik de flitser.** •
- Gebruik een statief en de zelfontspanner voor de beste resultaten.
- Draai de zoomhendel naar Groothoek (1x) ongeveer 1,5 m van het onderwerp.

- De flitsinstelling kan worden ingesteld op geforceerd AAN/Rode-ogen reductie [ $\sharp \circledcirc$  ] of Lngz. sy./Rode-ogen reductie  $\sqrt{2\pi}$ .
- U kunt de instelling voor witbalans niet veranderen.

### g *Kaarslichtmodus*

Gebruik deze modus om de sfeer van kaarslicht over te brengen.

- **Techniek voor kaarslichtmodus**
- Gebruik de flitser. •
- Gebruik een statief en de zelfontspanner voor de beste resultaten.

• Het scherpstelbereik is 5 cm (Groothoek)/30 cm (Tele) tot  $\infty$ .

------

De flitsinstelling kan worden ingesteld • op geforceerd AAN/Rode-ogen reductie

[ $\frac{1}{2}$  of Lngz. sy./Rode-ogen reductie [I&S©].

• U kunt de instelling voor witbalans niet veranderen.

#### *Babymodus 1*  $\mathbf{Q}^{\mathrm{H}}$  $\mathbf{Q}^2$ *Babymodus 2*

Past de belichting en de tint aan om de gezonde huidskleur van uw baby te doen uitkomen. De flits zal zwakker zijn dan normaal als u beslist deze te gebruiken.

- U kunt twee verschillende verjaardagen en namen instellen met [BABY1] en [BABY2]. U kunt de ingestelde items tonen bij de weergave van foto's en ze op foto's drukken met [TEKST AFDR.] ([P77](#page-76-0)).
- U kun ook de [PHOTOfunSTUDIO-viewer-] software op de meegeleverde CD-ROM gebruiken om de leeftijd van uw baby's in te voeren. (Meer informatie vindt u in de bedieningsinstructies (PDF-bestand) van de software.)

#### ■ Instelling van leeftijd- en **naamweergave**

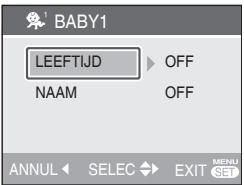

- 1. Selecteer [LEEFTIJD] of [NAAM] met  $\triangle$ / $\nabla$  en druk op  $\nabla$ .
- 2. Selecteer [SET] met **A/V** en druk op [MENU/SET].
- 3. Instellen van [LEEFTIJD]: Selecteer jaar / maand / dag met  $\blacktriangleleft\blacktriangleright$  en stel in met  $\triangle$  $\nabla$ . Instellen van [NAAM]: Voer de naam in (zie [P75](#page-74-0) voor meer informatie over tekstinvoer)
- 4. [LEEFTIJD] en [NAAM] worden automatisch ingesteld op [ON] en worden weergegeven wanneer leeftijd en naam zijn ingesteld. Om al dan niet weer te geven, selecteert u in stap 1 hierboven [ON] of [OFF] bij [LEEFTIJD] of [NAAM] en drukt u op [MENU/SET].
	- Als [ON] is geselecteerd wanneer naam noch leeftijd is ingesteld, verschijnt het setupscherm automatisch.
	- Als [LEEFTIJD] of [NAAM] is ingesteld op [OFF], verschijn leeftijd of naam niet.

LLF

- Het scherpstelbereik is 5 cm (Wide) / 30 cm (Tele) tot  $\infty$  als macro-instelling.
- Gevoeligheid is dezelfde als wanneer u ISO LIMIET in de slimme ISO-modus instelt op [ISO MAX400].
- Als u de camera instelt op [BABY1] / [BABY2], wordt de leeftijd weergegeven gedurende ong. 5 seconden.
- De eigenlijke leeftijdsweergave is afhankelijk van de [TAAL] instelling.
- Controleer de instellingen van klok en verjaardag als de leeftijd niet correct wordt weergegeven.
- De verjaardag kan worden gereset met [RESETTEN]. ([P23](#page-22-0))
- De digitale zoom kan niet worden gebruikt. •

## *Huisdiermodus*

Geschikt voor het maken van foto's van uw huisdier.

• Hiermee kan de verjaardag (leeftijd) en de naam van uw huisdier worden ingesteld. Voor meer informatie over het instellen van leeftijd en verjaardag, zie [BABY1]/[BABY2].

- Gevoeligheid is dezelfde als wanneer u ISO LIMIET in de slimme ISO-modus instelt op [ISO MAX 800].
- De AF ass. Lamp is ingesteld op [OFF].
- De AF modus is ingesteld op  $[\blacksquare]$ .
- Zie [BABY] voor meer details. •

## *Zonsondergangmodus*

Gebruik deze stand om foto's te maken van de zonsondergang. Zonsondergangkleuren kunnen heel levendig worden nagebootst.

 $|\mathbb{H}|$  -

- De flitserinsttelling is vastgesteld op geforceerd UIT  $\lbrack \bigcirc \rbrack$ .
- AF ass. Lamp instelling is uitgeschakeld. •
- De ISO-gevoeligheid is ingesteld op [ISO100].
- U kunt de instelling voor witbalans niet veranderen.

## *Hoge gevoeligheidsmodus*

De ISO-gevoeligheid schakelt bij het fotograferen automatisch om tussen [ISO1600] en [ISO6400].

### ■ Aspectratio en beeldgrootte instellen

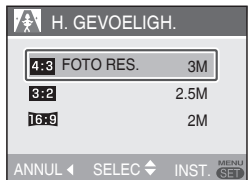

1. Selecteer [4:3 3M], [3:2 2.5M] or  $[$  6.9 2M] met  $\triangle$ / $\triangledown$  en druk op  $[$ MENU/ SET].

# De resolutie van de gemaakte foto neemt •

- een weinig af door de verwerking met hoge gevoeligheid. Dit is geen storing.
- Deze modus is geschikt om 4˝ x 6˝/10 x 5 cm foto's af te drukken.
- Het scherpstelbereik is 5 cm (Groothoek)/30 cm (Tele) tot  $\infty$ .
- De flitser kan worden ingesteld op AUTO  $\begin{bmatrix} 4 & 1 \end{bmatrix}$  of GEDWONGEN AAN  $\begin{bmatrix} 4 & 1 \end{bmatrix}$ .
- De kwaliteit is vast ingesteld op [F].
- De volgende functie kan niet worden geactiveerd.
	- Extra optische zoom –
	- Digitale zoom –

### *High speed burst-modus*

Dit is een handige functie om snelle bewegingen of beslissende momenten te fotograferen. Burstsnelheid: Ong. 5,5 fps

#### ■ Aspectratio en beeldgrootte instellen

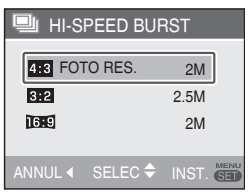

- 1. Selecteer [4:3 2M], [3:2 2.5M] or [16:9 2M] met **A/V** en druk op [MENU/SET].
- 2. Druk de ontspanner volledig in om foto's te nemen.

Foto's worden continu genomen wanneer de ontspanner volledig ingedrukt blijft.

#### ■ Aantal mogelijke opnames

Intern geheugen: ong.15

Kaart: ong.15 tot 100 (max)

- De snelheid van de burstfunctie hangt af van de opnamevoorwaarden.
- Het aantal beelden is beperkt afhankelijk van de opnamevoorwaarden, het type kaart, enz.
- Het aantal beelden dat achtereenvolgens wordt opgenomen, kan groter zijn meteen na het formatteren.

- De flitser is vast ingesteld op Geforceerd  $U$  $T$  $\left[$  $\circledS$  $\right]$ .
- De kwaliteit is vast ingesteld op [H].
- Het scherpstelbereik is 5 cm (Wide) / 30 cm (Tele) tot  $\infty$ .
- De sluitersnelheid worddt 1/8e van een seconde tot 1/2000e van een seconde.
- De ISO-gevoeligheid is automatisch vast ingesteld tussen [ISO500] en [ISO800]. (De ISO-gevoeligheid wordt hoger ingesteld naarmate burst speed sneller is.)
- Scherpstelling, sluitersnelheid, ISOgevoeligheid, zoom, witbalans en belichting zijn vast ingesteld op de waarden voor de eerste foto.
- De opname kan iets ruwer worden. (Geschikt voor afdruk van 4˝ × 6˝/10 x15cm.)
- De volgende functie kan niet worden gebruikt.
	- Extra optische zoom –
	- Digitale zoom
	- Auto bracket –
	- Zelfontspanner –
	- Burstfunctie –

## d *Sterrenhemelmodus*

Selecteer deze instelling om heldere foto's te maken van de nachthemel of andere donkere onderwerpen.

### ■ De sluitertijd instellen

U kunt een sluitertijd van 15, 30 of 60 seconden kiezen.

**1** Druk op  $\triangle$ / $\nabla$  om de foto te selecteren en druk dan op [MENU/SET].

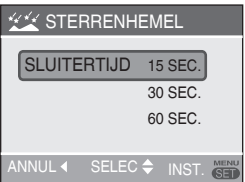

- Om de sluitertijd te veranderen drukt u op [MENU/SET], en daarna selecteert u opnieuw [STERRENHEMEL] met  $\blacktriangleright$ .
- De sluitertijd kan ook worden gewijzigd met snelinstelling.([P59](#page-58-0))
- **2** Neem een foto.

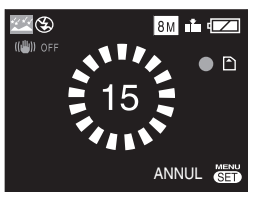

- Het aftelscherm verschijnt. Beweeg de camera niet. [AUB WACHTEN.] verschijnt het aantal seconden dat u heeft gekozen voor de sluitertijd na het aftellen. Dit dient voor het verwerken van de signalen.
- Druk op [MENU/SET] om het maken van de opname te stoppen terwijl het aftelscherm wordt weergegeven.

### ■ **Techniek voor sterrenhemelmodus**

De sluiter opent gedurende 15, 30 of • 60 seconden dus gebruik vanwege de langzame sluitertijd een statief en de zelfontspanner voor de beste resultaten.

**IDSP** 

- De flitser is vast ingesteld op Geforceerd  $UIT$   $\mathbb{Q}$  .
- De ISO-gevoeligheid is vast ingesteld op [ISO100].
- De volgende functie kan niet worden gebruikt.
	- Belichtingscompensatie

 $\omega_{\rm c} = \omega_{\rm c} \omega_{\rm c}$ 

- Witbalans –
- Stabilisatie –
- Burstfunctie –

## **※ Vuurwerkmodus**

Maak prachtige foto's van exploderend vuurwerk in de nacht.

#### ■ **Techniek voor vuurwerkmodus**

De sluitertijd wordt langzaam gebruik dus • een statief.

- Deze modus werkt het best bij onderwerpen die minimaal 10 m van de camera verwijderd zijn.
- De sluitertijd wordt:
	- Wanneer [OFF] is ingesteld op de functie optische beeldstabilisatie: 2 seconden
	- Als de optische beeldstabilisatie [MODE 1] of [MODE 2] aan is: 1/4 of 2 seconden (de sluitertijd wordt alleen 2 seconden wanneer de camera heeft bepaald dat er weinig trilling is, zoals bij het gebruik van een statief, enz.) U kunt de sluitertijd wijzigen bij belichtingscompensatie.
- De flitserinsttelling is vastgesteld op geforceerd UIT  $\lceil\bullet\rceil$ .
- U kunt de instelling voor AF modus niet veranderen.
- Worden AF-zones niet weergegeven. •
- De instellingen van de AF-gebieden zijn uitgeschakeld.
- De ISO-gevoeligheid is ingesteld op [ISO100].
- U kunt de instelling voor witbalans niet veranderen.

#### 夳 *Strandmodus*

-------

Voorkomt onderbelichting van het onderwerp bij sterk zonlicht zodat u foto's op het strand kunt nemen.

- **DSP**
- Raak de camera niet aan met natte handen.
- Zand of zeewater kan een storing van de camera veroorzaken. Zorg dat er geen zand of zeewater in contact komt met de camera, in het bijzonder met de lens, de flitser of de terminals.
- U kunt de instelling voor witbalans niet veranderen.

## b *Sneeuwmodus*

De belichting en de witbalans worden aangepast om de witte kleur van de sneeuw te doen uitkomen.

 $115^{\circ}$  - - - - - - - -

• U kunt de instelling voor witbalans niet veranderen.

## <span id="page-51-0"></span>*Luchtfotomodus*

Met deze modus kunt u foto's maken door het raam van een vliegtuig.

#### ■ **Techniek voor luchtfotomodus**

Wij raden u aan deze techniek te gebruiken als het moeilijk is scherp te stellen wanneer u foto's van wolken e.d. maakt. Richt de camera op een onderwerp met een hoog contrast, druk de ontspanknop halfweg in om de scherpstelling vast te leggen, richt de camera vervolgens op het onderwerp en druk de ontspanknop volledig in om de foto te maken.

- **Schakel de camera uit tijdens het opstijgen of landen.**
- **Volg alle instructies van het cabinepersoneel wanneer u de camera gebruikt.**
- Het scherpstelbereik is 5 m tot  $\infty$ .
- Let op voor de weerkaatsing van het raam.
- De flitserinsttelling is vastgesteld op geforceerd UIT  $\lceil\mathcal{O}\rceil$ .
- De instelling van de AF-assistentielamp is uitgeschakeld.
- U kunt de instelling voor witbalans niet veranderen.

# **Bewegend beeldmodus**

### **Zet de opname/weergave-schakelaar op [ ].** ([P18](#page-17-0))

## 旧.

**Druk op [MODE], selecteer 1� [F BEWEGEND BEELD] met**  $\triangle$ **/** $\nabla$ **en druk nogmaals op [MENU/SET].**

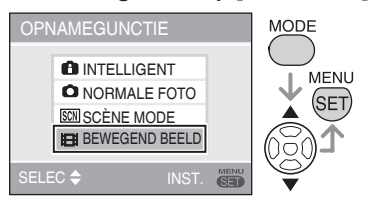

**Druk de ontspanknop halfweg in 2� om scherp te stellen en druk de knop vervolgens volledig in om de opname te starten.**

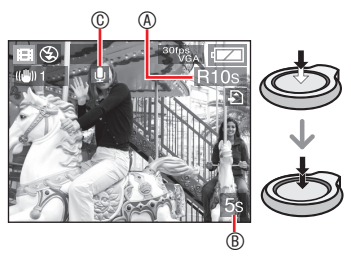

- A Beschikbare opnametijd
- B Verstreken opnameduur
- C Audio recording
- Het geluid wordt ook opgenomen via de microfoon.
- Terwijl u de ontspanner ingedrukt houdt, wordt bewegend beeld de eerste seconden opgenomen zonder geluid.
- Als het onderwerp is scherpgesteld, gaat het focuslampje branden.
- De waarden van scherpte, zoom en diafragma worden vastgezet op de instellingen die van toepassing zijn aan het begin van de opname (voor het eerste beeld).
- **Druk de ontspanknop volledig in 3� om de opname te stoppen.**
- Als het interne geheugen of de kaart vol raakt tijdens een opname, zal de camera de opname automatisch stoppen.
- Het veranderen van de aspectratio en **de beeldkwaliteitinstellingen**
- **Druk op [MENU/SET]. 1�**
- **2** Druk op ▲/▼ om [ASPECTRATIO] te selecteren en druk dan op  $\blacktriangleright$ .

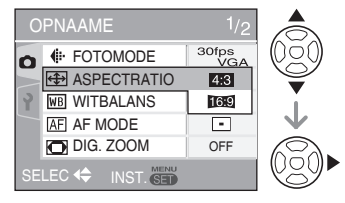

- **3** Druk op **▲/▼** om het item te selecteren **en druk dan op [MENU/SET].**
- **4** Druk op ▲/▼ om select [FOTOMODE] te selecteren en druk dan op  $\blacktriangleright$ .

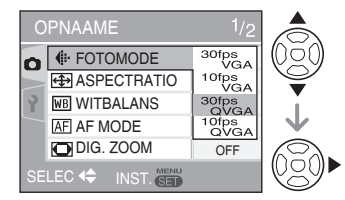

- **5** Druk op **▲/▼** om het item te **selecteren en druk dan op [MENU/SET].**
- Indien de aspectratio staat ingesteld **op** [4:3]

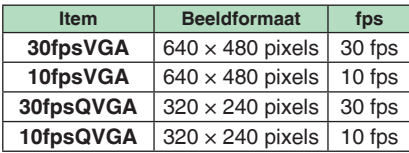

#### ■ Indien de aspectratio staat ingesteld op **[**j**]**

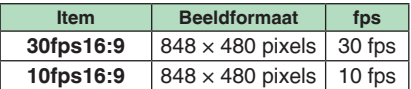

- fps (frame per second); Dit verwijst naar het aantal gebruikte beelden per 1 seconde.
- U kunt vloeiender bewegende beelden opnemen met 30 fps.
- U kunt langere films opnemen met 10 fps, hoewel de beeldkwaliteit in dat geval lager is.
- [10fpsQVGA]: •

De bestandsgrootte is kleiner, dus de bestanden zijn geschikt om als bijlage bij e-mail te versturen.

\* Zet [ASPECTRATIO] op [4:3] en [FOTOMODE] op [30fpsQVGA] of  $[10$ fpsQVGA] (320  $\times$  240 pixels) bij opname van bewegende beelden in het interne geheugen.

**Druk op [MENU/SET] om het 6� menu te sluiten.**

- **U kunt ook de ontspanknop halfweg indrukken om het menu te sluiten.**
- **LISP**
- Als u de optische beeldstabilisatiefunctie gebruikt is alleen [MODE 1] beschikbaar in de bewegend beeldmodus.
- Zie **[\(P111](#page-110-0))** voor informatie over de beschikbare opnameduur.

ما ما ما ما ما ما ما

- De resterende opnameduur die op de LCD wordt weergegeven loopt wellicht niet regelmatig terug.
- Met deze camera kunt u geen bewegende beelden opnemen als u een MultiMediaCard gebruikt.
- Wanneer [FOTOMODE] is ingesteld op [30fpsVGA] of [30fps16:9], dan raden wij u aan om kaarten te gebruiken die minimaal "10 MB/s" of hogere snelheden gebruiken (dit staat afgedrukt op de verpakking) voor de beste resultaten.
- Afhankelijk van het type SD-geheugenkaart of SDHC-geheugenkaart, is het mogelijk dat de opname halverwege stopt.
- **We adviseren het gebruik van de Panasonic SD-geheugenkaart/SDHC geheugenkaart.**
- Afhankelijk van het type kaart dat u gebruikt, kan de kaartaanduiding even op het scherm zichtbaar worden na het opnemen van de bewegende beelden. Dit is normaal.
- U kunt continu bewegende opnamen opmaken tot 2 GB. Alleen de maximum beschikbare opnametijd voor 2 GB verschijnt op het scherm. (DMC-LS80GC/DMC-LS80SG/DMC-LS80PL)
- U kunt tot 15 minuten lang continu bewegende beelden opnemen. De maximale continue opnametijd (tot 15 minuten) verschijnt op het scherm. (DMC-LS80EG/DMC-LS80E)
- Als bewegende beelden die met deze camera zijn opgenomen worden afgespeeld op andere apparatuur, is het mogelijk dat de kwaliteit van beeld verslechterd of dat ze in het geheel niet afgespeeld kunnen worden. Het is ook mogelijk dat de opnamegegevens niet juist worden weergegeven.
- Wanneer de helderheid van het onderwerp verandert, kan het werkingsgeluid van de lens worden opgenomen.
- In de bewegend beeld-modus [H] kunnen de volgende functies niet worden gebruikt.
	- Richtingwaarnemingsfunctie – [MODE 2] van optische beeldstabilisatie
- Om het geluid te horen dat mee werd •opgenomen met een film, moet de opname worden afgespeeld op een computer. Deze camera is niet uitgerust met een luidspreker.

# **Vakantiedatumopname**

## $\bullet \mathsf{SMHE} \quad \blacksquare$

Door het instellen van de vertrek en aankomstdagen kun u opnemen op welke dag van de vakantie u een foto neemt. De vakantiedag wordt getoond als u een foto weergeeft en u kunt het toevoegen aan een foto voor het afdrukken met [TEKST AFDR.] [\(P77](#page-76-0)).

Wanneer u een foto weergeeft, wordt • de datum waarop deze werd gemaakt, weergegeven.

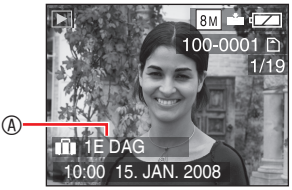

- Het aantal dagen dat is verstreken sinds de vertrekdatum kan op elke foto worden afgedrukt door middel van de software [PHOTOfunSTUDIO-viewer-] op de CD-ROM (bijgeleverd). (Meer informatie over afdrukken vindt u in de bedieningsinstructies (PDF-bestand) van de software.)
- **De reisdatum instellen**

(Scherm toont een voorbeeld voor de normale beeldmodus  $[$   $]$ 

- **Druk op [MENU/SET] en 1� vervolgens op <.**
- **2** Druk op ▼ om [SET-UP] -menu **pictogram te selecteren [** $\gamma$ **] en** druk vervolgens op  $\blacktriangleright$ .
- **3** Druk op ▲/▼ om [REISDATUM] te selecteren en druk dan op  $\blacktriangleright$ .

**4** Druk op ▼ om [INST.] te **selecteren en druk daarna op [MENU/SET].**

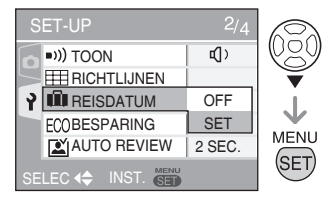

**5** Druk op  $\triangle$ / $\nabla$ / $\triangle$ / $\triangleright$  om de **vertrekdatum te selecteren en druk dan op [MENU/SET].**

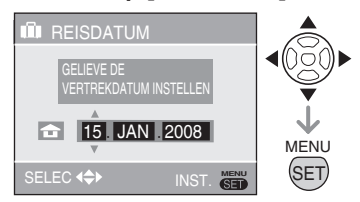

 $\blacklozenge$ : Selecteer het gewenste item.  $\triangle/\blacktriangledown$ : Stel het jaar, de maand en de datum in.

**6** Druk op  $\triangle$ / $\nabla$ / $\triangle$ / $\triangleright$  om de **aankomstdatum in te stellen en druk dan op [MENU/SET].**

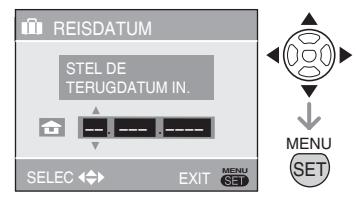

 $\blacklozenge$ : Selecteer het gewenste item.

- $\triangle$ / $\nabla$ : Stel het jaar, de maand en de datum in.
- De reisdatum wordt gewist als de huidige datum na de aankomstdatum is.
- Als u de aankomstdatum niet heeft ingesteld, drukt u op [MENU/SET] terwijl "– – – " wordt weergegeven.
- **Druk op [MENU/SET] om het 7� menu te sluiten.**
- **Neem een foto. 8�**

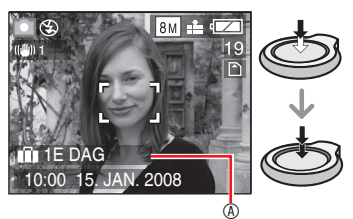

- De vakantiedag 4 verschijnt ongeveer 5 seconden lang na het instellen van de reisdata en als de camera wordt aangezet als de reisdatum is ingesteld.
- Wanneer [REISDATUM] is ingesteld verschijnt, [<sup>11</sup>] onderaan rechts op het scherm.

(Het wordt niet weergegeven als de huidige datum na de terugkeerdatum ligt.)

#### ■ **De reisdatum annuleren**

De reisdatum wordt gewist als de huidige datum na de aankomstdatum is. Als u halverwege de instelling wilt annuleren, selecteert u [OFF] in stap **4** en drukt u twee keer op [MENU/SET].

- **TIF**
- De reisdatum wordt berekend op basis van de datum in de klokinstelling en de vertrekdatum die u hebt ingesteld. Als u [WERELDTIJD] instelt volgens de reisbestemming, wordt de reisdatum berekend volgens de datum in de klokinstelling en de instelling van de reisbestemming.
- De instelling voor de reisdatum blijft behouden, ook al wordt de camera uitgezet.
- Als u een vertrekdatum instelt en vervolgens een foto maakt op een datum vóór deze vertrekdatum, wordt [-] (minus) in oranje weergegeven en wordt dat van de vakantie waarop u de foto hebt gemaakt, niet opgeslagen.
- Als u een vertrekdatum instelt en vervolgens de klokinstelling wijzigt naar de datum en de tijd op de reisbestemming, wordt[-] (min) in het wit weergeven en wordt de dag van de vakantie waarop u de foto hebt gemaakt, opgeslagen wanneer de datum op uw reisbestemming bijvoorbeeld één dag voor de vertrekdatum is.
- Als [REISDATUM] is ingesteld op [OFF], wordt het aantal dagen dat is verstreken sinds de vertrekdatum, niet opgeslagen, zelfs als u de reisdatum of de klok hebt ingesteld. Zelfs als[REISDATUM] is ingesteld op [SET] nadat de foto's zijn gemaakt, wordt de dag van de vakantie waarop u ze hebt gemaakt, niet weergegeven.
- Stel de klok in als het bericht "AUB KLOK INSTELLEN" verschijnt.
- De reisdata worden ook gebruikt in de •slim modus  $[\hat{\mathbf{f}}]$ .

# **De tijd op de reisbestemming weergeven**

## OO®NHD

Als u uw tijdzone en de zone van de reisbestemming instelt wanneer u naar het buitenland reist, kan de lokale tijd op de bestemming worden weergegeven op het scherm en op de gemaakte foto's worden opgenomen.

- **Selecteer [KLOKINST.] om de huidige datum en tijd vooraf in te stellen. [P17](#page-16-0)**
- <span id="page-56-0"></span>**Druk op [MENU/SET] en 1� vervolgens op <.**
- **2** Druk op ▼ om [SET-UP] -menu **pictogram te selecteren [** $\gamma$ **] en** druk vervolgens op  $\blacktriangleright$ .
- **3** Druk op ▲/▼ om select **[WERELDTIJD] in te stellen en**  druk dan op  $\blacktriangleright$ .

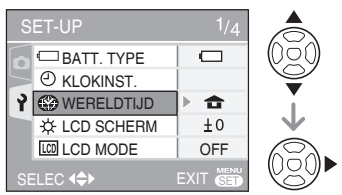

Als u de wereldtijd voor de eerste keer • instelt, verschijnt het bericht [GELIEVE DE THUISZONE INSTELLEN] . Druk op [MENU/SET] wanneer dit bericht verschijnt en stel vervolgens de thuiszone in via het scherm dat wordt weergegeven in stap <sup>o</sup> in "gelieve de thuiszone instellen [HOME]".

- <span id="page-56-1"></span>■ **De thuiszone instellen [HOME]** (Voer de stappen **1**, **2** en **3** uit.)
- **0** Druk op ▼ om [HOME] te selecteren en druk dan op [MENU/SET].

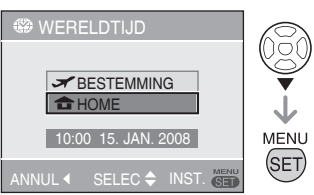

<sup>■</sup> Druk op **◆** om de thuiszone te selecteren en druk dan op [MENU/SET].

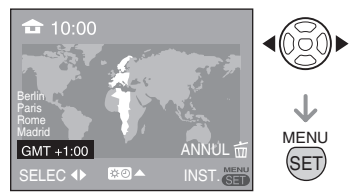

- De huidige tijd wordt bovenaan links op het scherm weergegeven en het tijdverschil met GMT (Greenwich Mean Time) wordt onderaan links op het scherm weergegeven.
- Als de zomertijd [ $\boxtimes$  O] wordt gebruikt in de thuiszone, drukt u op  $\triangle$ . Druk opnieuw op  $\blacktriangle$  om terug te keren naar de oorspronkelijke tijd.
- De zomertijdinstelling voor de thuiszone •wijzigt de huidige tijd niet. Stel de klok één uur later in.

#### **De instelling van de thuiszone voltooien**

Als u de thuiszone voor de eerste keer instelt, • keert het scherm terug naar het scherm dat wordt weergegeven in stap  $\bullet$  onder "De thuiszone instellen [HOME]" nadat u op [MENU/SET] hebt gedrukt om uw thuiszone in te stellen.

Druk op  $\triangleleft$  om terug te keren naar het scherm in stap **3** en druk daarna op [MENU/SET] om het menu af te sluiten.

Als u de thuiszone voor de tweede • en volgende keren instelt, keert het scherm terug naar het scherm dat wordt weergegeven in stap **3** nadat u op [MENU/SET] hebt gedrukt om uw thuiszone in te stellen. Druk opnieuw op [MENU/SET] om het menu te sluiten.

#### ■ **De zone van de reisbestemming instellen**

(Voer de stappen **1**, **2** en **3** op [P57](#page-56-0) uit.)

**0** Druk op ▲ om [BESTEMMING] te selecteren en druk dan op [MENU/SET] om het in te stellen.

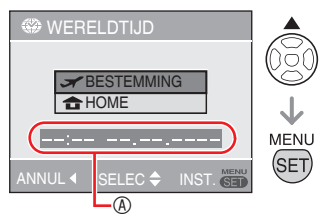

- A Afhankelijk van de instelling, wordt de tijd van de reisbestemming of de thuiszone weergegeven.
- Als u de zone van de reisbestemming voor de eerste keer instelt, worden de datum en tijd weergegeven zoals in het bovenstaande scherm.
- <sup>●</sup> Druk op **◆** om de zone van de reisbestemming te selecteren en druk vervolgens op [MENU/SET] om uw keuze in te stellen.

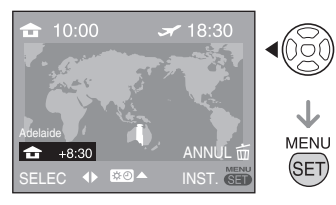

- De huidige tijd van de zone van de geselecteerde reisbestemming wordt bovenaan rechts op het scherm weergegeven en het tijdverschil met de thuiszone wordt onderaan links op het scherm weergegeven.
- Als de zomertijd [ $\mathbb{X} \mathbb{O}$ ] wordt gebruikt op uw reisbestemming, druk dan A. (De tijd gaat 1 uur vooruit.) Druk opnieuw op ▲ om terug te keren naar de oorspronkelijke tijd.
- 3 Druk op [MENU/SET] om het menu af te sluiten.

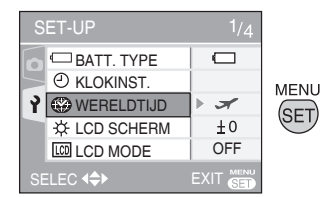

• Het pictogram wijzigt van [<del>△</del>] naar  $\left[ \right. \rightleftharpoons \right]$  nadat u de reisbestemming hebt ingesteld.

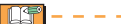

- Stel de instelling opnieuw in op [HOME] als de vakantie is afgelopen voert u stappen 1, 2, 3 en daarna de stappen  $\bullet$ en <sup>2</sup> van de "Instellen van de thuiszone [HOME]" ([P57\)](#page-56-1).
- Als u de reisbestemming niet kunt vinden in de zones die op het scherm worden weergegeven, stel dan het tijdverschil met de thuiszone in.
- Als u nu foto's weergeeft die u op •vakantie heeft gemaakt, verschijnt het vakantiepictogram  $\sqrt{2}$ .

#### *Geavanceerd opnemen*

# <span id="page-58-0"></span>**Werken met het [OPNAME] modusmenu**

## $00$   $\overline{\phantom{a}}$   $\overline{\phantom{a}}$   $\overline{\phantom{a}}$

Door het instellen van kleur, het aanpassen van de fotokwaliteit, enz. kunt u foto's nemen met een grote variëteit. De menu-items die kunnen worden ingesteld hangen af van de opnamemodus.

■ Werken met het [OPNAME] modusmenu

Druk op [MENU/SET] om het opnamemenu te zien en selecteer het item dat u wilt veranderen ([P19](#page-18-0)).

## **Items die u kunt instellen**

 $($ ln normale fotomodus  $[$ 

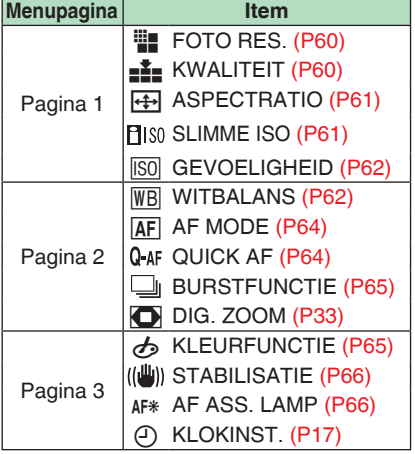

### ■ Werken met het snelmenu

U kunt de [Q.MENU] -knop gebruiken om makkelijk de volgende items in te stellen tijdens het opnemen (In normale  $beeldmodus$   $\Box$ ).

- [STABILISATIE] •
- [BURSTFUNCTIE] •
- [AF MODE] •
- [WITBALANS] •
- [GEVOELIGHEID] •
- [FOTO RES.] •
- [LCD MODE] •

De items die kunnen worden ingesteld hangen af van de opnamemodus.

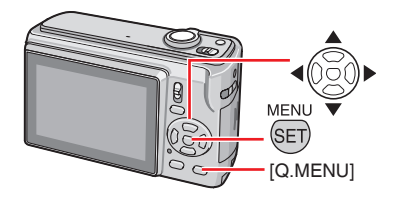

**Houd [Q.MENU] ingedrukt in de 1� opnamemodus tot de snelle instellingsmodus verschijnt.** 

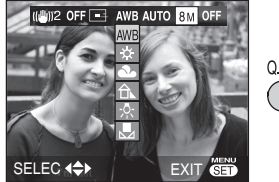

Q.MENU

**2** Druk op ▲/▼/◀/▶ om het menu**item en instelling te selecteren en druk dan op [MENU/SET] om het menu af te sluiten.**

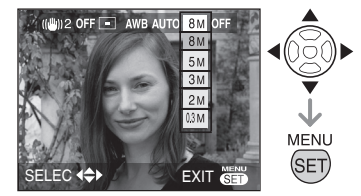

U kunt het menu ook afsluiten door te • drukken op [Q.MENU].

**D'in** 

• Bij snelinstelling, [Mostellen] verschijnt de instelling voor witbalans niet.

Druk op [  $\circledast$  ] om het [OPNAME] modusmenu weer te geven en selecteer de optie die u wilt instellen. [\(P19](#page-18-0))

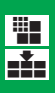

<span id="page-59-0"></span>*[FOTO RES.]/[KWALITEIT] Een beeldformaat en -kwaliteit instellen die passen bij het gebruik van de opnamen*

Een digitale foto bestaat uit talrijke beeldpunten die pixels worden genoemd. Hoewel u het verschil niet zult zien op het scherm van de camera, zorgen meer pixels voor een fijnere foto wanneer deze op een groot blad papier wordt afgedrukt of op een computerscherm wordt weergegeven. De beeldkwaliteit verwijst naar de compressieverhouding op het ogenblik dat de digitale foto's worden opgeslagen.

## ■ Aantal pixels

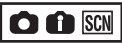

Selecteer een hoger aantal pixels voor duidelijker foto's bij het afdrukken. Selecteer een lager aantal pixels om meer foto's te kunnen opslaan. Minder pixels betekent ook dat het gemakkelijker is om foto's via e-mail te verzenden of om ze op een startpagina van een website te gebruiken.

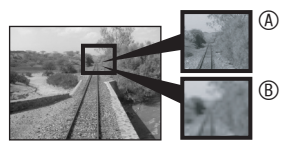

- A Veel pixels (Fijn)
- B: Weinig pixels (Ruw)
- Û Deze foto's zijn voorbeelden om het effect te tonen.

### **Indien de aspectratio staat ingesteld op [**h**]**

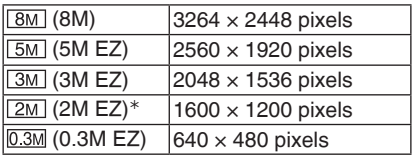

 $*$  Kan niet worden ingesteld in Slimme  $modus$   $[$   $]$ 

**Indien de aspectratio staat ingesteld op [ ]**

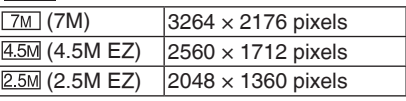

### **Indien de aspectratio staat ingesteld op [**j**]**

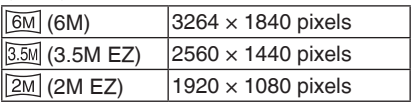

## ■ **Kwaliteit**

 $\bigcap$  SCN

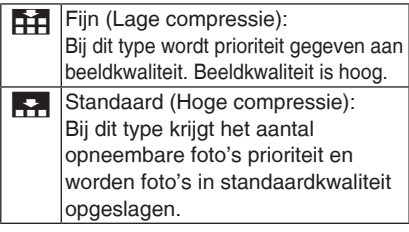

- Het aantal pixels dat kan worden geselecteerd, verschilt afhankelijk van de aspectratio. Stel het beeldformaat in als u de aspectratio wijzigt.
- [EZ] is een afkorting van [Extra optical Zoom].
- De extra optische zoom werkt niet met [H. GEVOELIGH.] en [HI-SPEED BURST], zodat de beeldgrootte voor [EZ] niet wordt weergegeven.
- Foto's zien er soms als een mozaïek uit afhankelijk van het onderwerp en de opnamecondities.
- Zie pagina [P109](#page-108-0) voor het mogelijk aantal op te nemen foto's.
- Het aantal opneembare foto's varieert afhankelijk van het onderwerp.
- Het aantal opneembare foto's op het LCD-scherm komt mogelijk niet overeen met het aantal opgenomen foto's.

MENU Druk op [ <a>[ ] om het [OPNAME] modusmenu weer te geven en selecteer de optie die u wilt instellen. [\(P19\)](#page-18-0)

<span id="page-60-0"></span>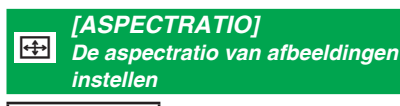

 $\bigcirc$   $\bigcirc$   $\mathbb{S}$   $\mathbb{H}$ 

Door de aspectratio te wijzigen, kunt u een kijkhoek selecteren die past bij het onderwerp.

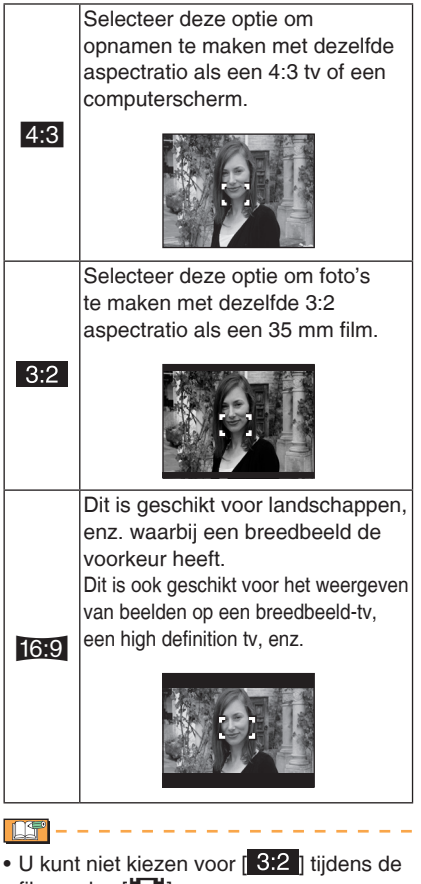

- filmmodus  $[\begin{array}{c} 1 \end{array}$ .
- Het einde van de gemaakte foto's kan bij het afdrukken worden geknipt.

#### <span id="page-60-1"></span>■ [SLIMME ISO] **FISO** *ISO-gevoeligheid automatisch wijzigen*

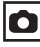

De camera detecteert beweging van het onderwerp en stelt de camera in op optimale ISO-gevoeligheid en sluitertijd volgens beweging en helderheid van het onderwerp. De ondervermelde instellingen geven aan welke ISO-gevoeligheid maximaal kan worden geselecteerd.

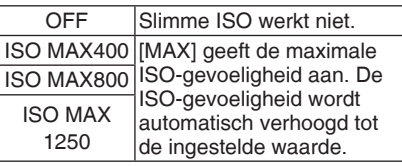

- [[ | | s0] verschijnt als u de ontspanner half indrukt. Als u hem volledig indrukt, worden sluitersnelheid en ISOgevoeligheid weergegeven
- Bij het binnenshuis fotograferen van een bewegend onderwerp wordt trilling vermeden door de ISO-gevoeligheid en de sluitersnelheid te verhogen. (Er is dan wel meer beeldruis.)
- Bij het binnenshuis fotograferen van een bewegingloos onderwerp, wordt ruis vermeden door de ISO-gevoeligheid te verlagen.

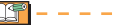

- Trilling kan mogelijk niet worden vermeden afhankelijk van de helderheid van een onderwerp en de snelheid waarmee het beweegt.
	- Als het bewegende onderwerp klein is –
	- Als het bewegende onderwerp zich aan de rand van het scherm bevindt
	- Als het onderwerp begint te bewegen op het moment dat de ontspanner volledig wordt ingedrukt.
- Om ruis te voorkomen raden we aan om de [KLEURFUNCTIE] in te stellen op [NATURAL].
- De digitale zoom kan niet worden gebruikt. •

MENU Druk op [  $\equiv$  ] om het [OPNAME] modusmenu weer te geven en selecteer de optie die u wilt instellen. [\(P19](#page-18-0))

<span id="page-61-0"></span>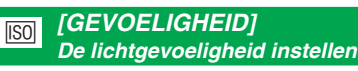

## O

ISO-gevoeligheid geeft de

lichtgevoeligheid in een waarde weer. Als u de ISO-gevoeligheid hoger instelt, wordt de camera beter geschikter voor opnames op donkere plekken.

Wanneer u instelt op [AUTO] wordt de • ISO-gevoeligheid automatisch aangepast naar een maximum van [ISO400] volgens de helderheid. (Als u de flitser gebruikt, wordt het aanpassingsbereik een maximum van [ISO1000].)

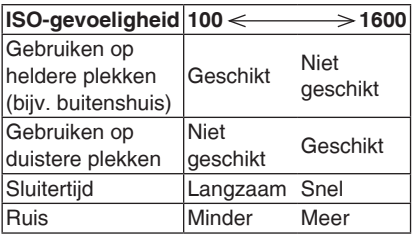

- De ISO-gevoeligheid schakelt automatisch om tussen [ISO1600] en [ISO6400] in [H. GEVOELIGH.] modus.
- Om ruis te voorkomen raden we aan om de ISO-gevoeligheid te verminderen of [KLEURFUNCTIE] in te stellen op [NATURAL].
- De ISO-gevoeligheid kan niet worden ingesteld wanneer slimme ISO wordt gebruikt.

#### <span id="page-61-1"></span> $W<sub>B</sub>$ *[WITBALANS] De kleur aanpassen voor een meer natuurlijke foto*

## $\bigcirc$  SCN  $H$

Met deze functie reproduceert u een kleur wit die de tint in het echte leven beter benaderd op foto's die zijn opgenomen met zonlicht, halogeenverlichting, enz. waarbij de witte kleur er rood- of blauwachtig uit kan zien. Selecteer een instelling die past bij de opnameomstandigheden.

| AWB                              | voor automatische<br>instelling (auto-<br>witbalans)                              |
|----------------------------------|-----------------------------------------------------------------------------------|
| <b>EX</b> (Daglicht)             | voor opnames<br>buitenshuis op een<br>heldere dag                                 |
| Bewolkt)                         | voor opnamen<br>buitenshuis op een<br>bewolkte dag                                |
| $\hat{\mathbb{R}}$ (Schaduw)     | voor opnames op<br>donkere plekken<br>buitenshuis op een<br>heldere dag           |
| <b>Red</b> (Halogeen)            | voor opnames onder<br>halogeenverlichting                                         |
| $\Box$ (Wit-instelling)          | voor gebruik van de<br>vooraf ingestelde<br>witbalanse                            |
| <b>N</b> SET<br>(Wit-instelling) | voor gebruik van de<br>instellingsmodus met<br>een andere witbalans<br>instelling |

<sup>•</sup> De optimale witbalans onder TL-licht hangt af van het type licht, gebruik dus  $[AWB]$  of  $[\sqrt{2}$ . SET 1.

Druk op [  $\equiv$  ] om het [OPNAME] modusmenu weer te geven en selecteer de optie die u wilt instellen. [\(P19](#page-18-0))

### ■ Automatische witbalans (AWB)

Gebruik van de automatische aanpassing van de witbalans in ongeschikte lichtomstandigheden, kan leiden tot roodof blauwachtige foto's. Als het onderwerp wordt omringd door vele lichtbronnen, of als er geen witte of witachtige voorwerpen in het kader zijn, werkt de automatische witbalans wellicht niet correct. Stel de witbalans in dat geval handmatig in

op een modus behalve [AWB] .

- 1 Het bereik wordt bepaald door de modus voor automatische aanpassing van de witbalans van deze camera.
- Blauwe hemel 2�

MENU

- 3 Bewolkte lucht (Regen)
- 4 Schaduw
- TV-scherm 5�
- Zonlicht 6�
- Wit TL-licht 7�
- 8 Gloeilamp
- Zonsopgang en zonsondergang 9�
- 10 Kaarslicht

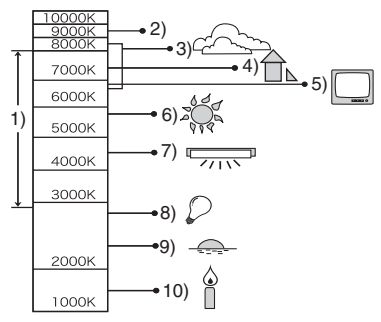

K=Kelvin kleurtemperatuur

- Handmatig instellen van de witbalans **(Wit instelling** |**)**
- **1** Selecteer  $\sqrt{SET}$  (Wit-instelling) en druk vervolgens op [MENU/SET].
- **2** Richt de camera op een wit vel papier of een vergelijkbaar wit object zodat het kader in het midden van het scherm wit wordt en druk dan op [MENU/SET].

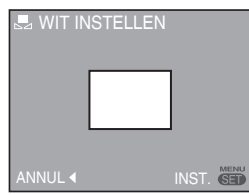

- **3** Druk tweemaal op [MENU/SET] om het menu te sluiten.
	- U kunt ook de ontspanknop halverwege indrukken om te eindigen.

**ASP** 

- De witbalans die u instelt wordt opgeslagen, zelfs als u uw camera uitzet, maar als u de scenemodus verandert, keert de witbalans instelling terug naar [AWB].
- De witbalans kan niet correct zijn als het onderwerp buiten het flitsbereik valt.
- De witbalans kan niet correct zijn als het onderwerp buiten het flitsbereik valt.
	- [LANDSCHAP], [NACHTL. SCHAP], [NACHTPORTRET], [VOEDSEL], [PARTY], [KAARSLICHT], [ZONSONDERG.], [STRAND], [STERRENHEMEL], [VUURWERK], [SNEEUW], of [LUCHTFOTO]

MENU Druk op [  $\equiv$  ] om het [OPNAME] modusmenu weer te geven en selecteer de optie die u wilt instellen. [\(P19](#page-18-0))

#### <span id="page-63-0"></span>M *[AF MODE] / [QUICK] De scherpstelmethode instellen* Q-af

## **AF MODE**  $\bigcirc$  scn  $H$

Selecteer de modus die overeenkomt met de opnamevoorwaarden en de compositie.

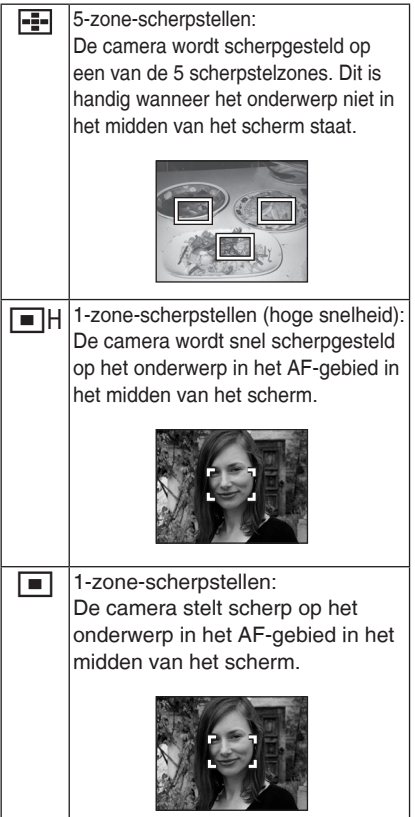

#### ■ 1-zone-scherpstellen (hoge snelheid)

- U kunt sneller scherpstellen op het onderwerp dan in de overige AF mode.
- Opnamen kunnen stilstaand worden weergegeven in de status die ze hadden voordat het onderwerp werd scherpgesteld door het halfweg indrukken van de ontspanknop. Dit is echter geen storing.

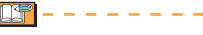

Als u de digitale zoom • gebruikt of foto's neemt op donkere plekken, wordt de AFgebied op het midden van het scherm weergegeven in een

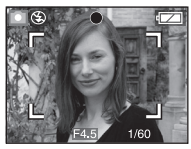

- grotere maat dan normaal.
- Wanneer meerdere AF-gebieden (max. 5 gebieden) tegelijk oplichten, zal de camera scherpstellen op alle AF-gebieden. De scherpstelpositie is niet vooraf bepaald omdat deze wordt ingesteld naar de positie die automatisch door de camera wordt bepaald op het ogenblik van het scherpstellen. Als u de scherpstelpositie wilt bepalen om foto's te maken, schakelt u de AF mode naar 1-zone-scherpstellen, 1-zone-scherpstellen (hoge snelheid) of spot-scherpstellen.
- In de 5-zone-scherpstellen mdous, worden AF-gebieden niet weergegeven tot de camera scherpstelt op een voorwerp.
- AF mode is vast ingesteld op 5-zonescherpstelmodus met [ZELFPORTRET] in scènemodus.
- AF mode kan niet worden ingesteld op [VUURWERK] in scènemodus.

## n **NELLE AF**

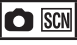

Wanneer snelle AF is ingesteld op [ON] gaat het scherpstellen sneller wanneer de ontspanner wordt ingedrukt omdat de camera automatisch scherpstelt als er niet teveel trilling is.

- Het item is vast ingesteld op [ON] in de slimme modus  $[$ 1.
- Snelle AF kan niet worden ingesteld in de volgende modes:

[NACHTPORTRET], [NACHTL. SCHAP], [STERRENHEMEL] oF [VUURWERK].

MENU Druk op [  $\equiv$  ] om het [OPNAME] modusmenu weer te geven en selecteer de optie die u wilt instellen. [\(P19](#page-18-0))

<span id="page-64-0"></span>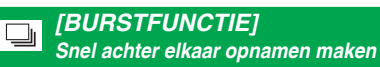

## **O O SCN**

Wanneer u de ontspanner ingedrukt houdt, worden verscheidene beelden na elkaar opgenomen.

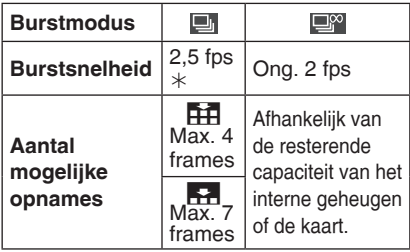

- $*$  De burstsnelheid is constant ongeacht de overdrachtsnelheid van de kaart.
- Het brandpunt wordt bij de eerste foto bepaald. Belichting en witbalans variëren volgens de instelling van de burstmodus. (Wanneer de burstmodus is ingesteld op [**[bi**], worden de waarden van de eerste foto vast ingesteld en wanneer de burstsnelheid is ingesteld op  $[\Box^{\infty}]$ , worden ze bij het nemen van een foto telkens weer ingesteld.)
- Bij gebruik van de zelfontspanner is het aantal mogelijke opnames in burstmodus vast ingesteld op 3.
- In burst-modus is de flitser vast ingesteld op GEDWONGEN UIT [C].

- Wanneer de burstmodus is ingesteld op [ $\Box$ ], verlaagt de burstsnelheid halverwege. (De exacte timing hiervan hangt af van het type kaart en de instellingen.)
- De burstsnelheid kan verlagen wanneer de ISO-gevoeligheid te hoog is ingesteld of op een donkere plaats.
- Wanneer u een bewegend onderwerp volgt bij het fotograferen op een plaats met grote verschillen tussen licht en schaduw, kan de belichting mogelijk niet worden geoptimaliseerd.
- Wanneer foto's in de burstmodus worden opgeslagen in het interne geheugen, kan het opslaan van de gegevens enige tijd duren.
- In burstmodus wordt auto review geactiveerd zelfs als deze instelling is uitgeschakeld.
- De burstmodus kan niet worden ingesteld in de modi [STERRENHEMEL] en [HI-SPEED BURST].
- Het auto steunwijze plaatsen wordt geannuleerd wanneer [BURSTFUNCTIE] wordt geactiveerd.

#### <span id="page-64-1"></span> $\boldsymbol{\phi}$ *[KLEURFUNCTIE] De kleureffecten instellen voor de gemaakte opnamen*

## 00日

U kunt opvolgende kleureffecten gebruiken afhankelijk van de afbeelding op de foto.

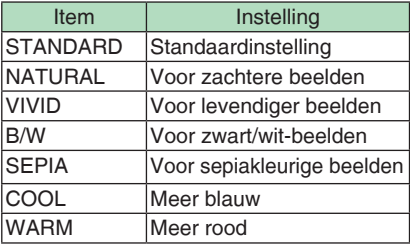

De foto kan grofkorreliger zijn als u de • foto op een donkere plaats neemt. Om ruis te voorkomen raden we aan om de [KLEURFUNCTIE] in te stellen op [NATURAL].

• [COOL] of [WARM] kunnen niet worden ingesteld in de Slimme modus  $[\cdot]$ . [NATURAL] of [VIVID] kunnen evenmin worden ingesteld in Bewegend beeldmodus [H]. Elke opnamemodus wordt afzonderlijk ingesteld.

Druk op [SED] om het [OPNAME] modusmenu weer te geven en selecteer de optie die u wilt instellen. [\(P19\)](#page-18-0)

<span id="page-65-0"></span>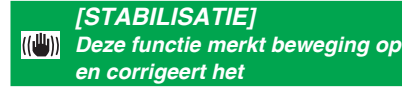

## $\bigcirc$   $\bigcirc$   $\mathbb{S}$  of  $\bigcirc$

 $\mathbb{R}^n$ 

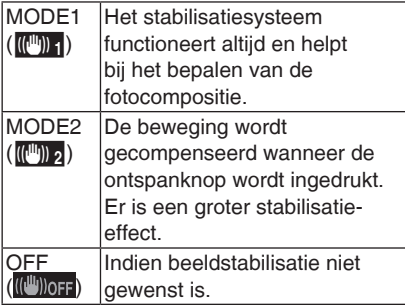

- De stabilisatiefunctie werkt in de volgende situaties mogelijkerwijs niet, dus let extra op dat u de camera niet beweegt tijdens het indrukken van de ontspanknop.
	- Wanneer er teveel bewogen wordt. –
	- Wanneer de zoomfactor hoog is. –
	- In digitaal zoombereik.
	- Bij het nemen van foto's terwijl u een bewegend onderwerp volgt.
	- Als de sluitertijd extreem langzaam is door duisternis of een andere oorzaak.
- In slimme modus [<sup>1</sup>] is [OFF] niet selecteerbaar.
- Het is vast ingesteld op [MODE2] in [ZELFPORTRET] modus en [OFF] in [STERRENHEMEL] modus.
- In de filmstand kan [HH], [MODE2] niet worden ingesteld.

<span id="page-65-1"></span>*[AF ASS. LAMP]*

AF\* *Scherpstellen in zwakke belichtingsomstandigheden wordt gemakkelijker*

## OSCNEE

Door het onderwerp te belichten met de AFassistentielamp kan de camera onder slechte lichtcondities scherpstellen.

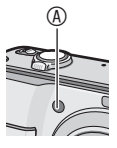

Als de AF ass. lamp is ingesteld op [ON], wordt een AF-gebied met een groter format dan normaal weergegeven en gaat de AF ass. lamp  $\circledA$  aan.

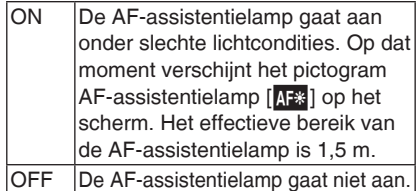

- Houd rekening met de volgende punten als de AF-assistentielamp wordt gebruikt.
	- -Kijk niet dicht in de AF-assistentielamp.
	- Dek de AF-assistentielamp niet af met uw vingers of andere voorwerpen.
- Als u de AF-assistentielamp niet wilt gebruiken (bijv. wanneer u een foto neemt van een dieren op een donkere plek), stel de [AF ASS. LAMP] dan in op [OFF]. In dit geval wordt het moeilijk om scherp te stellen op het onderwerp.
- De AF ass. lamp is vastgezet op [ON] als de camera in de Slimme-modus  $[$   $]$  is.
- U kunt de AF ass. lamp niet gebruiken in [ZELFPORTRET], [LANDSCHAP], [NACHTL. SCHAP], [ZONSONDERG.], [VUURWERK] en [LUCHTFOTO] modus.
- [OFF] is de oorspronkelijke instelling in [HUISDIER] modus.

## **Meerdere schermen weergeven (Multi-weergave)**

## ▶□□★

**1** Draai de zoomhendel naar [**DE**] **[W] om meerdere schermen weer te geven.**

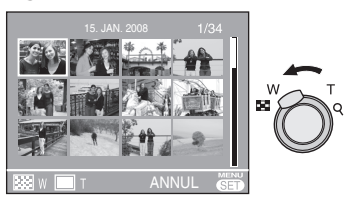

Voorbeeld: Als u weergave van 12 foto's hebt gekozen

- **PE** :1 scherm→12 schermen→ 30 schermen➝Kalenderschermweer gave [\(P68](#page-67-0))
- Draai de zoomhendel naar [ $Q$ ] [T] om terug te keren naar het vorige scherm.

### **2** Druk op ▲/▼/◀/▶ om een foto te **selecteren.**

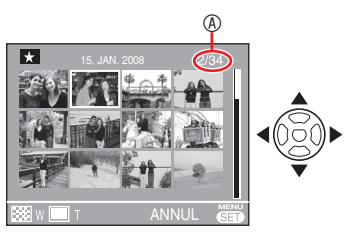

A Nummer van de geselecteerde foto en het totaal aantal opgenomen opnamen

- Afhankelijk van de gemaakte opname en de instelling, verschijnen de volgende pictogrammen.
	- $-$  [ $\star$ ] (Favorieten)
	- $-$  [ $\equiv$ ] (Bewegend beeld)
	- $-$  [ $\cdot$  ] ([BABY1]/[BABY2]).
		- $[$   $]$   $($   $[$ HUISDIER $]$  in stand)
	- $-$  [ $\overline{11}$  1 (Reisdatum)
	- $-[Z]$  (Reisbestemming)
	- $\blacksquare$  | (Tekstafdruk voltooid)
	- $-$  [ $\sqrt{2}$ ] (Titel bew.)

### ■ **Voorbeelden van 30 schermen**

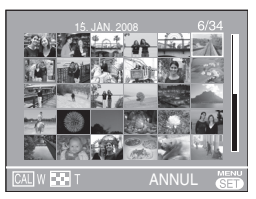

### ■ **Terugkeren naar normale weergave**

Draai de zoomhendel naar  $[Q]$  [T], of druk op [MENU/SET].

De afbeelding die u heeft geselecteerd • wordt getoond.

### ■ **Een foto tijdens multi-weergave wissen**

- **1** Druk op **△/▼/◀/▶** om een foto te selecteren en druk dan op  $\lceil \overline{m} \rceil$ .
- **2** Druk op  $\blacktriangleleft$  om [JA] te selecteren.
- **3** Druk op [MENU/SET].

- Tijdens multi-weergave kunt u de opname informatie niet wissen op het display door te drukken op [DISPLAY].
- Foto's worden niet gedraaid weergegeven, zelfs als [LCD ROTEREN] is ingesteld op [ON].
- Beelden worden slechts in 12 schermen getoond tijdens categorieweergave [[ ]] en favoriete  $[\star]$  weergave.
- Multi-weergave kan niet worden •ingeschakeld tijdens diashow  $[\blacksquare_1]$ .

## <span id="page-67-0"></span>**Foto's weergeven op opnamedatum (CALI KALENDER)**

 $\blacksquare$ 

U kunt foto's tonen op opnamedatum met behulp van de kalenderfunctie.

**Draai de zoomhendel meerdere 1� keren naar [ ] [W] om het kalenderscherm weer te geven.**

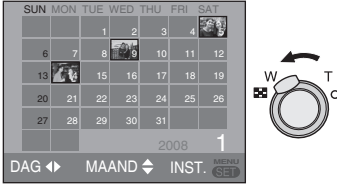

- De opnamedatum van de foto die u in het weergavescherm hebt geselecteerd, wordt de geselecteerde datum wanneer het kalenderscherm voor de eerste keer wordt weergegeven.
- Als er meerdere opnamen zijn met dezelfde opnamedatum, wordt de eerste opname van die dag weergegeven.
- **2** Druk op **▲/** $\nabla$ **/◀/►** om de datum die u **wilt weergeven te selecteren.**
	- $\triangle$ / $\nabla$ : Selecteer de datum
	- **W**: Selecteer de maand
- Als er gedurende een maand geen opnamen werden gemaakt, wordt deze maand niet weergegeven.
- **Druk op [MENU/SET] om de opnamen 3� die op de geselecteerde datum zijn gemaakt, weer te geven.**

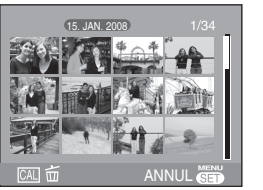

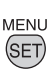

• Druk op  $[\bar{m}]$  om terug te keren naar het kalenderscherm.

- **4** Druk op  $\triangle$ / $\nabla$ / $\triangle$ / $\triangleright$  om een foto **te selecteren en druk dan op [MENU/SET].**
- De geselecteerde foto wordt weergegeven op het weergavescherm met 1 scherm.

#### ■ **Terugkeren naar het weergavescherm met 1 scherm**

Nadat het kalenderscherm is weergegeven, kunt u de zoomhendel draaien naar  $[Q]$  [T] om 30, 12 en 1 schermen weer te geven.

- De foto's worden weergegeven zonder te worden gedraaid, zelfs als u [LCD ROTEREN] hebt ingesteld op [ON].
- U kunt de kalender weergeven van januari 2000 tot december 2099.
- Als de opnamedatum van de foto die u in de multi-weergave van 30 schermen hebt geselecteerd, niet tussen januari 2000 en december 2099 ligt, toont de camera automatisch de oudste kalenderdatum.
- Foto's die op een PC of andere apparatuur werden bewerkt, kunnen worden weergegeven met andere data dan de werkelijke opnamedata.
- Als de datum niet is ingesteld in de camera, dan wordt de opnamedatum ingesteld als 1 januari 2008.
- Als u foto's maakt nadat u de •reisbestemming hebt ingesteld in [WERELDTIJD], worden de foto's weergegeven volgens de datums op de reisbestemming in de kalenderweergave.

## **Zoomweergave gebruiken**

 $D<sup>+</sup>$ 

**Draai de zoomhendel naar [**3**] 1� [T] om het beeld te vergroten.**

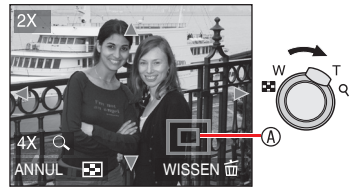

- **Q**∶1x→2x→4x→8x→16×
- Als u de zoomhendel naar [ $\blacksquare$ ] [W] draait nadat de foto is vergroot, wordt de vergroting minder. Als u de zoomhendel naar  $[Q]$  [T], draait, wordt de vergroting groter.
- Als u de vergrotingsfactor wijzigt, verschijnt de aanduiding zoompositie <sup>®</sup> ongeveer 1 seconde zodat u de positie van het uitvergrote deel kunt controleren.

## 2 Druk op  $\triangle$ / $\nabla$ / $\triangle$ / $\rho$  om de positie **te verschuiven.**

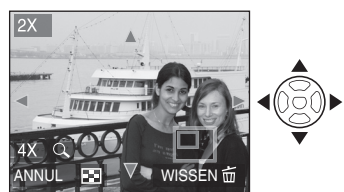

• Als u de weer te geven positie verplaatst, wordt de aanduiding van de zoompositie ongeveer 1 seconde weergegeven.

#### ■ Het gebruik van de weergavezoom **stoppen**

Draai de zoomhendel naar [ $\blacksquare$ ] [W] of druk op [MENU/SET].

- **Een foto tijdens zoomweergave wissen**
- **1** Druk op  $\lceil \overline{m} \rceil$ .
- **2** Druk op  $\triangleleft$  om [JA] te selecteren.
- **3** Druk op [MENU/SET].

- U kunt drukken op [DISPLAY] tijdens weergavezoom, om de opnameinformatie te zien of te wissen.
- Hoe meer de foto wordt vergroot, hoe meer de kwaliteit verminderd.
- Gebruik de functie voor het bijsnijden als u de vergrote foto wilt opslaan. ([P80\)](#page-79-0)
- De zoomweergave werkt mogelijkerwijs •niet met foto's die met andere apparaten zijn opgenomen.

## <span id="page-69-0"></span>**Beelden automatisch weergeven (** $\blacksquare$  **Diashow)**

#### **Zet de opname/weergave-schakelaar op weergave [**Q**]. ([P18](#page-17-1))**

Beelden automatisch weergeven in volgorde. Aanbevolen voor weergave op een TV-scherm, enz.

1 Pruk op [MODE], selecteer [**4 DIASHOWI** met **A/▼** en druk op **[MENU/SET].**

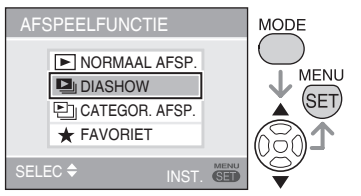

## **Selecteer een diashow-item met 2� A/▼** en druk op [MENU/SET].

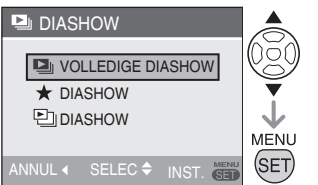

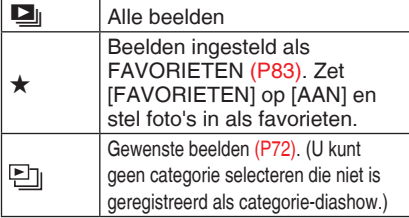

## **3** Selecteer [START] met ▲ en druk **op [MENU/SET].**

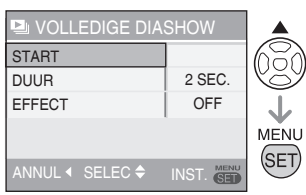

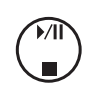

De cursor die tijdens het • weergeven wordt afgebeeld komt overeen met  $\triangle$ / $\blacktriangledown$ / $\blacktriangle$ / $\blacktriangleright$ .

**Beëindigen van de diashow [<b>a**] Druk op  $\nabla$ .

### **Pauzeren**

Druk op  $\blacktriangle$  tijdens de weergave. Het pauzeren stopt wanneer u nogmaals op  $\triangle$  drukt.

### ■ Weergaveduur instellen

- 1. Selecteer [FAVORIET] in stap 3 en druk op ▶.
- 2. Selecteer seconden (1, 2, 3, 5, MANU-AL) met  $\triangle/\nabla$  en druk op [MENU/SET].
	- U kunt [MANUAL] alleen selecteren wanneer  $[\star]$  of  $[\blacksquare]$  is ingesteld in stap **2**. Druk op  $\blacklozenge$  om over te schakelen naar een andere foto tijdens de weergave.

### ■ Beeldovergangseffect instellen.

- 1. Selecteer [EFFECT] in stap 3 en druk op ▶.
- 2. Selecteer EFFECT met ▲/▼ en druk op [MENU/SET].

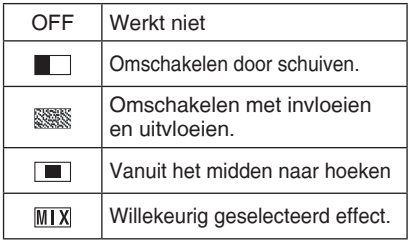

Als [DUUR] is ingesteld op [MANUAL], gelden de instellingen van [EFFECT] niet.

- De volgende functies kunnen niet worden gebruikt met Diashow  $[\Box]$ .
	- Weergave van bewegend beeld –
	- Batterijbesparing (De instelling voor de spaarstand wordt echter vast ingesteld op [10MIN.] wanneer een diashow wordt gepauzeerd.)

## <span id="page-70-0"></span>**Zoeken op opname-informatie ( Categorieweergave)**

### **Zet de opname/weergave-schakelaar op weergave [ ]. ([P18](#page-17-1))**

Categorieweergave kan door foto's te klasseren op basis van informatie zoals scènemodus ([PORTRET], [LANDSCHAP], enz.).

### **Druk op [MODE] om 1� [ CATEGOR. AFSP.] te**  selecteren met **A/▼** en druk op **[MENU/SET].**

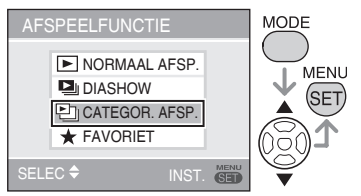

### Categoriezoeken start.

- Wanneer een beeld wordt gevonden in een categorie, wordt het categoriepictogram blauw.
- Hoe meer foto's moeten worden gezocht, hoe langer het duurt.
- Druk op  $[\overline{m}]$  om het zoeken te annuleren.

## **2** Selecteer een categorie met ▲/▼/  $\blacklozenge$  **en druk op [MENU/SET].**

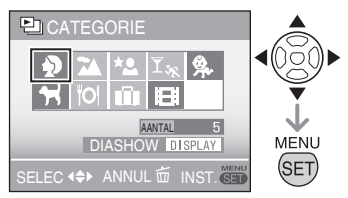

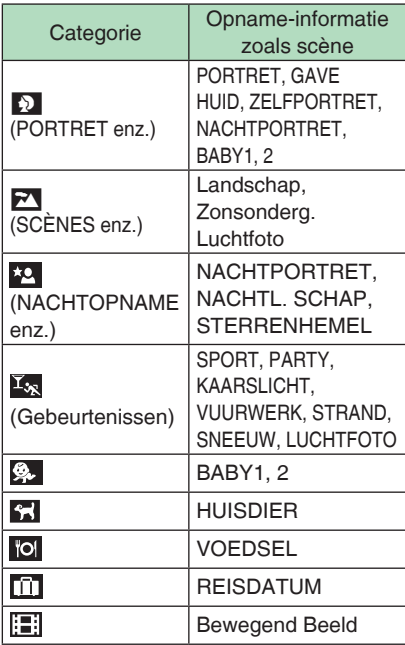

## **3** Een foto selecteren met  $\blacktriangleleft$

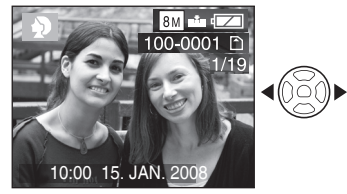

- Draai de zoomhendel naar [[-]] (W) en er verschijnen 12 schermen. Draai naar [Q] (T) om de beelden te vergroten.
- Als [ $\bigstar$ FAVORIETEN] op [ON] staat, kunt u beelden als favoriet opslaan door te drukken op  $\nabla$ . ([P83\)](#page-82-0)
- Wanneer één van de volgende handelingen wordt verricht, wordt categorieweergave [<br> **[**]] geannuleerd.
	- Schakelt de modus om naar een andere weergavemodus of de opnamemodus
	- Schakelt de camera [UIT]

### ■ Categorie-diashow

- 1. Selecteer in stap 2 een categorie met A/ $\nabla$ / $\blacktriangle$  die u wilt afspelen en druk op [WEERGAVE].
- 2. Selecteer [START] met ▲ en druk op [MENU/SET].
	- Zie [P70](#page-69-0) voor meer informatie over Diashow.
	- Bewegende beelden kunnen niet worden weergegeven in een diashow.

### <span id="page-71-0"></span>■ Mogelijke instelling

Als u een categorie registreert, kunnen foto's in de betreffende categorie makkelijk worden weergegeven als diashow [\(P71\)](#page-70-0).

- 1. Druk in stap 2 op  $\triangle$ / $\nabla$ / $\triangleleft$  om de categorie te selecteren voor weergave en druk vervolgens op [MENU/SET] om in te stellen.
- 2. Selecteer [REGISTER] met r en druk op [MENU/SET].
- 3. Selecteer [JA] met ▲ en druk op [MENU/ SET1.
	- U kunt slechts één categorie-diashow opslaan. Indien reeds opgeslagen, wordt overgeschakeld naar een nieuwe opslag.
	- Als er 1000 of meer beelden zijn, kan een diashow met maximum 999 beelden worden gemaakt.

## **Favoriete beelden weergeven (**★ **Favorieten Afspelen)**

## **Zet de opname/weergave-schakelaar op weergave [ ]. ([P18](#page-17-1))**

U kunt alleen favoriete beelden laten weergeven.

**Druk op [MODE] om [**★ **1� FAVORIET. AFSP.] te selecteren met ▲/▼** en druk nogmaals op **[MENU/SET].** 

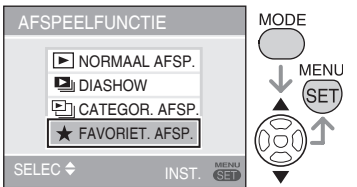

• [★ FAV. AFSP.] verschijnt niet wanneer [FAVORIETEN] is ingesteld op [UIT], en is niet selecteerbaar als er geen foto is ingesteld als favoriet.

## **2** Een foto selecteren met  $\blacktriangleleft\blacktriangleright$ .

• Draai de zoomhendel naar [**[-]]** (W) en er verschijnen 12 schermen. Draai naar [Q] (T) om de beelden te vergroten.

**Favorieteninstelling annuleren [**★**]** ■

U kunt mogelijk de favoriet in [★ FAVORIET. AFSP.] niet annuleren. Als ▼ wordt ingedrukt terwijl het [★] favorietenpictogram wordt weergegeven tijdens [ $\blacktriangleright$  NORMALE AFSP.] of  $[1]$  CATEGOR. AFSP.], wordt de favorieteninstelling geannuleerd. (Zie [P83](#page-82-0) voor details.)

**INSP** 

- Wanneer één van de volgende handelingen wordt verricht, wordt favoriete weergave [★] geannuleerd.
	- Schakelt de modus om naar een andere weergavemodus of de opnamemodus
	- Schakelt de camera uit.
# <span id="page-72-0"></span>**Weergeven van Bewegend Beeld**

Druk op  $\blacktriangleleft$  om een afbeelding te **selecteren met een filmpictogram** 

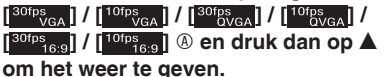

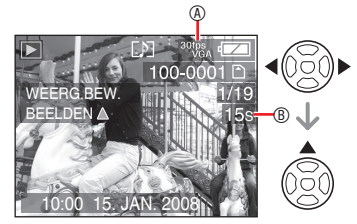

- De opnameduur van de film ® verschijnt op het LCD-scherm. Nadat de weergave is gestart, wordt de verstreken weergaveduur onderaan rechts op het LCD-scherm weergegeven. Zo wordt 8 minuten en 30 seconden weergegeven als [8m30s].
- De cursor die tijdens het weergeven wordt afgebeeld, komt overeen met  $A/\nabla/4$

#### **Om de weergave van bewegende beelden te stoppen** Druk op  $\nabla$ .

# **Snel vooruitspoelen/Snel terugspoelen**

Blijf tijdens de weergave van bewegende beelden  $\blacktriangleleft$  ingedrukt houden.

- $\blacktriangleright$ : Snel vooruit
- $\blacktriangleleft$ : Snel terug
- Nadat de knop is losgelaten, keert de weergave terug naar de normale weergave van bewegende beelden.

#### **Pauzeren**

Druk op  $\triangle$  tijdens de weergave van bewegende beelden.

• Druk nogmaals op  $\blacktriangle$  om het pauzeren te annuleren.

# **Beeldje-voor-beeldje vooruit/terugkijken**

Druk op  $\blacktriangleleft\blacktriangleright$  tijdens pauze.

#### l n'e

- Om het geluid te horen dat met een film werd opgenomen, moet de opname worden afgespeeld op een computer of TV. Deze camera is niet uitgerust met een luidspreker. ([P88,](#page-87-0) [P95](#page-94-0))
- De bestandsindeling die met deze camera kan worden weergegeven is QuickTime Motion JPEG.
- De bijgeleverde software bevat QuickTime om filmbestanden die met de camera zijn gemaakt, af te spelen op de PC ([P88\)](#page-87-0).
- Sommige QuickTime Motion JPEGbestanden die op een PC of een ander apparaat zijn opgenomen, kunnen niet door deze camera worden weergegeven.
- Tijdens het weergeven van bewegende beelden die op een ander apparaat zijn opgenomen, kan de kwaliteit van de beelden achteruitgaan of kan weergave onmogelijk zijn.
- Bij gebruik van een geheugenkaart met een grote opslagruimte, kan het snel vooruit zoeken langzamer werken dan gebruikelijk.
- U kunt de volgende functies met bewegende beelden niet gebruiken.
	- Weergavezoom (tijdens het weergeven of pauzeren van films)
	- [ROTEREN]/[LCD ROTEREN]
	- [TITEL BEW.]
	- [TEKST AFDR.]
	- [NW. RS.]/[BIJSNIJD.] –
	- [ASPECT CONV.] –

# <span id="page-73-1"></span>**Werken met het [AFSPELEN] Modusmenu**

# $\overline{\mathbf{E}}$

U kunt verschillende functies in de weergavemodus gebruiken om foto's te draaien, te beveiligen, enz.

- **Druk op [MENU/SET]. 1�**
- **2** Druk op ▲/▼ om een menu-item te selecteren en druk dan op  $\blacktriangleright$ .

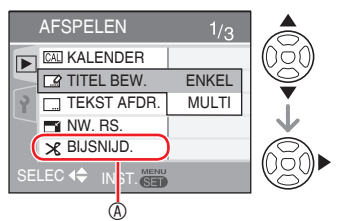

- Druk op  $\nabla$  bij  $\circledast$  om naar het volgende menuscherm te schakelen.
- U kunt vanaf elk menu schakelen naar andere menuschermen door de zoomhendel te draaien.
- **Raadpleeg de beschrijving van de menuoptie in de gebruiksaanwijzing nadat u deze optie in stap 2 hebt geselecteerd en stel deze vervolgens in.**

## **Items die u kunt instellen**

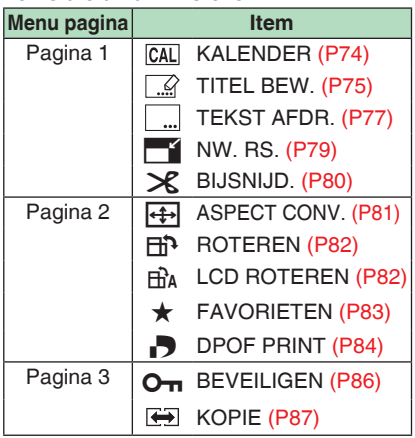

Wanneer een bewerkt beeld wordt •opgeslagen in [TEKST AFDR.], [NW. RS.], [BIJSNIJD.] en [ASPECT CONV.], wordt het beeld opgeslagen als een nieuw bestand. Controleer de resterende capaciteit van de kaart of het interne geheugen voor u deze functies gebruikt.

#### <span id="page-73-0"></span>*[KALENDER]* **CAL** *Beelden zoeken op datum*

U kunt foto's zoeken op opnamedatum met behulp van de kalenderfunctie.

## **Selecteer [CAL KALENDER] in het weergavemenu.**

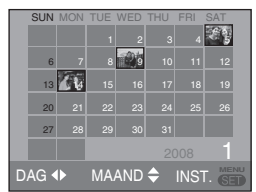

Zie stap 2 - 4 van kalenderweergave op [P68](#page-67-0) voor verdere handelingen.

Druk op [ **EENL**) om het [AFSPELEN] modusmenu weer te geven en selecteer de optie die u wilt instellen. [\(P74\)](#page-73-1)

## <span id="page-74-0"></span> *[TITEL BEW.] Tekst (commentaar) toevoegen aan beelden*

U kunt tekst (commentaar) toevoegen aan beelden. Nadat tekst is opgeslagen, kan deze worden toegevoegd met [TEKST AFDR.] ([P77](#page-76-0)). (Er kunnen alleen letters en symbolen worden ingevoerd.) **Selecteer [ TITEL BEW.] in het weergavemenu.**

■ Gewone handeling

**Druk op ▲<sup>/▼</sup> om [ENKEL] of [MULTI] te selecteren en druk vervolgens op [MENU/SET].**

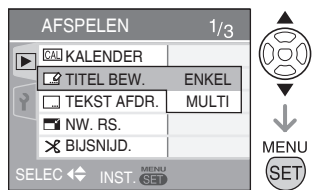

- Titelbewerking kan niet worden gebruikt op de volgende beelden.
	- Beelden opgenomen met andere apparatuur
	- Beveiligde beelden
	- Film

## ■ Één beeld instellen

Na gewone handeling

# **1** Selecteer een beeld met  $\blacktriangleleft\blacktriangleright$  en **druk op** r**.**

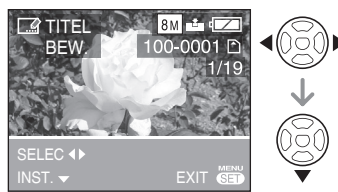

• Het titelbewerkingssymbool **[** $\mathbb{Z}$ ] verschijnt voor beelden die al zijn opgeslagen met tekst in [BABY] of [HUISDIER] naaminstellingen.

2 Selecteer tekst met  $\triangle$ / $\nabla$ / $\triangle$ / $\triangleright$  en **druk op [MENU/SET] om die op te slaan.**

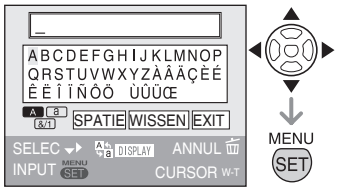

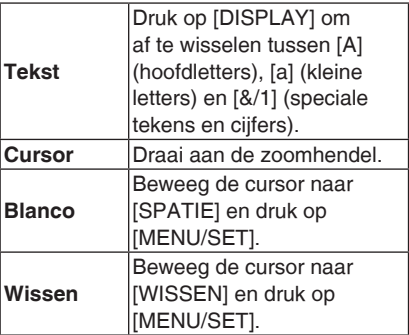

- Een voorbeeld van tekstinvoer vindt u op de volgende pagina.
- Er kunnen maximum 30 tekens worden ingevoerd.
- Druk op  $[$   $\overline{m}$  ] om het bewerken te stoppen tijdens tekstinvoer.
- **Beweeg de cursor naar [EXIT] 3� en druk op [MENU/SET] om de tekstinvoer te beëindigen.**
- **Druk tweemaal op [MENU/SET] 4� om het menu af te sluiten.**

Druk op  $\frac{\text{MENU}}{\text{MENU}}$ ] om het [AFSPELEN] modusmenu weer te geven en selecteer de optie die u wilt instellen. [\(P74\)](#page-73-1)

#### ■ Multi-instelling (tot 50 foto's) Na gewone handeling

## 1 Selecteer de foto met **V** en druk **op ▼** om in te stellen/annuleren.

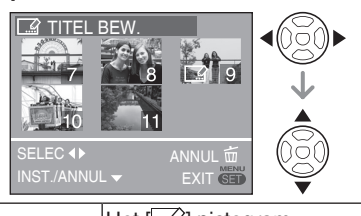

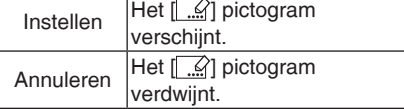

• Herhaal deze stap.

# **Druk op [MENU/SET] 2�**

Ga na stap **2**, door met stap **2-3** van "Enkele beelden instellen".

Druk op [MENU/SET] om het menu te sluiten.

#### ■ Titel wissen (alleen voor [ENKEL])

- Wis alle tekst wanneer in stap **2** [EN-1. KEL] is geselecteerd, selecteer [EXIT] en druk op [MENU/SET].
- 2. Druk tweemaal op [MENU/SET] om het menu af te sluiten.

- Opgeslagen tekst kan worden weergegeven op het scherm van dit toestel. (Verschijnt op de dia als teveel tekst is ingevoerd.)
- De naaminstelling van [BABY] of [HUISDIER] kan op dezelfde manier worden opgeslagen als "Enkele beelden instellen". De naaminstelling en [TITEL BEW.] kan echter niet tegelijkertijd worden opgeslagen.
- De tekst (commentaar) kan worden afgedrukt met de software [PHOTOfunSTUDIO-viewer] op de CD-ROM (meegeleverd). Meer informatie vindt u in de bedieningsinstructies (PDFbestand) van de software.

#### Voorbeeld van tekstinvoer

Biivoorbeeld [LUMIX] invoeren:

- $\bullet$  Beweeg  $\triangle$ / $\nabla$ / $\triangleleft$  om de cursor naar [L] te bewegen en druk op [MENU/SET].
- **2** Beweeg  $\triangle$ /▼/◀/► om de cursor naar [U] te bewegen en druk op [MENU/SET].
- <sup>3</sup> Beweeg **A/V/◀/▶** om de cursor naar [M] te bewegen en druk op [MENU/SET].
- $\bullet$  Beweeg  $\triangle$ / $\nabla$ / $\blacktriangleleft$  om de cursor naar [I] te bewegen en druk op [MENU/SET].
- **6** Beweeg **A/V/◀/▶** om de cursor naar [X] te bewegen en druk op [MENU/SET]

Druk op  $\sqrt{\frac{\text{MENU}}{\text{SE}}}$ ] om het [AFSPELEN] modusmenu weer te geven en selecteer de optie die u wilt instellen. [\(P74\)](#page-73-1)

## <span id="page-76-0"></span>*[TEKST AFDR.] Tekst afdrukken op uw foto's*

U kunt de datum van de opname, leeftijd en de reisdata op uw foto's drukken.

Deze funtie is beschikbaar als u  $4'' \times 6''/10 \times 15$ cm afbeeldingen afdrukt. (Foto's krijgen als volgt een nieuw formaat als u de datum aan de foto's toevoegt met een resolutie hoger dan  $[3M]$ .)

Selecteer **[** ...] **TEKST AFDR.]** in het **weergavemenu [\(P74\)](#page-73-1).**

# **1** Druk op ▲/▼ om [ENKEL] of **[MULTI] te selecteren en druk dan op [MENU/SET].**

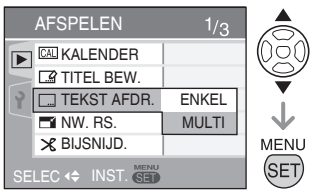

- U kunt geen tekst noch datum toevoegen aan de volgende foto's.
	- Foto's die zijn opgenomen zonder dat de klok was ingesteld
	- Foto's waaraan al tekst is toegevoegd –
	- Foto's met tekst erop afgedrukt –
	- Films
	- Foto's die op andere camera's zijn opgenomen –

## 2 Druk op  $\blacktriangleleft\blacktriangleright$  om de foto te kiezen **en druk dan op ▼.**

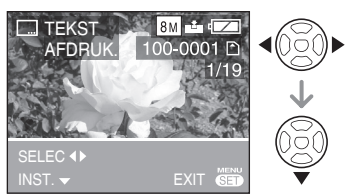

• Als u [ENKEL] heeft geselecteerd in stap **1**, ga dan verder met stap **3**.

Wanneer u [MULTI] hebt geselecteerd in stap **1**, herhaal dan stap **2** voor elke foto (tot 50). U kunt de foto instellen of annuleren met  $\nabla$ . Na het selecteren van de foto's drukt u op [MENU/ SET] en ga vervolgens door met stap **3-5**.

**3** Druk op  $\triangle$ / $\nabla$ / $\triangle$  / $\triangleright$  om **[OPNAMEDATUM], [LEEFTIJD], [REISDATUM] of [TITEL] te selecteren, wijzig de instellingen voor het item en druk vervolgens op [MENU/SET].**

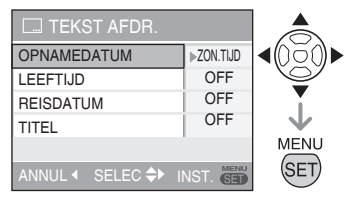

#### ■ **OPNAMEDATUM**

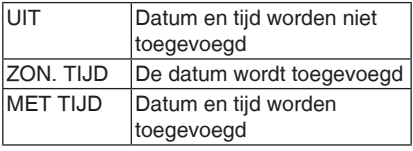

#### ■ **LEEFTIJD**

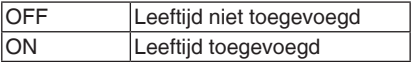

#### ■ **REISDATUM**

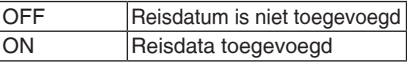

#### **TITEL** ■

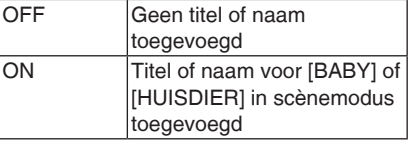

## **Druk op [MENU/SET]. 4�**

Foto's krijgen als volgt een nieuw formaat • als u de datum aan de foto's toevoegt met een hoge resolutie.

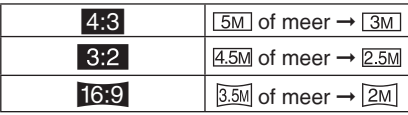

• Het beeld kan iets ruwer worden.

Druk op  $\left[\frac{\text{MENU}}{\text{SEN}}\right]$  om het [AFSPELEN] modusmenu weer te geven en selecteer de optie die u wilt instellen. [\(P74\)](#page-73-1)

**5** Druk op ▲ om [JA] te selecteren **en druk daarna op [MENU/SET].** (Scherm als u heeft gekozen voor een

afbeelding welke is genomen op  $\left[4,3\right]$ )

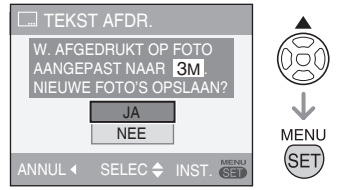

- Als u [NEE] selecteert, keert het scherm terug naar dat in stap **2.**
- **Druk tweemaal op [MENU/SET] 6� om het menu af te sluiten.**
- Foto's waarop de tekst is afgedrukt, worden gemarkeerd met de tekstafdruk voltooid-indicator  $@.$
- Om tekstafdruk ® te bevestigen, gebruikt u de zoomweergave [\(P69](#page-68-0)).

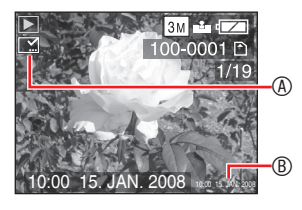

- **Let op dat als u Tekst afdr. gebruikt en de datum aangeeft wanneer u afdrukken opgeeft en tevens op een printer, beide data worden geprint en elkaar kunnen overlappen.**
- Zorg dat er ruimte beschikbaar is op de ingebouwde geheugenkaart.
- Bij sommige printers kan de tekst eraf worden gesneden.
- De tekstafdruk kan wazig zijn bij beelden met een resolutie van  $\overline{0.3M}$ .
- Als u eenmaal de tekst heeft toegevoegd, kunt u niet langer de volgende functies bij deze foto's gebruiken.
	- [TEKST AFDR.]
	- Datumafdruk-instelling in [DPOF PRINT]
	- [NW. RS.] –
	- [BIJSNIJD.] –
	- [ASPECT CONV.] –

Druk op  $\sqrt{\frac{\text{MENU}}{\text{SE}}}$ ] om het [AFSPELEN] modusmenu weer te geven en selecteer de optie die u wilt instellen. [\(P74\)](#page-73-1)

# <span id="page-78-0"></span><sup>e</sup> *[NW. RS.] De foto kleiner maken*

Deze functie is handig als u de bestandsgrootte van het beeld wilt verlagen in het geval dat u het als aanhangsel per e-mail wilt versturen of wilt uploaden naar een website. Selecteer [<sup>6</sup>] NW. RS.] in het **weergavemenu [\(P74\)](#page-73-1).**

**1** Druk op  $\blacktriangleleft$  om de foto te selecteren en druk dan op ▼.

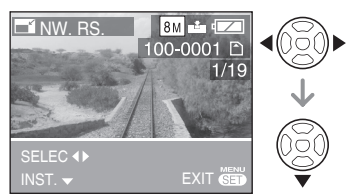

De volgende beelden kunnen niet van • formaat worden veranderd.

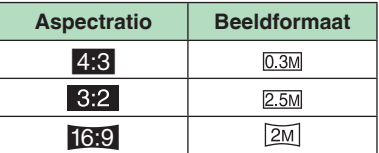

– Film

- Foto's met tekst erop afgedrukt –
- 2 Druk op  $\blacktriangleleft$  om de afmeting te selecteren en druk dan op ▼.

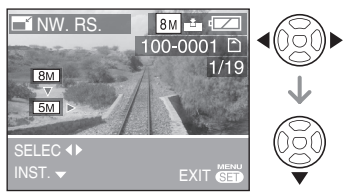

Kleinere beeldformaten dan het • opgenomen beeld worden weergegeven. **3** Druk op ▲ om [JA] te selecteren **en druk daarna op [MENU/SET].**

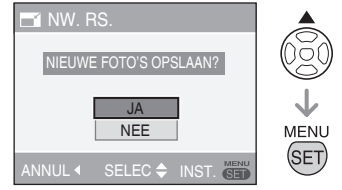

- Als u [NEE] selecteert, keert het scherm terug naar dat in stap **2.**
- **Druk tweemaal op [MENU/SET] 4� om het menu te sluiten.**
- **DS-**-------
- Soms is het niet mogelijk om foto's die met andere apparatuur zijn gemaakt te vergroten of verkleinen.
- Het beeld kan iets ruwer worden.

Druk op  $\binom{MENU}{SED}$  om het [AFSPELEN] modusmenu weer te geven en selecteer de optie die u wilt instellen. [\(P74\)](#page-73-1)

#### <span id="page-79-0"></span> $\boldsymbol{\varkappa}$ *[BIJSNIJD.] Een foto vergroten en bijsnijden*

Met deze functie kunt u overbodige delen van het opgenomen beeld afsnijden. **Selecteer [**f **BIJSNIJD.] in het weergavemenu [\(P74\)](#page-73-1).**

**1** Druk op  $\blacktriangleleft$  om de foto te selecteren en druk dan op ▼.

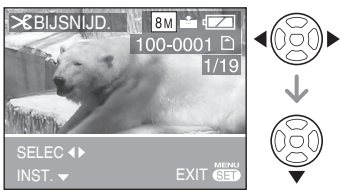

- De volgende beelden kunnen niet worden bijgesneden.
	- Film
	- Foto's met tekst erop afgedrukt –

# **Vergroot of verklein de delen die 2� moeten worden bijgesneden met de zoomhendel.**

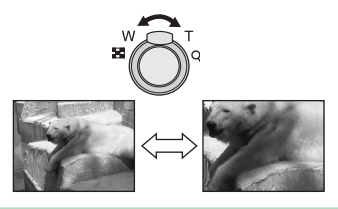

**3** Druk op  $\triangle$ / $\nabla$ / $\triangle$ / $\triangleright$  om het **gedeelte dat moet worden bijgesneden te verschuiven.**

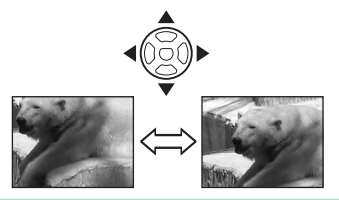

- **Druk op de ontspanknop. 4�**
- **5** Druk op ▲ om [JA] te selecteren **en druk daarna op [MENU/SET].**

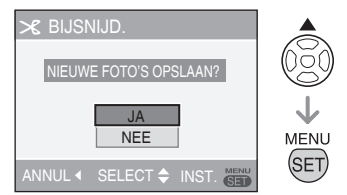

- Als u [NEE] selecteert, keert het scherm terug naar dat in stap **2.**
- **Druk tweemaal op [MENU/SET] 6� om het menu te sluiten.**

**ID字** Als u een foto bijsnijdt, kan het zijn dat de • bijgesneden foto uit minder beeldpunten

- bestaat dan de originele foto. De beeldkwaliteit van het bijgesneden • beeld kan lager zijn.
- Het kan onmogelijk zijn beelden bij te snijden die op een ander apparaat zijn opgenomen.

Druk op  $\binom{MENU}{SED}$  om het [AFSPELEN] modusmenu weer te geven en selecteer de optie die u wilt instellen. [\(P74\)](#page-73-1)

<span id="page-80-0"></span>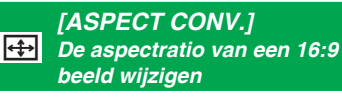

U kunt beelden opgenomen met een [[69] aspectratio omzetten naar een  $[3:2]$  of  $[4:3]$  aspectratio.

**Selecteer [**i **ASPECT CONV.] in het weergavemenu [\(P74\)](#page-73-1).**

**1** Selecteer [**8.2**] of [4.3] met **△/**▼ **en druk op [MENU/SET].**

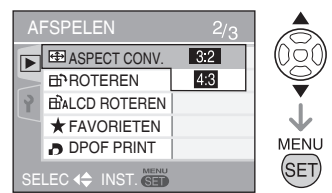

- De volgende foto's kunnen niet worden geconverteerd.
	- Film
	- Foto's met tekst erop afgedrukt –
- **2** Druk op  $\blacktriangleleft\blacktriangleright$  om een foto te **selecteren en druk vervolgens op** r**.**

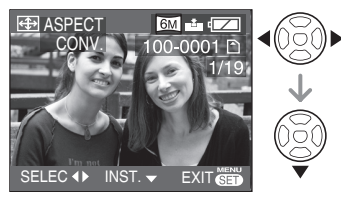

Als u een foto selecteert en instelt met een • andere aspectratio dan [16.9], verschijnt de melding [KAN OP DEZE FOTO NIET INGESTELD WORDEN] op het scherm.

**3** Druk op  $\blacktriangleleft$  om de horizontale **positie vast te stellen en druk vervolgens op de ontspanner om in te stellen.**

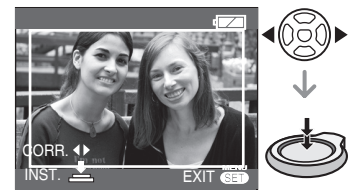

- Gebruik  $\nabla/\blacktriangle$  om de framepositie in te stellen voor foto's die verticaal zijn gedraaid.
- **4** Druk op ▲ om [JA] te selecteren **en druk vervolgens op [MENU/ SET].**

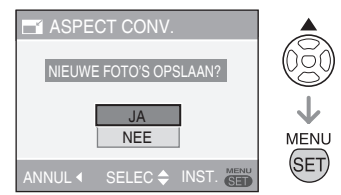

- Als u [NEE] selecteert, keert het scherm terug naar dat in stap **3**.
- **Druk tweemaal op [MENU/SET] 5� om het menu af te sluiten.**

旧学

- Na het converteren van de aspectratio kan de foto groter zijn dan de originele foto.
- Bestanden die niet voldoen aan de DCFstandaard kunnen niet worden geconverteerd.
- Het is mogelijk dat u foto's die op een ander apparaat zijn opgenomen, niet kunt converteren.

Druk op  $\binom{MENU}{SED}$  om het [AFSPELEN] modusmenu weer te geven en selecteer de optie die u wilt instellen. [\(P74\)](#page-73-1)

#### <span id="page-81-0"></span>**H**A <sup>b</sup> *[ROTEREN]/ [ROTEREN DISP.] De foto gedraaid weergeven*

Via deze modus kunt u de foto's automatisch verticaal weergeven als u ze hebt gemaakt terwijl u de camera verticaal hebt gehouden. U kunt de foto's ook handmatig draaien in stappen van 90°.

# ■ **Roteren**

**(de foto wordt handmatig gedraaid.) Selecteer [**b **ROTEREN] in het weergavemenu [\(P74\)](#page-73-1).**

- Als [LCD ROTEREN] is ingesteld op [OFF], wordt [ROTEREN] uitgeschakeld.
- **1** Druk op  $\blacktriangleleft$  om de foto te selecteren en druk dan op ▼.

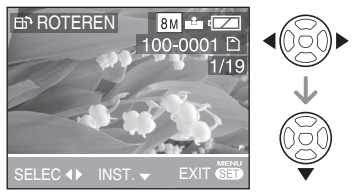

- Bewegende beelden en beveiligde foto's kunnen niet worden gedraaid.
- **2** Druk op **▲/▼** om de richting waarop **de foto moet draaien te selecteren en druk dan op [MENU/SET].**

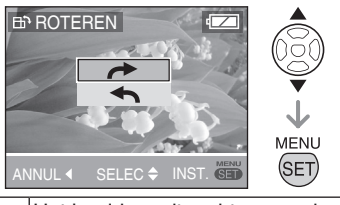

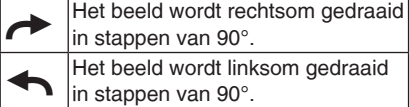

- **Druk tweemaal op [MENU/SET] 3� om het menu te sluiten.**
- **LCD** roteren

**(De foto wordt automatisch gedraaid en weergegeven.)**

**Selecteer [**j **LCD ROTEREN] in het weergavemenu ([P74](#page-73-1)).**

**1** Druk op ▼ om [ON] te selecteren **en druk daarna op [MENU/SET].**

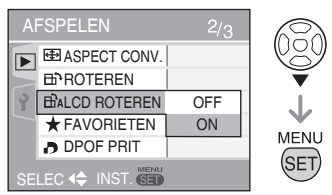

- Als u [OFF] selecteert, worden de beelden weergegeven zonder te worden gedraaid.
- **Druk op [MENU/SET] om het 2� menu te sluiten.**

- Als u foto's maakt terwijl u de camera omhoog of omlaag richt, zult u de foto's mogelijk niet verticaal kunnen weergeven.
- De foto kan een weinig wazig zijn wanneer de camera is aangesloten op de tv met de AV-kabel (bijgeleverd) en verticaal wordt weergegeven.
- Als u het beeld op een PC weergeeft, kunt u gedraaide beelden niet weergeven als het besturingssysteem of de software niet compatibel is met Exif. Exif is de bestandsindeling voor stilstaande beelden, ontwikkeld door JEITA [Japan Electronics and Information Technology Industries Association], waaraan opname en andere informatie kan worden toegevoegd.
- Geroteerde beelden verschijnt geroteerd bij weergave in multi playback.
- Het kan onmogelijk zijn beelden te draaien die op een ander apparaat zijn opgenomen.

Druk op  $\binom{MENU}{SED}$  om het [AFSPELEN] modusmenu weer te geven en selecteer de optie die u wilt instellen. [\(P74\)](#page-73-1)

## <span id="page-82-0"></span>H *[FAVORIETEN] Uw favoriete foto's instellen*

Als een markering werd toegevoegd aan de foto's en ze als favorieten werden ingesteld, kunt u het volgende doen.

- Fotoweergave ingesteld als favorieten.[\(P72\)](#page-71-0)
- Alleen de foto's die als favorieten zijn ingesteld, weergeven als een diashow. [\(P70](#page-69-0))
- Alle foto's die niet als favorieten zijn ingesteld, wissen. ([ALLES WISSEN BEHALVE  $\star$ 1) [\(P35\)](#page-34-0)
- Alle foto's die als favorieten zijn ingesteld, afdrukken. [\(P94](#page-93-0))

### **Selecteer [**★ **FAVORIETEN] in het weergavemenu[\(P74](#page-73-1)).**

# **1** Druk op ▲/▼ om [ON] te selecteren **en druk daarna op [MENU/SET].**

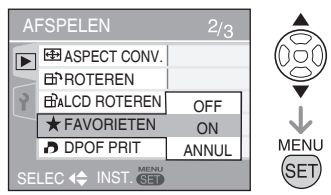

- U kunt foto's instellen als favorieten als [FAVORIETEN] is ingesteld op [OFF]. Het favorieten pictogram verschijnt niet [★] als [FAVORIETEN] is ingesteld op [OFF] zelfs als deze optie eerder werd ingesteld op [ON].
- **Druk op [MENU/SET] om het 2� menu te sluiten.**

**3** Druk op  $\blacktriangleleft$  om de foto te selecteren en druk dan op ▼.

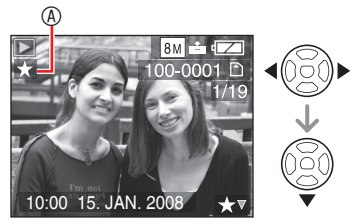

- Herhaal bovenstaande werkwijze.
- Als  $\blacktriangledown$  wordt ingedrukt als het  $[\star]$ favorieten pictogram <sup>(a)</sup> wordt weergegeven, wordt [ $\bigstar$ ] gewist en de de favorieteninstelling geannuleerd.
- U kunt maximaal 999 foto's in uw favorietenlijst opnemen.

# ■ **Annuleer alle favorieten**

- **1** Selecteer [ANNUL] op het scherm zoals weergegeven in **1** en druk dan op [MENU/SET].
- <sup>■</sup> Druk op ▲ om [JA] te selecteren en druk dan op [MENU/SET].
- 3 Druk op [MENU/SET] om het menu af te sluiten
- U kunt niet [ANNUL] selecteren als er geen foto's worden [ $\star$ ] weergegeven.

- Wanneer u foto's laat afdrukken bij een fotoprintshop, is [ALLES WISSEN BEHALVE  $\star$ ] [\(P35](#page-34-0)) een nuttige optie omdat u op die manier alleen de foto's die u wilt laten afdrukken op de kaart kunt laten.
- Gebruik [PHOTOfunSTUDIO-viewer- ] (op de bijgeleverde CD-ROM) om instellingen te wijzigen en uw foto's te controleren in of te wissen uit uw favorietenlijst. Meer informatie vindt u in de bedieningsinstructies (PDF-bestand) van de software.
- Foto's die met een ander apparaat zijn opgenomen, kunnen mogelijk niet worden ingesteld als favorieten.

Druk op  $\sqrt{\frac{\text{MEN}}{\text{SE}}}$ ] om het [AFSPELEN] modusmenu weer te geven en selecteer de optie die u wilt instellen. [\(P74\)](#page-73-1)

#### <span id="page-83-0"></span>l.D *[DPOF PRINT] Het instellen van het af te drukken beeld en het aantal afdrukken instellen*

DPOF (Digital Print Order Format) is een systeem waarmee een gebruiker kan selecteren welke foto's moeten worden afgedrukt, hoeveel exemplaren van elke foto moet worden afgedrukt en of de opnamedatum op de foto's moet worden afgedrukt wanneer wordt gebruik gemaakt van een DPOF-compatibele fotoprinter of een fotoprintshop. Vraag meer informatie bij uw fotoprintshop.

Wanneer u een fotoprintshop wilt gebruiken om foto's af te drukken die op het interne geheugen zijn opgeslagen, moet u ze kopiëren naar een kaart [\(P87\)](#page-86-0) en vervolgens de DPOF-instelling opgeven.

**Selecteer [**l **DPOF PRINT] in het weergavemenu [\(P74\)](#page-73-1).**

## ■ Gewone handeling

# **Druk op ▲/▼ om [ENKEL], [MULTI] of [ANNUL] te selecteren en druk vervolgens op [MENU/SET].**

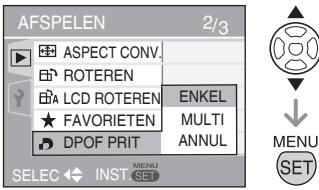

• U kunt niet [ANNUL] selecteren als er geen afdrukken zijn ingesteld in de DPOF-printinstellingen

# ■ **Één beeld instellen** Na gewone handeling

**1** Druk op  $\blacktriangleleft$  om de afbeelding **die u wilt printen te selecteren en druk dan op** e**/**r **om het aantal afdrukken in te stellen.**

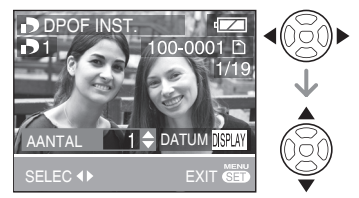

- Het pictogram van het aantal afdrukken  $\begin{bmatrix} \end{bmatrix}$  1] wordt afgebeeld.
- Het aantal afdrukken kan worden ingesteld van 0 tot 999. Wanneer het aantal afdrukken is ingesteld op "0", wordt de DPOF-instelling geannuleerd.
- **Druk tweemaal op [MENU/SET] 2� om het menu te sluiten.**

# <span id="page-83-1"></span>■ **Meerdere beelden instellen**

Na gewone handeling

**1** Druk op  $\blacktriangleleft$  om de afbeelding **die u wilt printen te selecteren en druk dan op ▲/▼ om het aantal afdrukken in te stellen.**

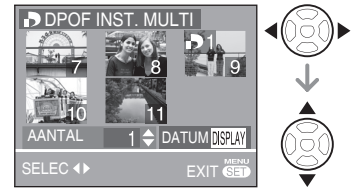

- Herhaal bovenstaande werkwijze. (U kunt niet alle foto's tegelijk instellen.)
- Het pictogram van het aantal afdrukken  $\begin{bmatrix} \end{bmatrix}$  1] wordt afgebeeld.
- Het aantal afdrukken kan worden ingesteld van 0 tot 999. Wanneer het aantal afdrukken is ingesteld op "0", wordt de DPOF-instelling geannuleerd.

# **Druk tweemaal op [MENU/SET] 2� om het menu te sluiten.**

#### <span id="page-84-0"></span>■ Alle instellingen annuleren Na gewone handeling

# **1** Druk op ▲ om [JA] te selecteren **en druk daarna op [MENU/SET].**

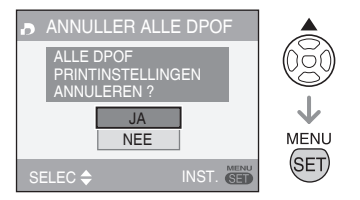

# **Druk op [MENU/SET] om het 2� menu te sluiten.**

• De DPOF-afdrukinstellingen op het interne geheugen worden geannuleerd wanneer er geen kaart is geplaatst. De DPOF-afdrukinstellingen op de kaart worden geannuleerd wanneer er een kaart is geplaatst.

## ■ **De datum afdrukken**

U kunt tijdens het instellen van het aantal afdrukken, het afdrukken van de opnamedatum instellen/annuleren met iedere druk op de knop [DISPLAY] .

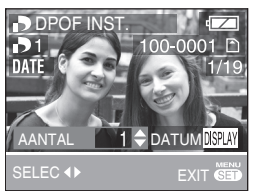

- Het pictogram van het afdrukken van de datum [DAT] wordt afgebeeld.
- Als u naar een fotowinkel voor digitale afdrukken gaat, vergeet u niet het afdrukken van de datum afzonderlijk te bestellen, indien gewenst.
- Zelfs als u het afdrukken van de datum hebt ingesteld, is het mogelijk dat de datum niet wordt afgedrukt, afhankelijk van de fotowinkel en de printer. Vraag in de fotowinkel om verdere informatie of raadpleeg de gebruiksaanwijzing van de printer.
- Deze functie is niet beschikbaar voor foto's waarop tekst is afgedrukt.
- Deze functie wordt geannuleerd als u de tekst op de foto afdrukt.

#### **LIT**

- DPOF is een afkorting van [Digital Print Order Format]. Deze instelling stelt u in staat om afdrukinformatie op andere media te schrijven en daarna deze informatie te gebruiken op een met DPOF werkzaam systeem.
- De DPOF-afdrukinstelling is een handige functie bij het afdrukken van foto's op printers die PictBridge ondersteunen. De datumafdrukinstelling op de printer kan de prioriteit krijgen boven de datumafdrukinstelling op de camera. Controleer ook de datumafdrukinstelling op de printer.
- Sommige DPOF-informatie van andere apparatuur wordt mogelijk genegeerd. Wis in dat geval alle DPOF-informatie en stel ze opnieuw in met deze camera.
- Als het bestand niet voldoet aan de DCF-•norm, kan de DPOF-afdrukinstelling niet worden gemaakt.

Druk op [ **EENU**) om het [AFSPELEN] modusmenu weer te geven en selecteer de optie die u wilt instellen. [\(P74\)](#page-73-1)

# <span id="page-85-0"></span><sup>g</sup> *[BEVEILIGEN] Per ongeluk wissen van beelden voorkomen*

U kunt beelden die u niet wilt wissen beveiligen tegen per ongeluk wissen. Selecteer [O<sub>TI</sub> BEVEILIGEN] in het **weergavemenu ([P74\)](#page-73-1).**

#### ■ Gewone handeling

**Druk op ▲/▼ om [ENKEL], [MULTI] of [ANNUL] te selecteren en druk vervolgens op [MENU/SET].**

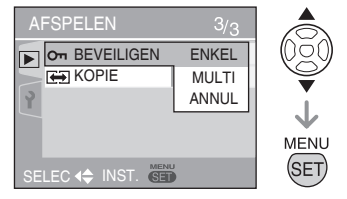

# ■ **Één beeld instellen**

Na gewone handeling

**1** Druk op  $\blacktriangleleft$  om de foto te selecteren en druk daarna op ▼ **om in te stellen/ te annuleren.**

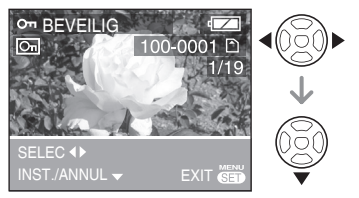

- INST. Het pictogram van de beveiliging [**o**] wordt afgebeeld. ANNUL Het pictogram van de beveiliging  $\sqrt{c_n}$  verdwijnt.
- **Druk tweemaal op [MENU/SET] 2� om het menu te sluiten.**

#### ■ Meerdere beelden instellen/Alle **instellingen annuleren**

Na gewone handeling Doe hetzelfde zoals met [DPOF PRINT] [\(P84](#page-83-1), [P85](#page-84-0)).

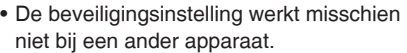

- Als u beveiligde beelden wilt wissen, annuleert u eerst de beveiliging.
- Ondanks dat met deze instelling de beelden worden beveiligd tegen per ongeluk wissen, zullen door de kaart te formatteren alle gegevens permanent worden gewist.
- Het schuiven van het schuifje voor schrijfbeveiliging <sup>®</sup> van de SD-geheugenkaart of de SDHCgeheugenkaart [LOCK] voorkomt dat foto's worden gewist zelfs als de beveiliging niet is ingesteld.

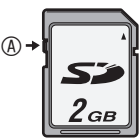

De volgende functies kunnen niet worden • gebruikt met beveiligde beelden.

[TITEL BEW.] – –[ROTEREN]

Druk op  $\binom{MENU}{SED}$  om het [AFSPELEN] modusmenu weer te geven en selecteer de optie die u wilt instellen. [\(P74\)](#page-73-1)

#### <span id="page-86-0"></span>*[KOPIE]* 田

*De opnamegegevens kopiëren* U kunt de opgenomen beeldgegevens

kopiëren van het interne geheugen naar een kaart of omgekeerd.

#### **Selecteer [ KOPIE] in het weergavemenu [\(P74\)](#page-73-1).**

**1** Druk op ▲/▼ op de **kopiebestemming te selecteren en druk daarna op [MENU/SET].**

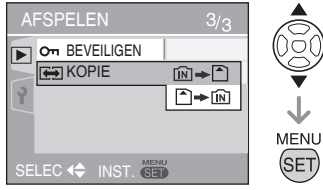

• M → ∆∶

Alle beeldgegevens op het interne geheugen worden in een keer naar de kaart gekopieerd. (Voer stap **3** uit)

: •

Er wordt één foto per keer gekopieerd van de kaart naar het interne geheugen. (Voer stap **2** uit)

(Alleen als  $\bigcap$   $\rightarrow$   $\bigcap$  is geselecteerd)

2 Druk op  $\blacktriangleleft$  om de foto te selecteren en druk dan op ▼.

**3** Druk op ▲ om [JA] te selecteren **en druk daarna op [MENU/SET].** (De illustratie toont het scherm wanneer opnamen worden gekopieerd van het interne geheugen naar een kaart.)

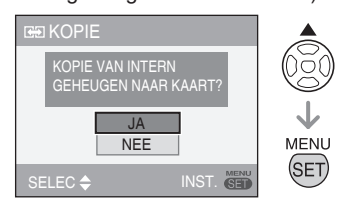

- Het bericht [FOTO NAAR INTERN GEHEUGEN KOPIËREN ?] verschijnt wanneer u opnamen van de kaart kopieert naar het interne geheugen.
- Als u op [MENU/SET] drukt terwijl de opnamen van het interne geheugen naar de kaart worden gekopieerd, wordt het kopiëren halfweg gestopt.
- Schakel de camera niet uit of voer geen andere bewerkingen uit voordat het kopiëren is voltooid. De gegevens op het interne geheugen of de kaart kunnen beschadigd worden of verloren gaan.
- **Druk verschillende keren op [MENU/ 4� SET] om het menu af te sluiten.**
- Als u beeldgegevens van het interne geheugen naar een kaart kopieert, keert het scherm automatisch terug naar het weergavescherm nadat alle opnamen zijn gekopieerd.

# mt

- Als u de beeldgegevens van het interne geheugen kopieert naar een kaart die onvoldoende vrije ruimte heeft, worden de beeldgegevens slechts gedeeltelijk gekopieerd. We raden u aan om een kaart te gebruiken met meer ruimte dan het ingebouwde geheugen.
- U kunt in geval van " $\widehat{[M]}$   $\blacktriangleright$   $\widehat{[N]}$  " een beeldbestand kopiëren, ook al is er een bestand in de bestemming die dezelfde naam heeft (zelfde naam en mapnummers) door een nieuwe map te maken. Indien er in geval van " $\rightarrow$   $\boxed{N}$ " al een foto bestaat met dezelfde naam als de foto die naar het interne geheugen moet worden gekopieerd, wordt die niet gekopieerd.
- Het kopiëren van de beeldgegevens kan enige tijd duren.
- Alleen foto's die met een Panasonic digitale camera (LUMIX) zijn gemaakt, worden gekopieerd. (Zelfs als de foto's met een Panasonic digitale camera zijn gemaakt, zult u ze mogelijk niet kunnen kopiëren als ze met een PC werden bewerkt.)
- De DPOF-instellingen op de originele beeldgegevens worden niet gekopieerd. Stel de DPOF-instellingen opnieuw in nadat het kopiëren is voltooid.

# <span id="page-87-0"></span>**Aansluiten op een PC**

- Door de camera aan te sluiten op een computer, kunt u uw beelden uploaden en vervolgens de software gebruiken op de meegeleverde CD-ROM ([PHOTOfunSTUDIO-viewer-] voor Windows®) om uw beelden per e-mail te versturen of af te drukken.
- **Als u Windows 98/98SE gebruikt, installeer dan eerst het USBstuurprogramma en sluit vervolgens de camera aan op de computer.**
- Meer informatie vindt u in de bedieningsinstructies (PDF-bestand) van de software.
- **Schakel de camera en de PC in. 1�**
- **Sluit de camera aan op een PC 2� via de USB-aansluitkabel** © **(meegeleverd).**
- Het scherm voor het selecteren van [PictBridge (PTP)] of [PC] verschijnt.
- Indien [USB MODE] in het setup-menu niet is ingesteld op [SELECT. VERBINDING], verschijnt het scherm niet [\(P23\)](#page-22-0).

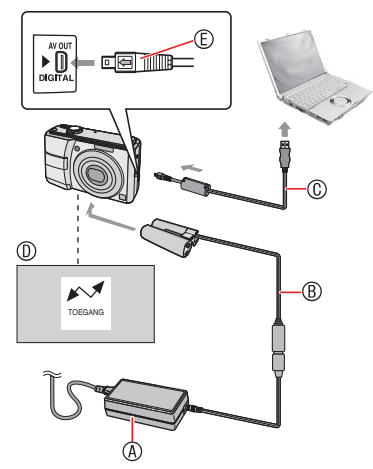

A Netadapter (optioneel)  $@$  DC Coupler (optioneel)

- Gebruik voldoende opgeladen batterijen of de netadapter  $\circledast$  en DC Coupler  $\circledast$ .
- Gebruik altijd een originele Panasonic netadapter (optioneel) en DC Coupler (optioneel).
- Zorg dat het toestel uitstaat voordat u de netadapter (optioneel) aansluit of loskoppelt.
- C USB-aansluitkabel (meegeleverd)
	- Sluit de USB-aansluitkabel zodanig aan dat het [c] merkteken is gericht naar het [q] merkteken op de [DIGITAL] aansluiting.
- D Dit bericht verschijnt tijdens gegevensoverdracht.
- E Controleer de mantel van de stekker en steek hem er recht in.
	- Houd  $©$  vast en steek de USBaansluitkabel er dan recht in. Probeer de stekker er niet omgedraaid of zijwaarts in te forceren. Hierdoor kunt u het toestel en de ermee verbonden apparatuur beschadigen.

# **3** Selecteer [PC] met ▼ en druk op **[MENU/SET].**

# **[Windows]**

Het station verschijnt in de [My Computer] map.

Als dit de eerste keer is dat u de camera • aansluit op een PC, wordt het vereiste stuurprogramma automatisch geïnstalleerd zodat de camera kan worden herkend door het Windows Plug-and-Play, waarna het verschijnt in de [My Computer] map.

## **[Macintosh]**

Het station wordt weergegeven op het scherm.

- Het station wordt weergegeven als [LUMIX] wanneer u de camera aansluit zonder dat er een kaart is geplaatst.
- Het station wordt weergegeven als [NO NAME] of [Untitled] wanneer u de camera aansluit wanneer er een kaart is geplaatst.

■ Afdraaien van een filmpje op de PC Gebruik "QuickTime" (voor Windows 2000/ XP/Vista) op de bijgeleverde CD-ROM als u filmpjes wilt afspelen op de PC die u heeft opgenomen met deze camera.

• Download [QuickTime6.5.2 for Windows] vanaf de volgende website en installeer het op uw PC als u Windows98/98SE/Me gebruikt.

http://www.apple.com/support/ downloads/quicktime652forwindows.html

De software is een standaard • Macintoshfunctie.

## <span id="page-88-0"></span>■ **Mapsamenstelling**

Mappen worden als volgt afgebeeld.

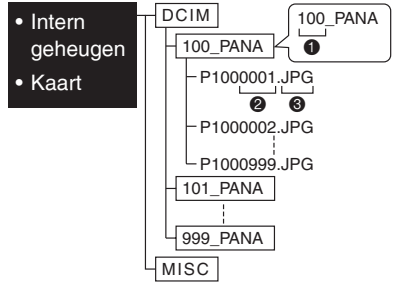

- **O** Mapnummer
- 2 Bestandnummer
- $\odot$  JPG  $\cdot$  Foto's
	- MOV : Film
	- MISC: Map met bestanden met de volgende instellingen DPOF print Favorieten Categorie-diashow
- Dit toestel slaat maximaal 999 fotobestanden op in elke map. Indien het maximum wordt bereikt, wordt er een nieuwe map gemaakt.
- Stel bestands- en mapnummers opnieuw in met [NR. RESET] in het menu Setup. ([P22](#page-21-0))

### ■ Omstandigheden waarbij een ander **mapnummer wordt gebruikt**

In de volgende gevallen wordt de foto niet opgeslagen in dezelfde map als de eerder gemaakte opname. Deze wordt opgeslagen in een map met een nieuw nummer.

- De map met de foto die u zojuist hebt genomen een bestand bevatte met het nummer 999. (voorbeeld: P1000999.JPG).
- Wanneer de kaart waarop u net hebt opgenomen bijvoorbeeld een map bevat met het nummer 100 (100\_PANA) en die kaart wordt verwijderd en vervangen door een kaart die een map bevat met het nummer 100, opgenomen door een camera van een andere fabrikant (100XXXXX, waarbij XXXXX de naam van de fabrikant is) en opgeslagen.
- U neemt weer foto's nadat u [NR. RESET] hebt gebruikt in het setupmenu. (Het opslaan vindt plaats naar een map met een nummer dat volgt op de vorige. U kunt het mapnummer ook opnieuw instellen op 100 met [NR. RESET] direct na het formatteren van de kaart als er geen mappen of foto's meer op de kaart staan.

# ■ Verbinding in de PTP-modus

Met het OS "Windows XP", "Windows Vista" of "Mac OS X" kunt u niet aansluiten in PTP-modus als u de camera instelt op [PictBridge (PTP)] en op [MENU/ SET] drukt nadat u de USB-kabel hebt aangesloten.

U kunt alleen foto's vanaf de camera • laden en deze niet op de geheugenkaart schrijven of ze wissen.

[Onder Windows Vista kunt u wel aansluiten in MTP-modus in plaats van PTP. U kunt dan gegevens op de kaart bewerken of wissen. (DMC-LS80GC/ DMC-LS80PL)]

• Als er 1000 of meer foto's op de geheugenkaart staan, kan het zijn dat de foto's niet worden geïmporteerd.

- Geen enkele andere USB-kabel gebruiken dan de meegeleverde kabel.
- Maak de USB-aansluitkabel niet los terwijl [TOEGANG] wordt weergegeven.
- Onder Windows klikt u eerst op het pictogram Safety Remove Hardware icon op de taakbalk om de USB-kabel te verwijderen. Wanneer het pictogram niet verschijnt, moet u controleren of het aansluitscherm niet verschijnt en de camera uitschakelen om hem te verwijderen.
- **Wanneer u de camera via de USB- aansluitkabel aansluit op een PC met het besturingssysteem Windows 2000, mag u de kaart niet vervangen terwijl de camera en de PC zijn aangesloten. De informatie op de kaart kan beschadigd worden. Voordat u kaarten wisselt moet u er zeker van zijn dat u de nodige stappen uitvoert om de hardware veilig te verwijderen (dubbelklik op het icoon in de werkbalk in Windows).**
- Wanneer het interne geheugen of de kaart veel foto's bevat, kan het enige tijd duren om ze over te dragen.
- Bestanden met bewegende beelden in het interne geheugen of op een kaart in dit toestel kunnen niet juist weergegeven worden op een computer, dus laadt deze op uw computer voor weergave.
- Als het resterende batterijvermogen te laag is terwijl de camera en het PC communiceren, knippert de statusindicator en piept het alarm. Stop in dat geval onmiddellijk de communicatie op de PC.
- Foto's die met een PC zijn bewerkt of gedraaid, kunnen in de weergavemodus , de multi-weergave en de kalenderweergave zwart worden weergegeven.
- Als er geen kaart is geplaatst wanneer de camera wordt aangesloten op de

PC, kunt u de beeldgegevens op het interne geheugen bewerken of openen. Als er een kaart is geplaatst, kunt u de beeldgegevens op de kaart bewerken of openen.

- U kunt niet schakelen tussen het interne geheugen en de kaart terwijl de camera is aangesloten op de PC. Wanneer u wilt schakelen tussen het interne geheugen en de kaart, koppelt u de USBaansluitkabel los, plaatst (of verwijdert) u de kaart en sluit u de USB-aansluitkabel opnieuw aan op de PC.
- Wanneer de camera is aangesloten op een Mac OS v10.2 of lager en gegevens worden geïmporteerd met een SDHC-geheugenkaart, moet de schrijfbeveiligingsschakelaar op de SDHC-geheugenkaart op [LOCK] worden gezet.
- Raadpleeg tevens de gebruiksaanwijzing van de PC.

# <span id="page-90-0"></span>**Aansluiten op een PictBridge-compatibele printer**

Door de camera met de (bijgeleverde) USBkabel rechtstreeks aan te sluiten op een printer met PictBridge-ondersteuning, kunt u de af te drukken foto's selecteren op het LCDscherm en het afdrukken vanuit het scherm starten. Maak de noodzakelijke instellingen van tevoren op uw printer. (Lees hiervoor de gebruiksaanwijzing van uw printer.)

- **Schakel de camera en de printer in. 1�**
- **Sluit de camera aan op een 2� printer via de USB-aansluitkabel**  A **(meegeleverd).**
- Het scherm voor het selecteren van [PictBridge (PTP)] of [PC] verschijnt.
- Indien [USB MODE] in het setup-menu niet is ingesteld op [SELECT. VERBINDING], verschijnt het scherm niet [\(P23\)](#page-22-0).

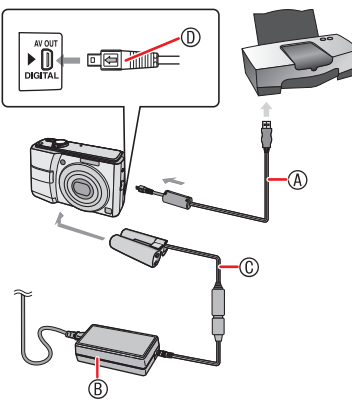

- A USB-aansluitkabel (meegeleverd)
- Sluit de USB-kabel zo aan dat het [ $\leftarrow$ ] merkteken tegenover het [▶] merkteken op de [DIGITAL] aansluiting zit.
- B Netadapter (optioneel)
- C DC Coupler (optioneel)
	- Het kan enige tijd duren om bepaalde foto's af te drukken. Gebruik voldoende opgeladen batterijen of de netadapter B en de DC Coupler C.
- Gebruik altijd een originele Panasonic netadapter (optioneel) en DC Coupler (optioneel).
- Zorg dat het toestel uitstaat voordat u de netadapter aansluit of loskoppelt.
- D Controleer de richting van de stekker en steek hem er recht in.
	- Houd @ vast en steek/trek de USBaansluitkabel recht in/uit. Hierdoor kunt u het toestel en de ermee verbonden apparatuur beschadigen.

# **3** Selecteer [PictBridge] met ▲ en **druk op [MENU/SET].**

- Geen enkele andere USB-kabel gebruiken dan de meegeleverde kabel.
- Als er geen kaart is geplaatst wanneer de camera wordt aangesloten op de printer, kunt u de beeldgegevens van het interne geheugen printen. Als er een kaart is geplaatst, kunt u de beeldgegevens op de kaart afdrukken.
- U kunt niet schakelen tussen het interne geheugen en de kaart terwijl de camera is aangesloten op de printer. Wanneer u wilt schakelen tussen het interne geheugen en de kaart, koppelt u de USBaansluitkabel los, plaatst (of verwijdert) u de kaart en sluit u de USB-aansluitkabel opnieuw aan op de printer.
- Voor het afdrukken van de naam of leeftijd in [BABY] en [HUISDIER], de vertrekdatum voor [REISDATUM] of de tekst in [TITEL BEW.], gebruikt u de [PHOTOfunSTUDIO-viewer] software op de CD-ROM (meegeleverd) en print u vanaf de PC. M eer informatie hierover vindt u in de bedieningsinstructies (PDFbestand) van de software.
- Neem contact op met uw lokale leverancier voor meer informatie over PictBridge-compatibele printers.
- **Printen van de geselecteerde foto (maakt een enkele afdruk)**
- 1 Druk op  $\blacktriangleleft$  om de foto te selecteren **en druk dan op [MENU/SET].**

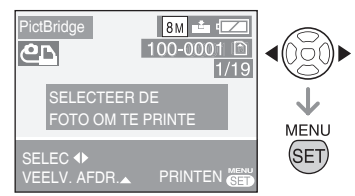

- Een bericht wordt gedurende ongeveer 2 seconden afgebeeld.
- **2** Druk op ▲ om [PRINT START] **te selecteren en druk daarna op [MENU/SET].**

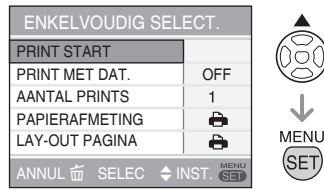

- Druk op [MENU/SET] om het afdrukken te annuleren.
- **Koppel de USB-aansluitkabel los 3� na het afdrukken.**
- Selecteer meerdere foto's voor **afdrukken**
- **1** Druk op ▲.
- **2** Druk op ▲/▼ om een item te **selecteren en druk dan op [MENU/SET].**

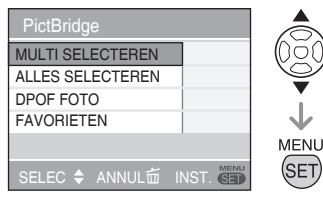

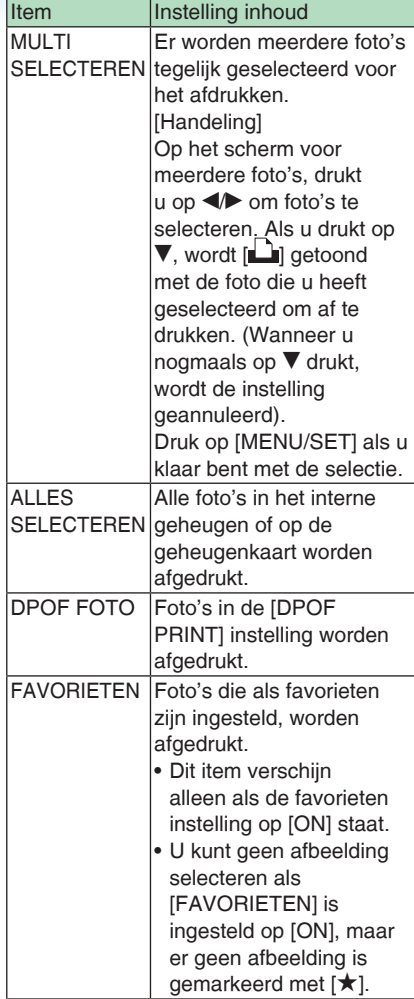

# **3** Druk op ▲ om [PRINT START] **te selecteren en druk daarna op [MENU/SET].**

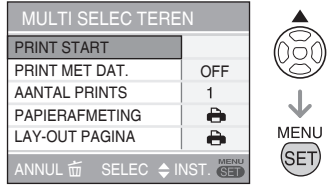

- In de DPOF-instelling, [PRINT MET DAT.] en [AANTAL PRINTS] wordt niet weergegeven.
- Wanneer u [DPOF FOTO] selecteert, is [DPOF INSTN] te selecteren. Wanneer u [DPOF INSTN] selecteert, raadpleeg dan **([P84\)](#page-83-0)**.
- Druk op [MENU/SET] als u het printen halverwege wilt annuleren.
- Als u [MULTI SELECTEREN], [ALLES SELECTEREN] of [FAVORIETEN]selecteert, verschijnt het afdrukbevestigingsscherm. Selecteer [JA]en voer het printen uit.
- Als het aantal afdrukken de 1,000 overstijgt, verschijnt [ --- FOTO ('S) AAN HET PRINTEN. VERDERGAAN?] op het afdruk bevestigingscherm.

# **Koppel de USB-aansluitkabel los 4� na het afdrukken.**

#### ■ **De datumafdruk**, het aantal **afdrukken, het papierformaat en de paginalay-out instellen**

Selecteer een item op het scherm voor stap **2** in "Het printen van de geselecteerde foto (één afdruk maken)" of op het scherm voor stap **3** in "Meerdere foto's voor afdrukken selecteren".

Als u foto's wilt afdrukken op een • papierformaat of in een lay-out die niet door de camera wordt ondersteund, stelt u [PAPIERAFMETING] en [LAY-OUT PAGINA] in op [ $\bigoplus$ ] en stelt u vervolgens het papierformaat en de lay-out in op de printer. (Meer informatie vindt u in de bedieningsinstructies van de printer.)

## **[PRINT MET DAT.]** •

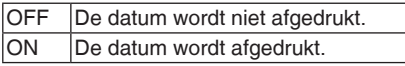

Als de printer het afdrukken van datums • niet ondersteunt, kan de datum niet op de foto worden afgedrukt.

#### **[AANTAL PRINTS]** •

- Stel het aantal foto's in.
- U kunt tot 999 afdrukken. •

#### **[PAPIERAFMETING]** •

(Mogelijke papierformaten op de camera)

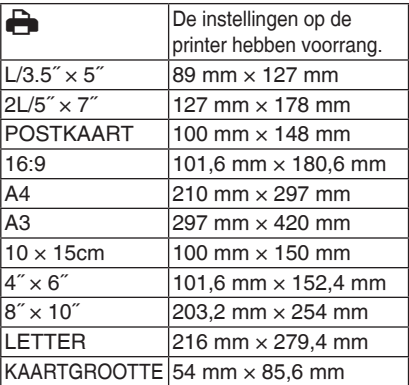

Deze opties worden niet afgebeeld als •de printer deze papierformaten niet ondersteunt.

# **[LAY-OUT PAGINA]** •

(Mogelijke lay-outs op de camera)

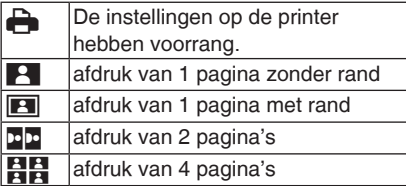

U kunt geen opties selecteren als de • printer de paginalay-out niet ondersteunt.

#### ■ **Lay-out-afdrukken**

**Een foto meerdere keren op 1 vel**  • **papier afdrukken**

Wanneer u bijvoorbeeld een foto 4 keer op 1 vel papier wilt afdrukken, stelt u [LAY-OUT PAGINA] in op [HH] en stelt u het aantal keren afdrukken van de foto in op 4 bij [AANTAL PRINTS]

**Wanneer u verschillende foto's op 1**  • **vel papier afdrukt**

Wanneer u bijvoorbeeld 4 verschillende foto's op 1 vel papier wilt afdrukken, stelt u [LAY-OUT PAGINA] in op 4-foto afdrukken [HH] ] en dan stelt u het [AANTAL PRINTS] in op 1.

 $103^2 - - - - - - -$ 

- <span id="page-93-0"></span>• Koppel de USB-aansluitkabel niet los zolang het waarschuwingspictogram voor kabel loskoppelen [ ][ wordt afgebeeld. (Afhankelijk van de printer zal het pictogram mogelijk niet worden weergegeven.)
- Als het resterende batterijvermogen te laag is terwijl de camera en de printer zijn aangesloten, knippert de statusindicator en piept het alarm. Als dit zich voordoet tijdens het afdrukken, druk dan op [MENU/SET] en stop onmiddellijk de afdruk. Als u niet bezig bent met afdrukken, koppel dan de USBaansluitkabel los.
- De camera ontvangt een foutbericht van de printer wanneer de indicatie [<sup>6</sup>] oranje oplicht tijdens het afdrukken. Controleer na de afdruk of er geen problemen zijn met de printer.
- Als het totaal aantal opgedragen prints of het aantal foto's ingesteld om te printen groot is, wordt het printen uitgevoerd via intervallen. In zulke gevallen zal het aantal overgebleven prints dat wordt getoond op het display verschillen van het aantal prints dat u heeft ingesteld. Deze discrepantie geeft echter geen fout aan.
- De datumafdruk instelling op de printer kan de prioriteit krijgen boven dezelfde instellingen op de camera. Controleer de instelling ook op de printer.

# <span id="page-94-0"></span>**Beelden weergeven op een tv-scherm**

- Beelden weergeven met de AV-kabel **(meegeleverd)**
- Stel [TV-ASPECT] in. [\(P23\)](#page-22-1) •
- Zet de camera en de TV uit.

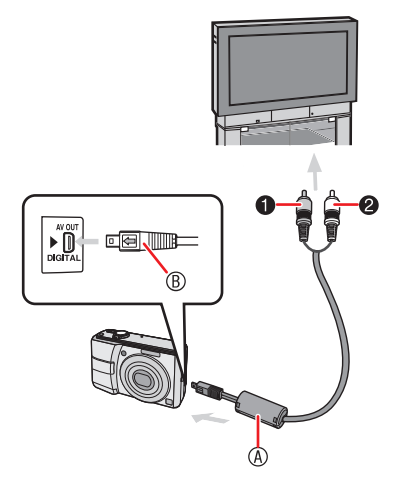

- 1 Sluit de AV-kabel <sup>®</sup> **(meegeleverd) aan op de [AV OUT] aansluiting van de camera.**
- Sluit de AV-kabel zo aan dat het [ $\leftarrow$ ] merkteken tegenover het [D] merkteken op de [AV OUT] aansluiting zit.
- Houd ® vast en steek/trek de AV-kabel recht in/uit.
- **Sluit de AV-kabel aan 2� op de video- en audioingangsaansluitingen van de TV.**
- 1 Geel: naar de video-ingangsaansluiting
- 2 Wit: naar de audio-ingangsaansluiting
- **Zet de TV aan en selecteer de 3� externe invoer.**
- **Schakel de camera in en speel 4� het beeld af.**

- Geen andere AV-kabels gebruiken dan de meegeleverde kabel.
- Zet de opname/weergave-schakelaar op weergave  $[\triangleright]$ .
- De boven- en onderkant of de linker- en rechterkant van de foto kunnen een weinig worden bijgesneden wanneer de foto wordt weergegeven door de kenmerken van de TV.
- Lees tevens de gebruiksaanwijzing van de TV.
- De foto's kunnen een beetje wazig zijn als u ze verticaal op een televisie weergeeft.
- Als u [VIDEO UIT] instelt in het [SET-• UP] menu, kunt u beelden op een TV bekijken in andere landen (gebieden) waar het NTSC- of PAL-kleursysteem wordt gebruikt.
- Beelden weergeven op een TV met **een SD-geheugenkaart-gleuf**

U kunt uw SD-geheugenkaart in een TV met een SD-geheugenkaartsleuf plaatsen om foto's weer te geven.

**LIF** 

- Afhankelijk van het televisietoestel, zullen sommige foto's niet op volledige schermgrootte worden weergegeven.
- U kunt geen films afspelen. Om films af te spelen moet u de camera aansluiten op de TV met de video-kabel (bijgeleverd).
- De SDHC-geheugenkaart is alleen geschikt voor een TV die compatibel is met SDHC-geheugenkaarten.
- U zult mogelijk geen inhoud van •MultiMediaCards kunnen weergeven.

# **Over de netspanningsadapter**

#### ■ DC coupler en netspanningsadapter aansluiten op de camera

Meer informatie over het aansluiten van de DC coupler op de camera vindt u in de gebruiksaanwijzing.

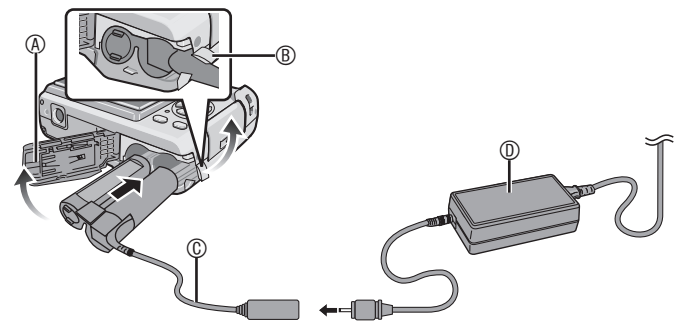

A Batterijklepje

BDC coupler-klepje

- Open vooraf het klepje van de DC coupler.
- C DC coupler
- D Netspanningsadapter
- Zorg ervoor dat het batterijklepje is gesloten.
- Gebruik de voorgeschreven DC coupler en netspanningsadapter. Andere producten kunnen defecten veroorzaken.

# **Schermweergave**

Het LCD-scherm toont de status van de camera.

# **In normale beeldmodus [ ] (Fabrieksinstelling)**

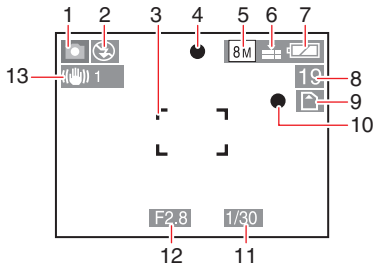

# ■ **Tijdens opname**

- Opnamemodus 1�
- 2 Flitsermodus ([P39\)](#page-38-0)
- AF-gebied ([P26](#page-25-0)) 3�
- 4 Scherpstelindicatie [\(P26](#page-25-0))
- 5 Beeldformaat [\(P60\)](#page-59-0)
- 6 Kwaliteit ([P60\)](#page-59-0) Jitter-waarschuwing ([P30\)](#page-29-0): (61)
- 7 Batterijaanduiding ([P25](#page-24-0))
- 8 Resterende aantal opneembare foto's ([P109](#page-108-0))
- 9 [IN]: Intern geheugen ([P16](#page-15-0))  $\bigcap$ : Kaart [\(P16\)](#page-15-1)
- 10 Opnameteken
- 11 Sluitertijdaanduiding ([P28](#page-27-0)) Slimme ISO ([P61\)](#page-60-0): ilso
- 12 Diafragma-aanduiding ([P26\)](#page-25-1)
- 13 Optisch stabilisatiesysteem [\(P66\)](#page-65-0)
- 14 Burst ([P65\)](#page-64-0)
	- Geluidsopname ([P53\)](#page-52-0)
- 15 Witbalans [\(P62](#page-61-0))
- 16 Gevoeligheid ([P62\)](#page-61-1)  $\text{ISO-limiet (P61)}: \frac{\text{ISOMAX}}{400} / \frac{\text{ISOMAX}}{800} / \frac{\text{ISOMAX}}{1250}$  $\text{ISO-limiet (P61)}: \frac{\text{ISOMAX}}{400} / \frac{\text{ISOMAX}}{800} / \frac{\text{ISOMAX}}{1250}$  $\text{ISO-limiet (P61)}: \frac{\text{ISOMAX}}{400} / \frac{\text{ISOMAX}}{800} / \frac{\text{ISOMAX}}{1250}$
- 17 kleurfunctie ([P65](#page-64-1))
- 18 In filmmodus [\(P53](#page-52-1)):

 $\left[ \frac{30 \text{fps}}{\text{VGA}} \right] / \left[ \frac{10 \text{fps}}{\text{VGA}} \right] / \left[ \frac{30 \text{fps}}{\text{VGA}} \right] /$  $[10~{\rm fps}_{\rm OVGA}]$  (4:3)  $[$ <sup>30fps</sup><sub>16:9</sub> $]/$  $[$ <sup>10fps</sup><sub>16:9</sub> $]$  (16:9)

19 Beschikbare opnameduur in filmmodus bijv. R 8m 30s

# **Bij opnemen (na instellingen)**

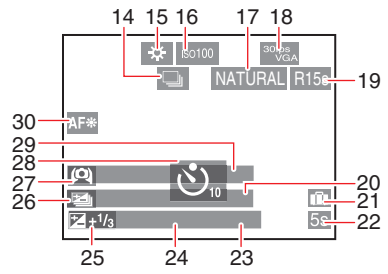

- 20 Leeftijd [\(P49](#page-48-0))
	- Wordt ongeveer 5 seconden vertoond als u schakelt van [BABY] of [HUISDIER] in scènemodus. Aantal dagen dat is verstreken sinds de reisdatum ([P55](#page-54-0))
- 21 Reisdatum ([P55\)](#page-54-0)
- 22 Verstreken opnameduur [\(P53](#page-52-2))
- 23 Tegenlichtcompensatie (alleen eenvoudige modus) ([P27\)](#page-26-0)
- 24 Huidige datum en tijd/Bestemming instellingen:  $\leq$  ([P57\)](#page-56-0)
	- Dit wordt ongeveer 5 seconden weergegeven wanneer de camera wordt aangezet, de klok ingesteld en na het overschakelen van de weergavefunctie naar de opnamefunctie. Zoom [\(P31](#page-30-0))/Extra optische zoom
	- ([P31\)](#page-30-1)/Eenvoudige zoom ([P32\)](#page-31-0)/Digitale zoom [\(P33\)](#page-32-0): EZW
- 25 Belichtingscompensatie[\(P44](#page-43-0)) Tegenlichtcompensatie (alleen slimme  $modus$ ([P27\)](#page-26-0):
- 26 Auto bracket[\(P45](#page-44-0))
- 27 LCD mode ([P38\)](#page-37-0)
- 28 Zelfontspanner ([P43\)](#page-42-0)
- 29 Naam ([P49\)](#page-48-0)

Dit verschijnt ongeveer 5 seconden wanneer dit toestel wordt aangeschakeld met [BABY] of [HUISDIER] in scènemodus.

30 AF assistentielamp [\(P66\)](#page-65-1)

## **Tijdens weergave**

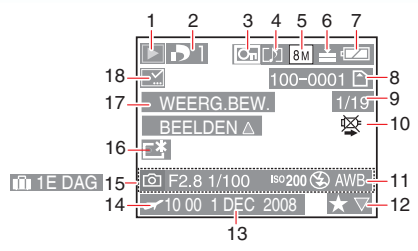

# ■ **Tijdens weergave**

- Weergavemodus [\(P18\)](#page-17-0) 1�
- Aantal DPOF-afdrukken ([P84](#page-83-0)) 2�
- 3 Beveiligde foto [\(P86\)](#page-85-0)
- 4 Bewegende beelden met geluid ([P53](#page-52-1))
- 5 Beeldformaat [\(P60\)](#page-59-0)
- 6 Kwaliteit ([P60\)](#page-59-0) In filmmodus [\(P53](#page-52-1)):  $\left[ \frac{30 \text{fps}}{\text{VGA}} \right] / \left[ \frac{10 \text{fps}}{\text{VGA}} \right] / \left[ \frac{30 \text{fps}}{\text{QVGA}} \right] /$  $[10$ <sup>fps</sup>  $(4:3)$  $\left[ \frac{30\text{fps}}{16.9} \right] / \left[ \frac{10\text{fps}}{16.9} \right]$  (16.9)
- 7 Batterijaanduiding ([P25](#page-24-0))
- Map-/Bestandsnummer [\(P89](#page-88-0)) 8� IN: Intern geheugen ([P16](#page-15-0)) : Kaart [\(P16\)](#page-15-1)
- Fotonummer/Totaal aantal foto's 9�
- 10 Waarschuwingspictogram voor kabel loskoppelen ([P94\)](#page-93-0) Bewegende beeldopnametijd [\(P73](#page-72-0)): 8m 30s
- 11 Opname-informatie
- 12 Favorieten instellen [\(P83](#page-82-0))/ Verstreken opnameduur ([P73\)](#page-72-0) 8m 30s
- 13 Opgenomen datum en tijd
- 14 Bestemming instellingen ([P57\)](#page-56-0) Naam [\(P49](#page-48-0)) Titel [\(P74](#page-73-1))
- 15 Aantal dagen dat is verstreken sinds de vertrekdatum ([P55\)](#page-54-0) Leeftijdsweergave [\(P49\)](#page-48-0)
- 16 Spanning LCD-modus ([P38\)](#page-37-0)
- 17 Bewegend beeld-weergave ([P73](#page-72-0))
- 18 Datum afdr. Voltooid indicator [\(P77\)](#page-76-0) Favorieten indicator [\(P83](#page-82-0)) :

#### *Overige*

# **Voorzorgsmaatregelen bij het gebruik**

■ **Optimaal gebruik van het toestel** 

**Zorg ervoor dat u het apparaat niet laat vallen of ergens tegenaan botst of druk er niet te hard op.**

• Laat het apparaat niet in uw zak zitten wanneer u gaat zitten of stop het niet te hard in een volle zak, enz.

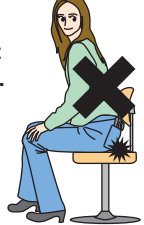

- Zorg ervoor dat u de zak waarin u het apparaat hebt gestopt, niet laat vallen of ergens tegenaan stoot anders kan het apparaat worden blootgesteld aan harde schokken.
- Een krachtige schok kan de lens, het scherm en de buitenbehuizing breken en defecten aan de camera veroorzaken.

#### **Houd het toestel uit de buurt van magnetische apparatuur (zoals magnetrons, televisie, videospelletjes, enz.).**

- Indien u het toestel op of naast een televisie gebruikt, kunnen de opnamen en de audio onderbroken worden door de straling van de elektromagnetische golven.
- Gebruik het toestel niet in de buurt van een mobiele telefoon omdat het geluid kan ervan een nadelige invloed kan hebben op de opnamen en de geluiden.
- Opgenomen gegevens kunnen beschadigd worden of beelden kunnen vervormd worden, als gevolg van sterke magnetische velden die gecreëerd worden door luidsprekers of zware motoren.
- De straling van elektromagnetische golven die door een microprocessor gegenereerd wordt, kan een nadelige invloed hebben op het toestel en storingen van beelden en geluiden veroorzaken.

Als het toestel de invloed van • magnetische geladen apparatuur ondergaat en vervolgens niet naar behoren werkt, dient u het toestel uit te schakelen en de batterij te verwijderen, of de netspanningsadapter (optioneel) los te maken, en vervolgens de batterij weer terug te plaatsen of de netspanningsadapter weer aan te sluiten. Hierna schakelt u het toestel weer in.

#### **Gebruik de digitale fotocamera niet in de nabijheid van hoogspanningsdraden of hoogspanningsleidingen.**

• Opnemen in de buurt van hoogspanningsdraden of hoogspanningsleidingen kan nadelige gevolgen hebben voor de opnamen.

**Gebruik de bijgeleverde snoeren en kabels. Indien u los verkrijgbare accessoires gebruikt, moet u gebruik maken van de snoeren en kabels die daarbij geleverd zijn. De snoeren en kabels niet verlengen.**

#### **Spuit geen insektenverdelgende middelen of vluchtige chemicaliën op het toestel.**

- Wordt het toestel met zulke chemicaliën bespoten dan kan de body beschadigd raken en het oppervlak ervan afbladderen.
- Zorg ervoor dat het toestel niet gedurende lange tijd in aanraking komt met rubber of plastic producten.

#### **Onderhoud**

Verwijder de batterij (optioneel) of DC coupler (optioneel) en wrijf ze schoon met een zachte droge doek.

- Maak een vuile camera schoon met een zachte, licht bevochtigde doek. Wrijf de camera vervolgens schoon met een droge doek.
- Gebruik geen solventen zoals benzine, thinner, alcohol noch keukendetergent. Hierdoor kan de camerabehuizing worden beschadigd.
- Lees vooraf de gebruiksaanwijzing van •reinigingsdoekjes.

#### *Overige*

#### ■ **Batterijen**

**Zorg dat u de batterijen verwijdert als u het toestel lange tijd niet gebruikt.**

**Als de temperatuur te hoog of te laag**  • **is kunnen de aansluitingen roesten wat leidt tot storingen.**

#### **Als u de batterijen per ongeluk laat vallen, moet u controleren of de body van de batterijen en de terminals beschadigd zijn.**

• Door een beschadigde batterij in het toestel te plaatsen zal de fotocamera beschadigd raken.

## **Neem opgeladen reservebatterijen mee als u op pad gaat.**

Vergeet u niet dat de werktijd van de • batterijen korter zal worden bij een lage temperatuur, zoals in ski-oorden.

# **Gooi onbruikbare batterijen weg.**

- Batterijen hebben een beperkte levensduur. •
- Gooi de batterijen niet in open vuur, dit kan een explosie veroorzaken.

### **Zorg ervoor dat de batterijterminals niet in aanraking komen met metalen voorwerpen (zoals kettingen, haarspelden, enz.).**

• Dit kan leiden tot kortsluiting of warmte opbouw en u kunt ernstig verbranden als u de batterijen aanraakt.

#### ■ **Kaart**

**Bewaar de kaart niet op plaatsen met een hoge temperatuur of direct zonlicht of waar gemakkelijk elektromagnetische golven of statische elektriciteit opgewekt kunnen worden.**

#### **De kaart niet buigen of laten vallen.**

- De kaart kan beschadigd worden of de opgenomen inhoud zou beschadigd of gewist kunnen worden.
- Bewaar de kaart in het kaarthoesje of het bewaarzakje na afloop van het gebruik, of wanneer u de kaart opbergt of meeneemt.
- Zorg ervoor dat geen vuil, stof of water de terminals achterop de kaart binnendringen, en dat u deze niet met uw vingers aanraakt.

#### ■ Opnamegegevens

Opnamegegevens kunnen beschadigd • of verloren raken wanneer de camera defect raakt door onoordeelkundig gebruik. Panasonic is niet aansprakelijk voor schade door het verlies van opnamegegevens.

#### ■ Statieven

- Let bij gebruik van een statief goed op of het statief stevig en stabiel staat met het toestel erop bevestigd.
- Bij gebruik van een statief kan de kaart of de batterij mogelijk niet worden verwijderd.
- Zorg ervoor dat de schroef recht in het statief zit bij het bevestigen of losmaken van de camera. De schroef kan beschadigd raken wanneer er teveel kracht op wordt uitgeoefend. Bovendien kan de camerabody en het kenplaatje worden beschadigd of gekrast wanneer de camera te hard op het statief is gedraaid.
- Lees de gebruiksaanwijzing van het •statief voordat u deze gebruikt.

# **Weergegeven berichten**

In sommige gevallen worden bevestigingsberichten of foutberichten weergegeven op het scherm.

De belangrijkste berichten worden hieronder als voorbeeld weergegeven.

## **[HUIDIGE INSTELLING BATTERIJTYPE: ALKALINE/Ni-MH]/ [HUIDIGE INSTELLING BATTERIJTYPE: OXYRIDE]**

Dit bericht verschijnt de eerste keer als u batterijen inbrengt en als de batterijen op zijn en u ze vervangt. Als het type batterijen dat u gebruikt afwijkt van wat er staat aangegeven in het bericht, dient u het batterijtype in [BATT. TYPE] in het [SET-UP]-menu te veranderen. ([P21](#page-20-0))

# **[GEHEUGENKAART VERGRENDELD]**

• Hef de kaartbeveiliging op. ([P16](#page-15-2))

## **[GEEN JUISTE FOTO OM WEER TE GEVEN]**

Weergave na opname of na het inbrengen van een kaart met opnames.

# **[DEZE FOTO IS BEVEILIGD]**

Na het opheffen van de beveiliging ([P86\)](#page-85-0) kunt u de foto wissen of overschrijven.

#### **[DEZE FOTO KAN NIET GEWIST WORDEN]/[SOMMIGE FOTO'S KUNNEN NIET GEWIST WORDEN]**

Foto's die niet zijn gebaseerd op de DCFstandaard, kunnen niet worden gewist. Wis dit soort afbeeldingen door ze eerst in uw computer op te slaan en vervolgens de kaart opnieuw te formatteren met het toestel. [\(P23\)](#page-22-2)

# **[ER KUNNEN GEEN EXTRA WISSELECTIES GEMAAKT WORDEN]**

U hebt meer dan het toegestane aantal items in multi wissen of de MULTI instelling in [TITEL BEW.]/[TEKST AFDR.] geselecteerd. Herhaal de procedure indien nodig.

U hebt meer dan 999 foto's in uw favorietenlijst opgenomen.

# **[KAN OP DEZE FOTO NIET INGESTELD WORDEN]/[KAN OP SOMMIGE FOTO'S NIET INGESTELD WORDEN]**

[DPOF PRINT], [TITEL BEW], en [TEKST AFDR.] kunnen niet worden ingesteld voor foto's die niet voldoen aan de DCF-norm.

#### **[NIET VOLDOENDE RUIMTE INTERN GEHEUGEN]/[NIET VOLDOENDE GEHEUGEN OP DE KAART]**

Er is onvoldoende ruimte beschikbaar in het interne geheugen of op de kaart.

Wanneer u foto's kopieert van het interne • geheugen naar de kaart (batchkopie), worden de foto's gekopieerd tot de kaart vol is.

## **[DIV. FOTO'S KUNNEN NIET GEKOP. WORDEN]/[KOPIE KAN NIET VOLTOOID WORDEN]**

De volgende opnamen kunnen niet worden gekopieerd.

- Als er al een foto met dezelfde naam bestaat op de kopieerbestemming. (Bij het kopiëren van foto's van de kaart naar het interne geheugen)
- Bestanden die niet op de DCF-standaard •zijn gebaseerd.

Daarnaast kunnen foto's die door andere apparatuur zijn opgenomen of bewerkt evenmin worden gekopieerd.

## **[FOUT INT. GEHEUGEN FOTM. INT. GEH.?]**

Dit bericht zal worden weergegeven wanneer u het interne geheugen op de PC formatteert of de batterijen verwijdert zonder de camera uit te schakelen. Formatteer het interne geheugen op de camera opnieuw. ([P23](#page-22-2)) De gegevens op het interne geheugen worden verwijderd.

#### **[STORING GEHEUGENKAART KAART FORMATEREN ?]**

De indeling van de kaart wordt niet herkend door de camera. Formatteer de kaart opnieuw met deze camera. Sla uw gegevens op naar uw computer, en gebruik daarna dit toestel om de kaart opnieuw te formatteren. ([P23\)](#page-22-2)

## **[AUB CAMERA UIT- EN INSCHAKELEN]**

Dit bericht verschijnt als de camera niet goed functioneert. Zet de camera uit en weer aan. Als het bericht weergegeven blijft, dient u contact op te nemen met uw leverancier of het dichtstbijzijnde servicecentrum.

#### **[STORING GEHEUGENKAART PARAMETERFOUT GEHEUGENKAART]**

Gebruik een kaart die geschikt is voor deze camera. [\(P5,](#page-4-0) [16](#page-15-3))

U kunt alleen 4 GB-kaarten gebruiken als het SDHC-geheugenkaarten zijn.

### **[STORING GEHEUGENKAART CONTROLEER DE GEHEUGENKAART]**

Geen toegang gekregen tot de kaart • Plaats de kaart opnieuw.

#### **[LEESFOUT CONTROLEER DE GEHEUGENKAART]**

Data-leesfout.

Plaats de kaart opnieuw. Zorg ervoor dat de kaart goed is geplaatst en start de weergave opnieuw.

#### **[SCHRIJFFOUT CONTROLEER DE GEHEUGENKAART]**

Data-schriiffout.

Schakel de camera uit en verwijder de kaart. Plaats vervolgens de kaart en schakel de camera opnieuw in. Deze fout kan er ook op duiden dat de kaart is beschadigd.

#### **[OPNAME BEW. BEELDEN GEANN. SCHRIJFSNELHEID KAART TE BEPERKT]**

- Wanneer [FOTO MODE] is ingesteld op [30fpsVGA] of [30fps16:9], dan raden wij u aan om kaarten te gebruiken die minimaal 10 MB/seconde, of hogere snelheden gebruiken (dit staat afgedrukt op de verpakking) voor de beste resultaten.
- Afhankelijk van het type SD-geheugenkaart, is het mogelijk dat de opname halverwege stopt.

## **[CREËREN VAN EEN MAP NIET MOGELIJK]**

Er kan geen map worden gemaakt omdat er geen mapnummers resteren die kunnen worden gebruikt.

Sla uw gegevens op naar uw computer, en gebruik daarna dit toestel om de kaart opnieuw te formatteren. [\(P23](#page-22-2))

Als u [NR.RESET] uitvoert in het [SET-UP] -menu na het formatteren, wordt het mapnummer gereset op 100.[\(P22\)](#page-21-0)

#### **[BEELD WORDT WEERGEGEVEN VOOR 4:3 TV]/ [BEELD WORDT WEERGEGEVEN VOOR 16:9 TV]**

- De AV-kabel is aangesloten op de camera. Druk op [MENU/SET] als u dit bericht onmiddellijk wilt wissen.
- Selecteer [TV-ASPECT] in het [SET-UP] -menu om het tv-aspect te veranderen. [\(P23](#page-22-2))
- Dit bericht verschijnt ook wanneer •de USB-aansluitkabel alleen op de camera is aangesloten. In dat geval sluit u het andere uiteinde van de USBaansluitkabel aan op een PC of printer.

#### **[PRINTER BEZIG]/[CONTROLEER DE PRINTER]**

De printer kan niet afdrukken. Controleer de printer.

# **Problemen oplossen**

Indien u het menu opnieuw instelt op de gegevens die het toestel had op het moment van aankoop, kan de situatie verbeteren. Voer [RESETTEN] uit in het setup menu met de camera in de opnamemodus. [\(P23](#page-22-3))

## ■ **Batterijen en voeding**

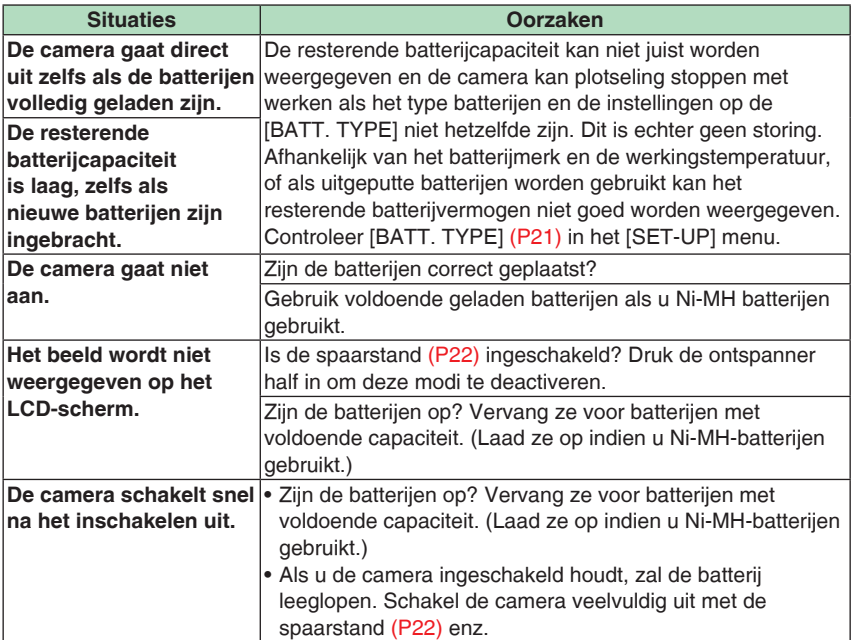

#### ■ **Foto's nemen**

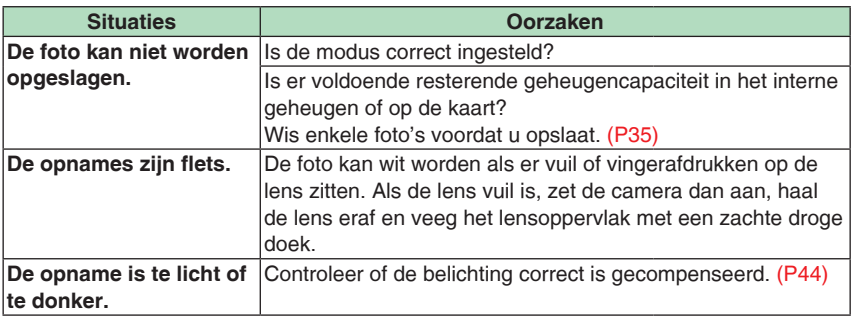

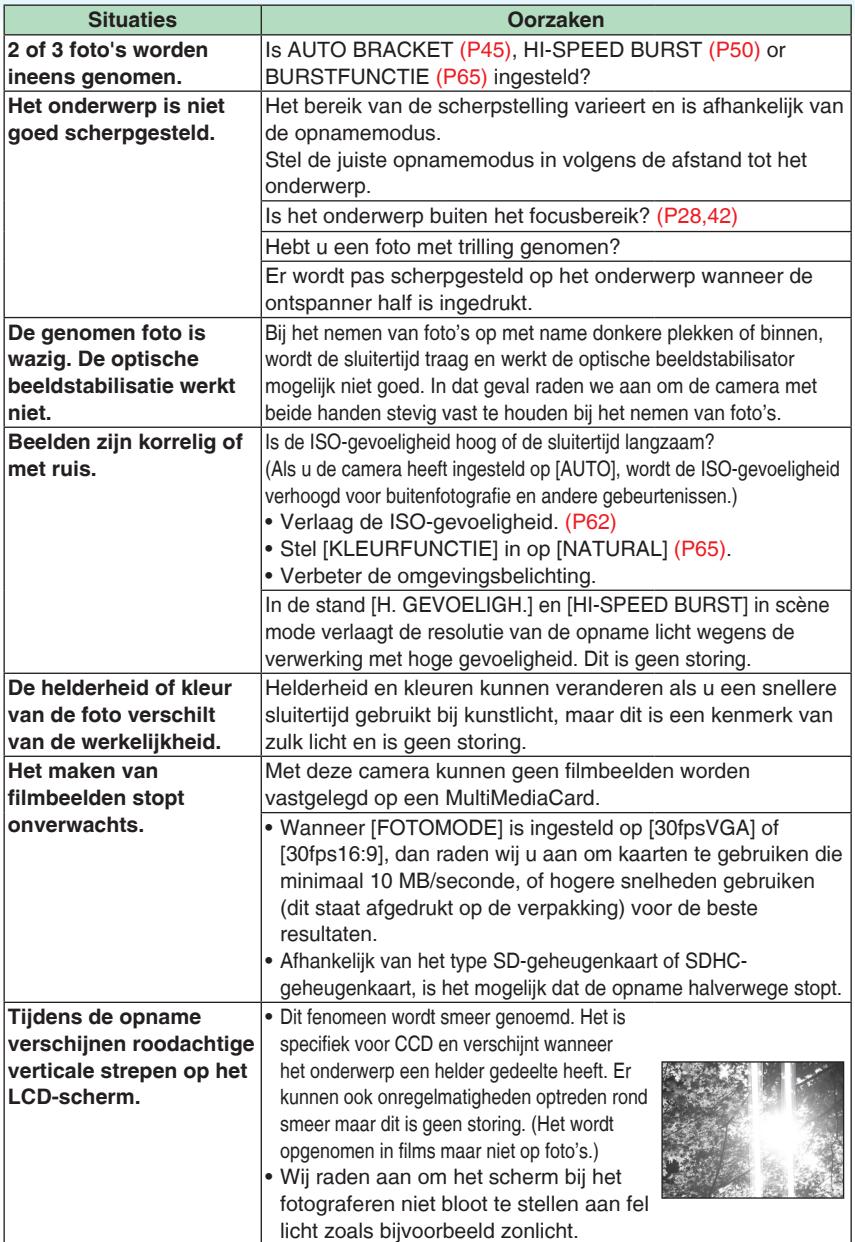

# ■ **LCD**

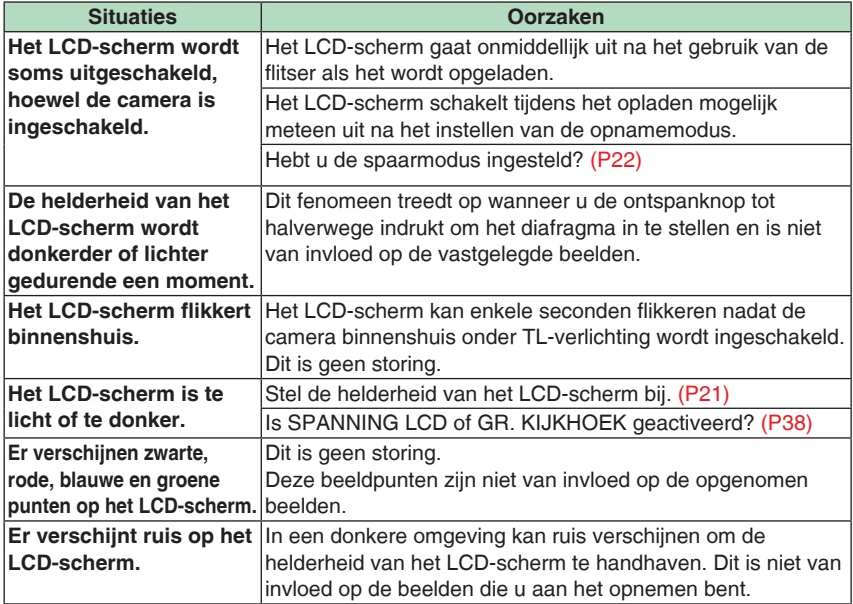

# ■ **Flitser**

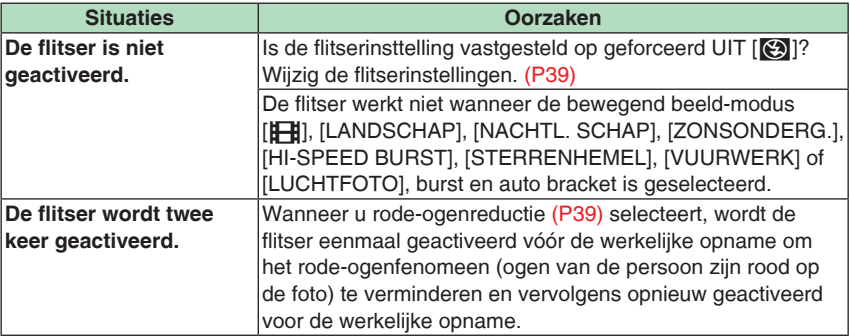

# ■ Weergave

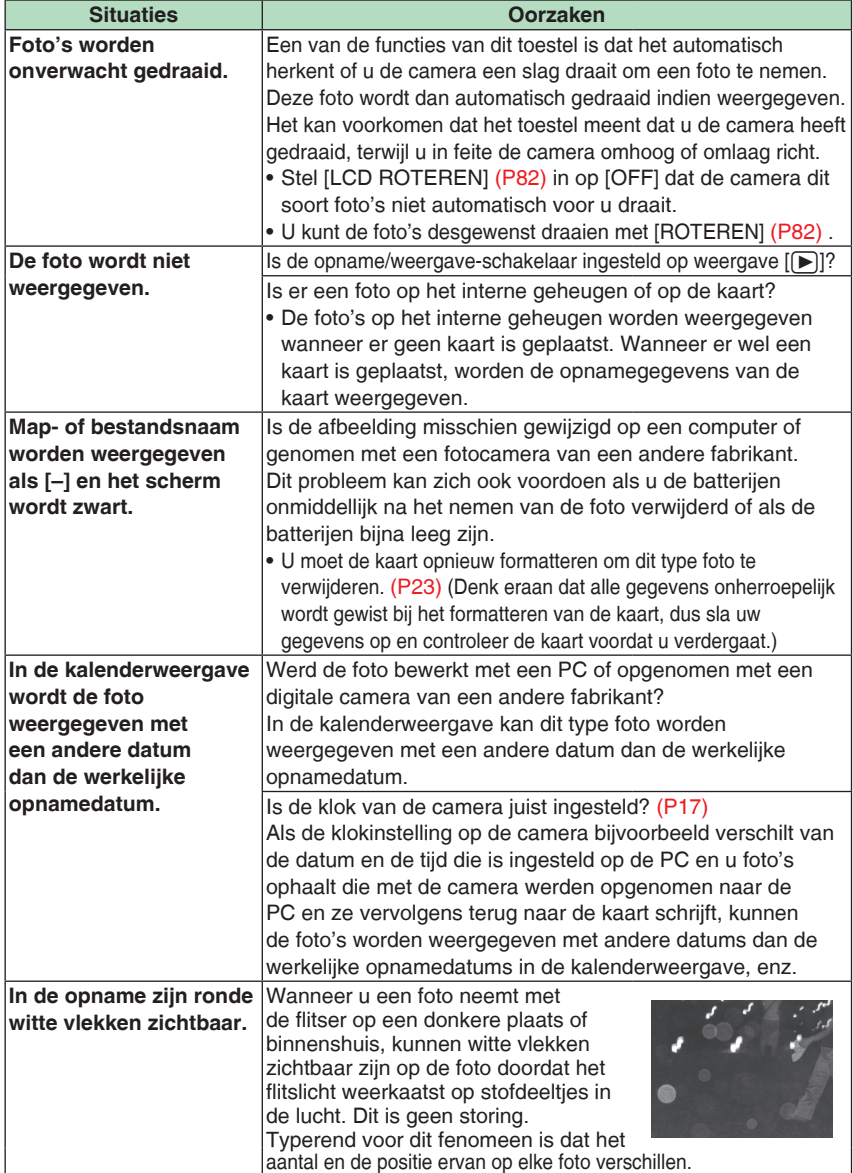

#### *Overige*

# ■ Aansluiten op een TV, computer of printer

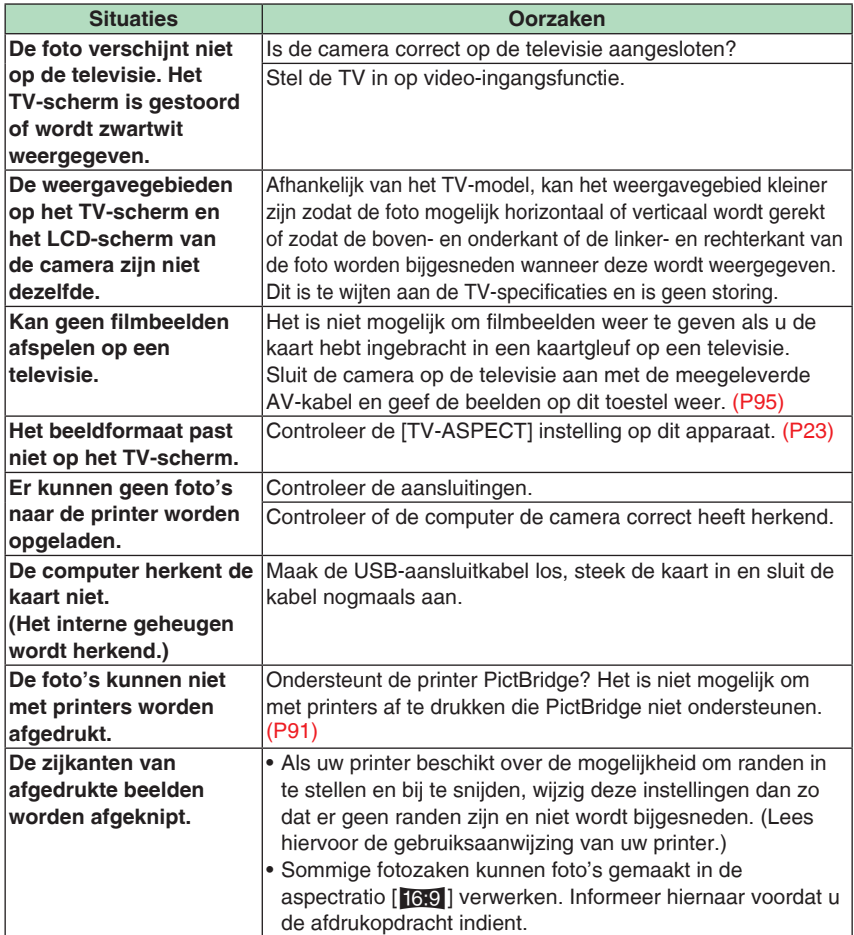

# ■ **Overige**

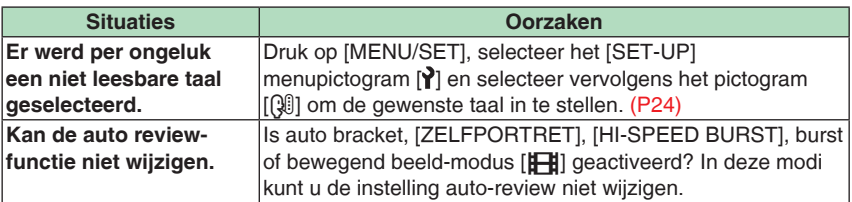

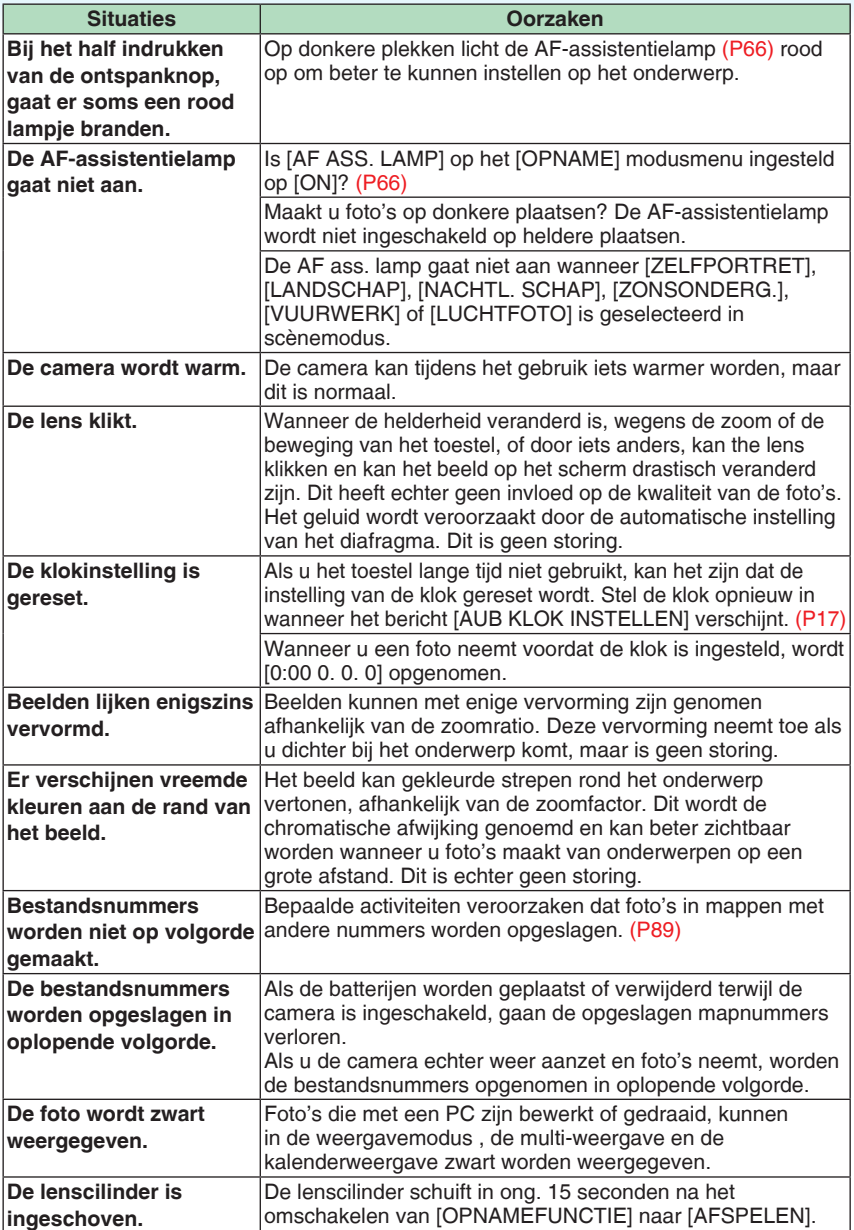
# **Aantal opneembare foto's en beschikbare opnameduur**

- Het aantal opneembare foto's en de beschikbare opnameduur zijn bij benadering. (Deze kunnen variëren afhankelijk van de opnameomstandigheden en het type kaart.)
- Het aantal opneembare foto's en de beschikbare opnameduur hangen af van de •onderwerpen.

### ■ Aantal mogelijke opnames

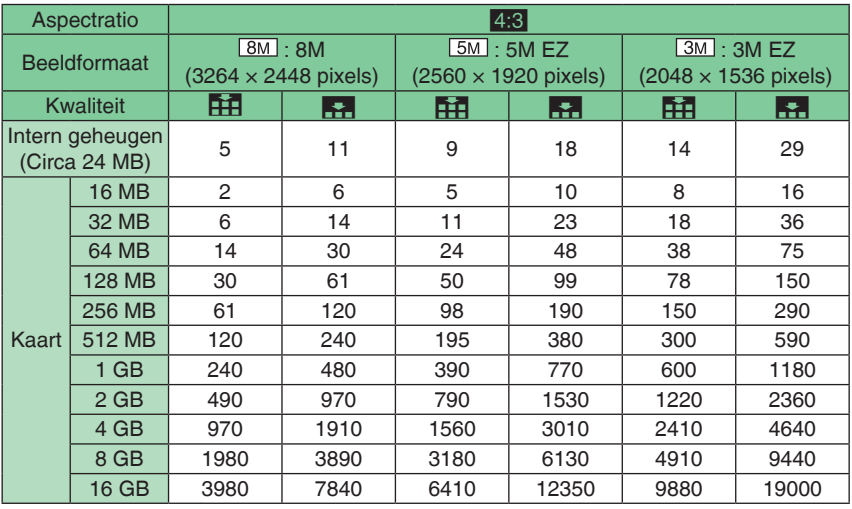

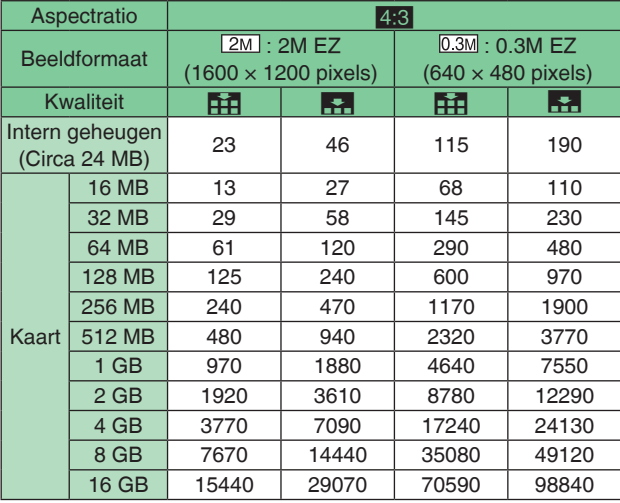

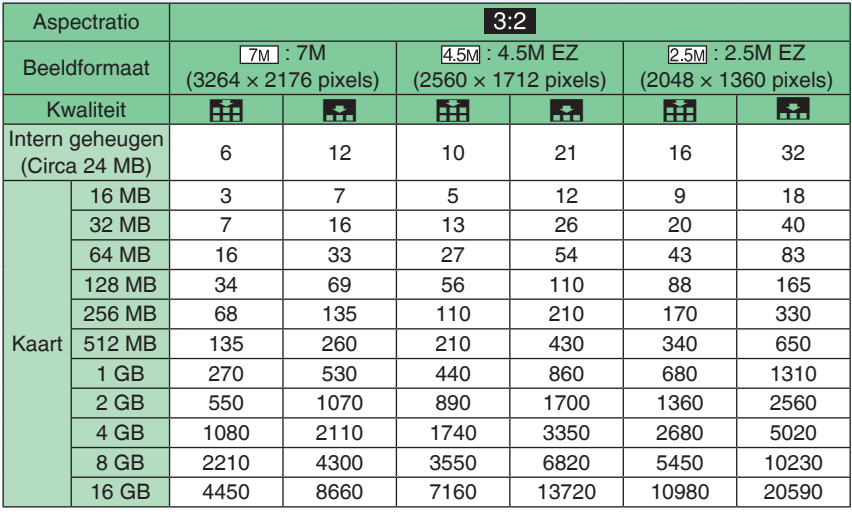

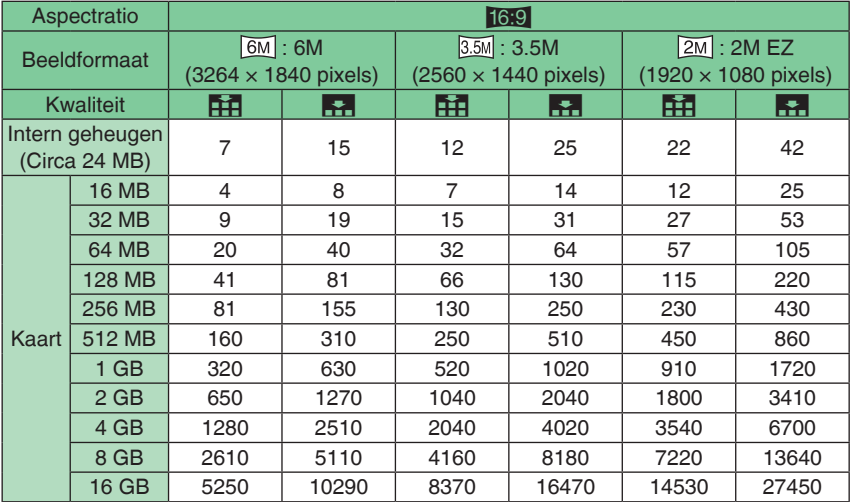

#### ■ **Beschikbare opnameduur (In filmmodus)**

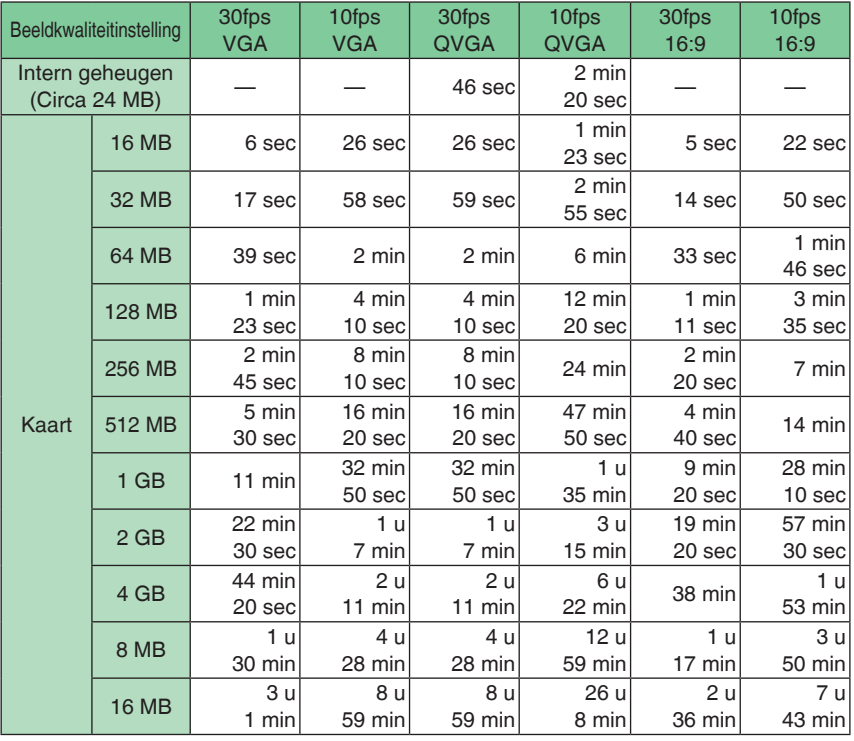

## **(DMC-LS80GC/DMC-LS80PL)**

Û U kunt continu bewegende opnamen opmaken tot 2 GB.

Alleen de maximum beschikbare opnametijd voor 2 GB verschijnt op het scherm.

# **(DMC-LS80EG/DMC-LS80E)**

Û U kunt tot 15 minuten lang continu bewegende beelden opnemen. De maximale continue opnametijd (tot 15 minuten) verschijnt op het scherm.

 $\Box$ 

- Het aantal opneembare foto's en de beschikbare opnameduur die worden weergegeven op het LCD-scherm zullen mogelijk niet afnemen in volgorde.
- Dit apparaat biedt geen ondersteuning voor het opnemen van bewegende beelden op MultiMediaCards.
- De extra optische zoom werkt niet met [H. GEVOELIGH.] en [HI-SPEED BURST], zodat •de beeldgrootte voor [EZ] niet wordt weergegeven.

# **Specificaties**

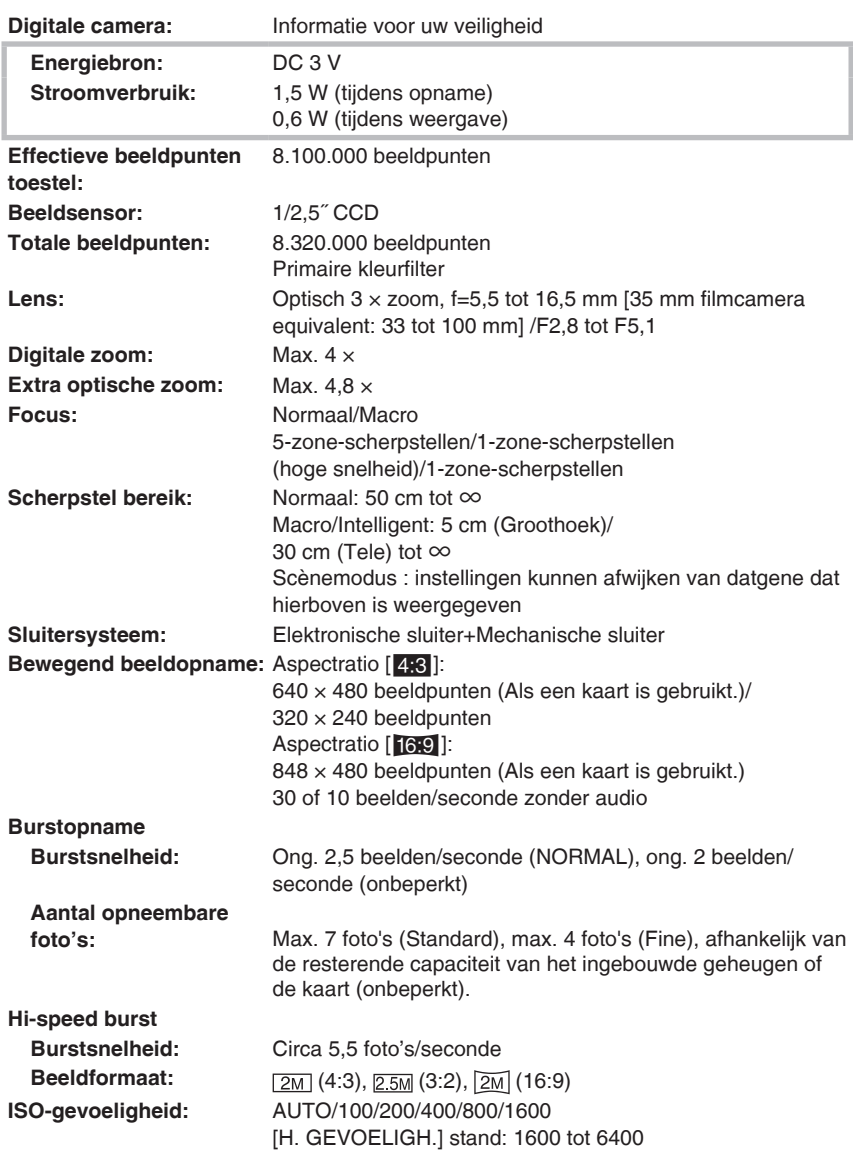

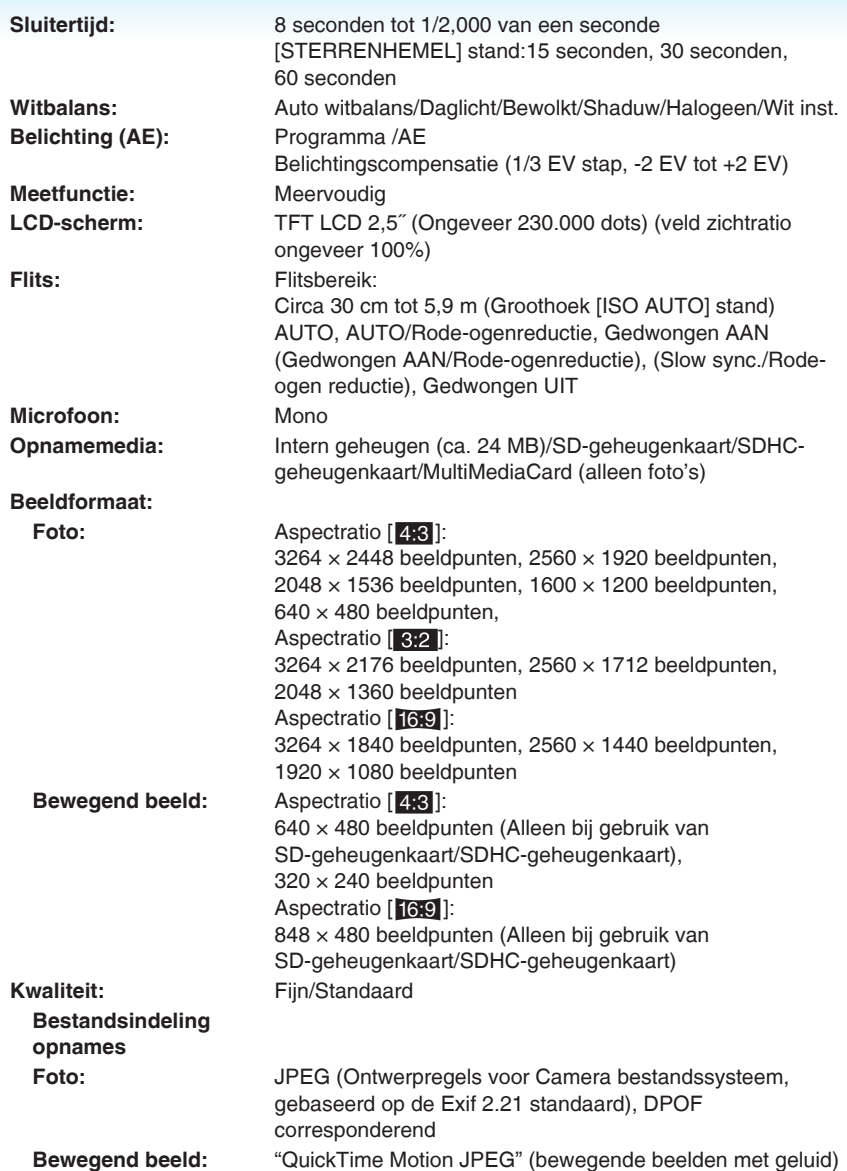

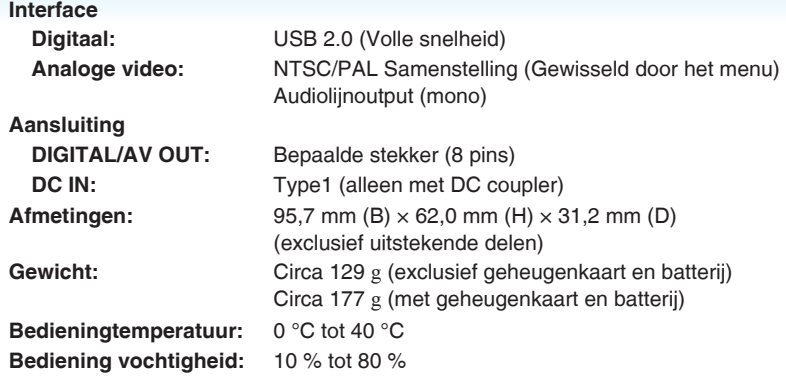